Science **made** smarter

℩∬

### Instructiuni de Utilizare – RO

Sera™

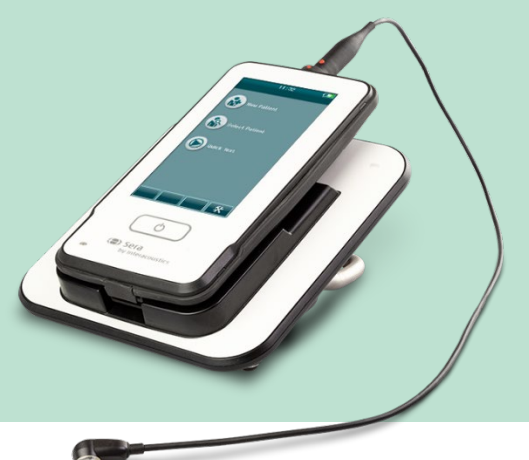

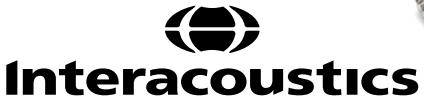

# **Cuprins**

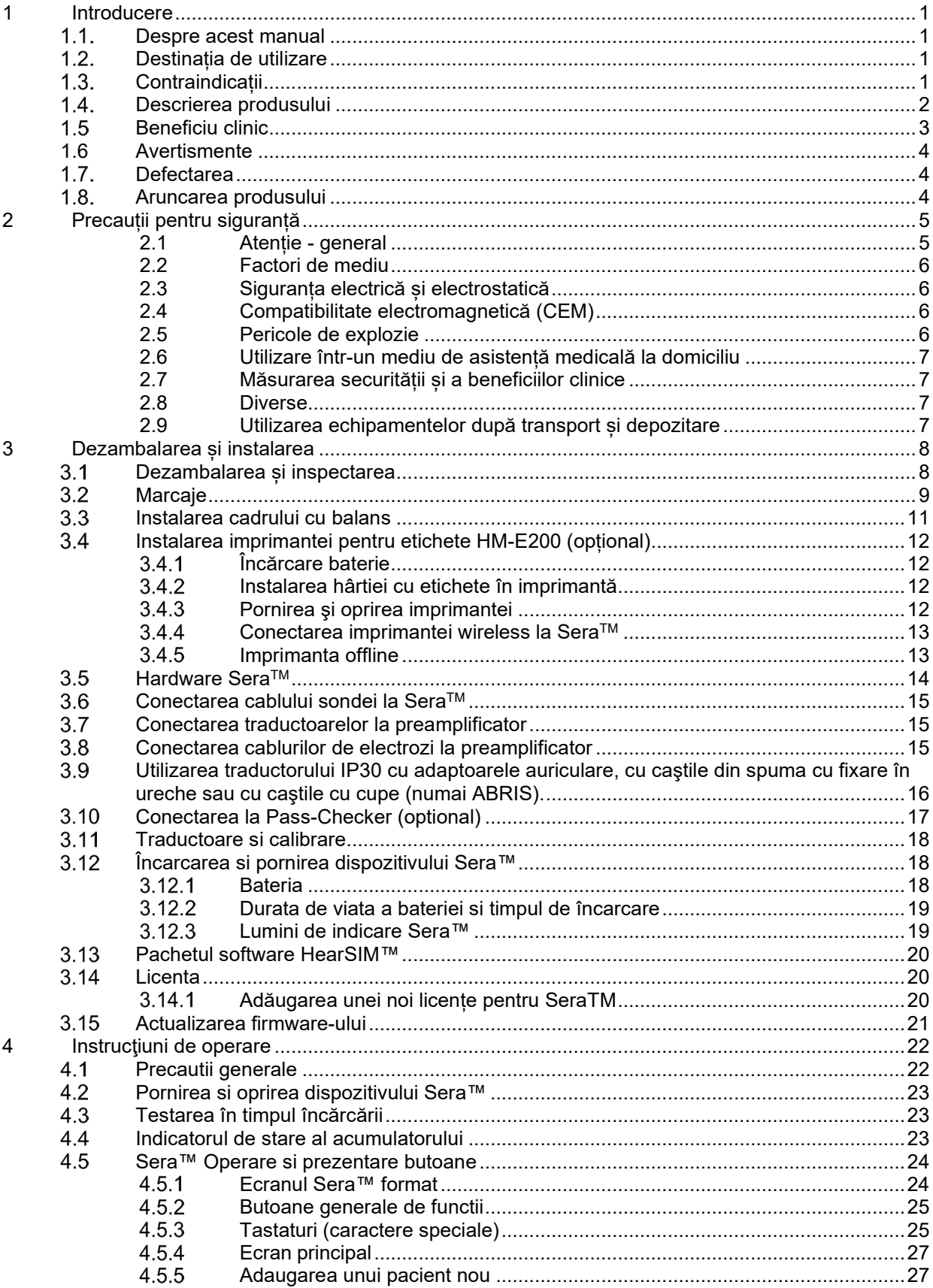

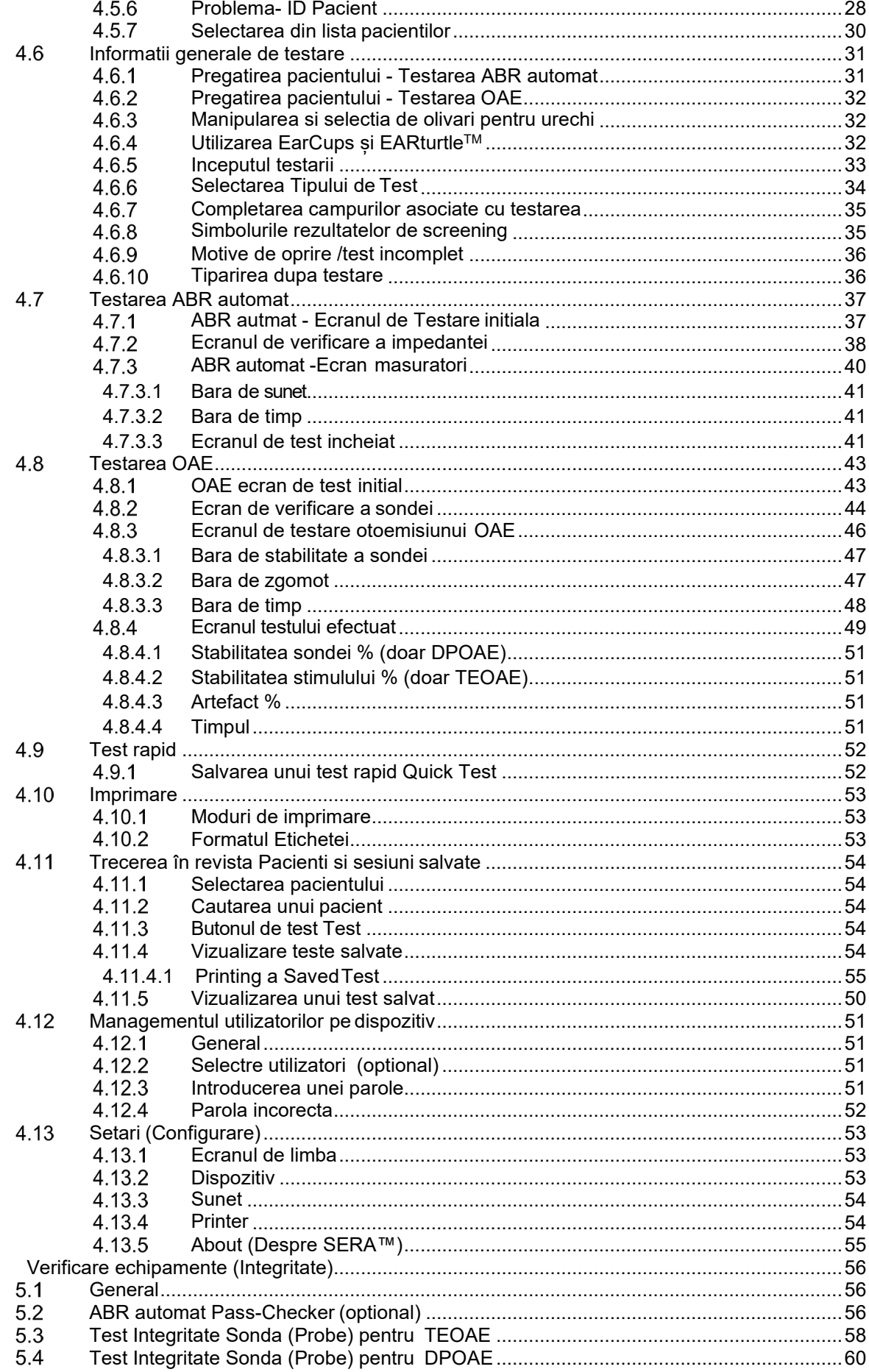

 $\overline{5}$ 

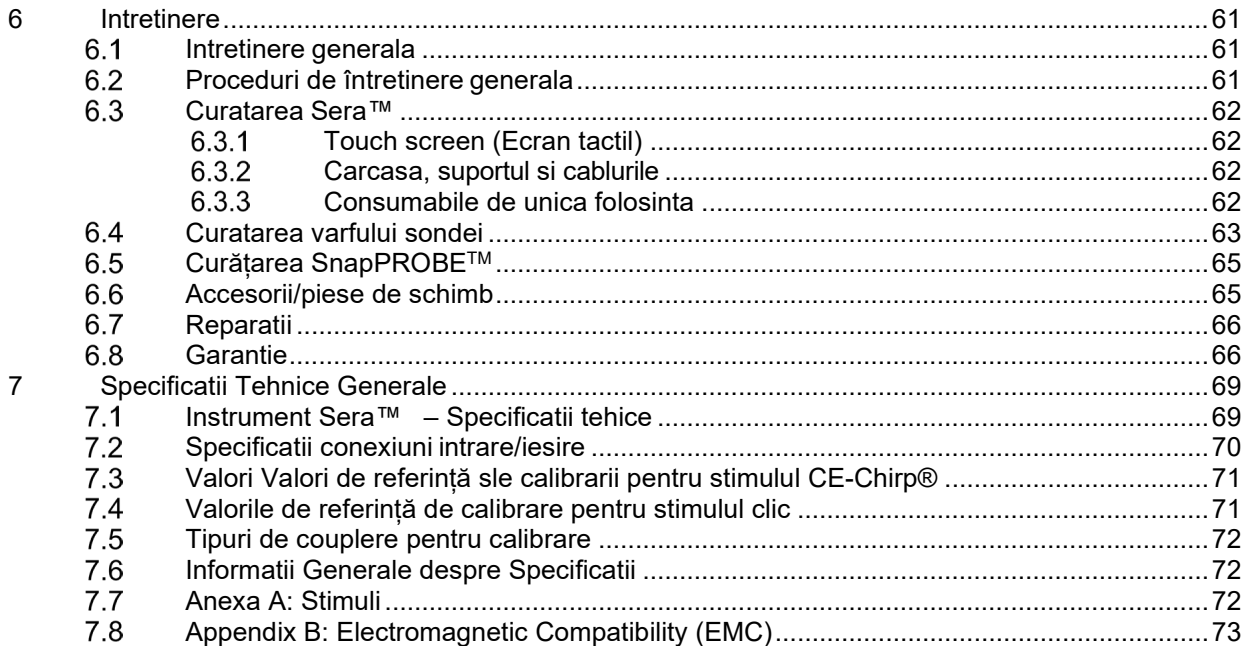

### whenhou

### <span id="page-4-0"></span>1 Introducere

#### <span id="page-4-1"></span> $1.1$ **Despre acest manual**

Acest manual este destinat pentru Sera™ versiunea 1.23. Acest produs este fabricat de catre:

**Interacoustics A/S** Audiometer Allé 1 5500 Middelfart Denmark<br>Tel <sup>.</sup> +45 6371 3555 E-mail: info@interacoustics.com Web: [www.interacoustics.com](http://www.interacoustics.com/)

#### **Instrucțiuni de utilizare/Informații suplimentare:**

"**Instrucțiuni de utilizare**" conține toate informațiile necesare pentru a folosi acest sistem într-o manieră sigură și eficientă, dar ghidul "**Informații suplimentare**" este de asemenea disponibil pentru cititorul interesat. Operatorul poate consulta aceste manuale și pe site-ul web oficial al fabricantului.

#### <span id="page-4-2"></span> $1.2.$ **Destinația de utilizare**

SeraTM cu DPOAE este destinat utilizării în evaluarea audiologică și documentarea afecțiunilor auditive utilizând emisiile otoacustice de produs distorsionat. Populația țintă pentru Sera™ cu DPOAE include toate categoriile de vârstă.

Sera™ cu TEOAE este destinat utilizării în evaluarea audiologică și documentarea afecțiunilor auditive utilizând emisiile otoacustice tranzitorii evocate. Populația țintă pentru Sera™ cu TEOAE include toate categoriile de vârstă.

Sera™ cu ABRIS este conceput pentru a fi utilizat în evaluarea audiologică și documentarea afecțiunilor auditive și nervoase utilizând potențiale auditive evocate de la nivelul urechii interne, a nervului auditiv și a trunchiului cerebral. Populația țintă pentru Sera™ cu ABRIS o constituie nou-născuții.

Sistemul SeraTM va fi utilizat doar de personal instruit, precum audiologi, chirurgi ORL, medici, cadre medicale auditive sau personal cu un nivel similar de educație. Dispozitivul nu trebuie utilizat fără cunoștințele și instruirea necesare, pentru a înțelege utilizarea și modul de interpretare a rezultatelor. The Sera<sup>TM</sup> este destinat pentru un spital, clinică, unitate medicală sau un alt mediu liniștit adecvat.

### <span id="page-4-3"></span>**Contraindicații**

Contraindicațiile pentru testare includ chirurgia urechii externe, stapedectomia recentă, o secreţie auriculară, traumatisme acute ale canalului auditiv extern, disconfort (de exemplu, otită externă severă) sau ocluzia canalului auditiv extern sau a rănilor. Testarea nu trebuie efectuată la pacienții cu astfel de simptome fără aprobarea unui medic.

### whenhout

#### <span id="page-5-0"></span> $1.4.$ **Descrierea produsului**

Sera™ este un dispozitiv de screening portabil multifunctional care poate efectua și înregistra următoarele tipuri de teste în funcție de licențele instalate:

- Emisii otoacustice de produs distorsionat (DPOAE)
- Emisii otoacustice tranzitorii evocate (TEOAE)
- Răspunsuri auditive automate ale trunchiului cerebral (ABRIS)

Configurațiile disponibile sunt:

- Sera<sup>™</sup>cu ABRIS
- Sera™ cu ABRIS și Emisii otoacustice tranzitorii evocate (TEOAE)
- SeraTM cu ABRIS și Emisii otoacustice de produs distorsionat (DPOAE)
- SeraTM cu ABRIS, Emisii otoacustice tranzitorii evocate (TEOAE) și Emisii otoacustice de produs distorsionat (DPOAE)
- Sera<sup>TM</sup> cu Emisii otoacustice tranzitorii evocate (TEOAE)
- SeraTM cu Emisii otoacustice de produs distorsionat (DPOAE)
- SeraTM cu Emisii otoacustice tranzitorii evocate (TEOAE) și Emisii otoacustice de produs distorsionat (DPOAE)

Configurațiile de licență pot fi adăugate chiar și după ce dispozitivul a fost achiziționat și utilizat. Pentru mai multe informații, consultați secțiunea 3.14 Licențe.

SeraTM funcționează cu diferite traductoare și configurații de cablu. Tabelul de mai jos arată ce fel de traductoare și configurații ale cablurilor sunt posibile pentru utilizarea cu Sera $^{T M}$ .

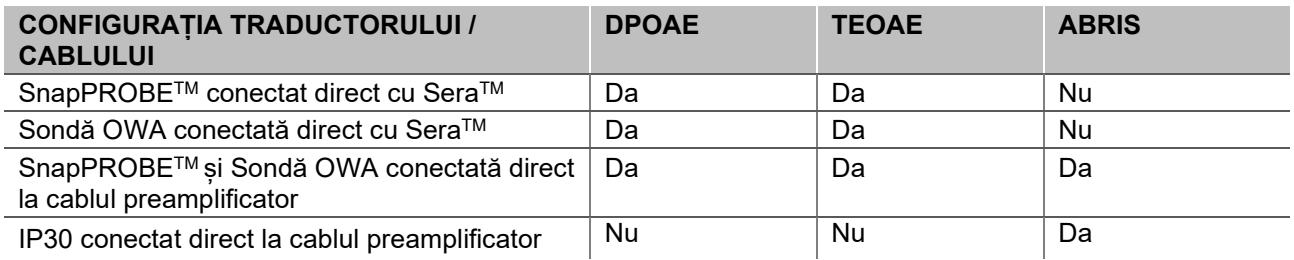

Sistemul este format din următoarele componente incluse și opționale:

|                                                                             | Configurări  |                    |                          |
|-----------------------------------------------------------------------------|--------------|--------------------|--------------------------|
| Componente standard, generalități                                           | <b>ABRIS</b> | <b>ABRIS + OAE</b> | <b>DPOAE</b>             |
|                                                                             |              |                    | si / sau<br><b>TEOAE</b> |
| Dispozitiv portabil Sera™                                                   |              |                    |                          |
| Cadru cu balans Sera™                                                       |              |                    |                          |
| Cadru cu balans pentru alimentare electrică                                 |              |                    |                          |
| Preamplificator <sup>1</sup>                                                |              |                    |                          |
| Cablu USB tip A-B Micro                                                     |              |                    |                          |
| Carcasă de transport                                                        |              |                    |                          |
| Simulator ureche sugar                                                      |              |                    |                          |
| Clemă de agățare a cablurilor pentru electrozii<br>de prindere <sup>1</sup> |              |                    |                          |
| Instrucțiuni de utilizare                                                   |              |                    |                          |
| Pachet software HearSIM™                                                    |              |                    |                          |

<span id="page-5-1"></span><sup>1</sup> Partea aplicată conform IEC 60601-1

### wllwww

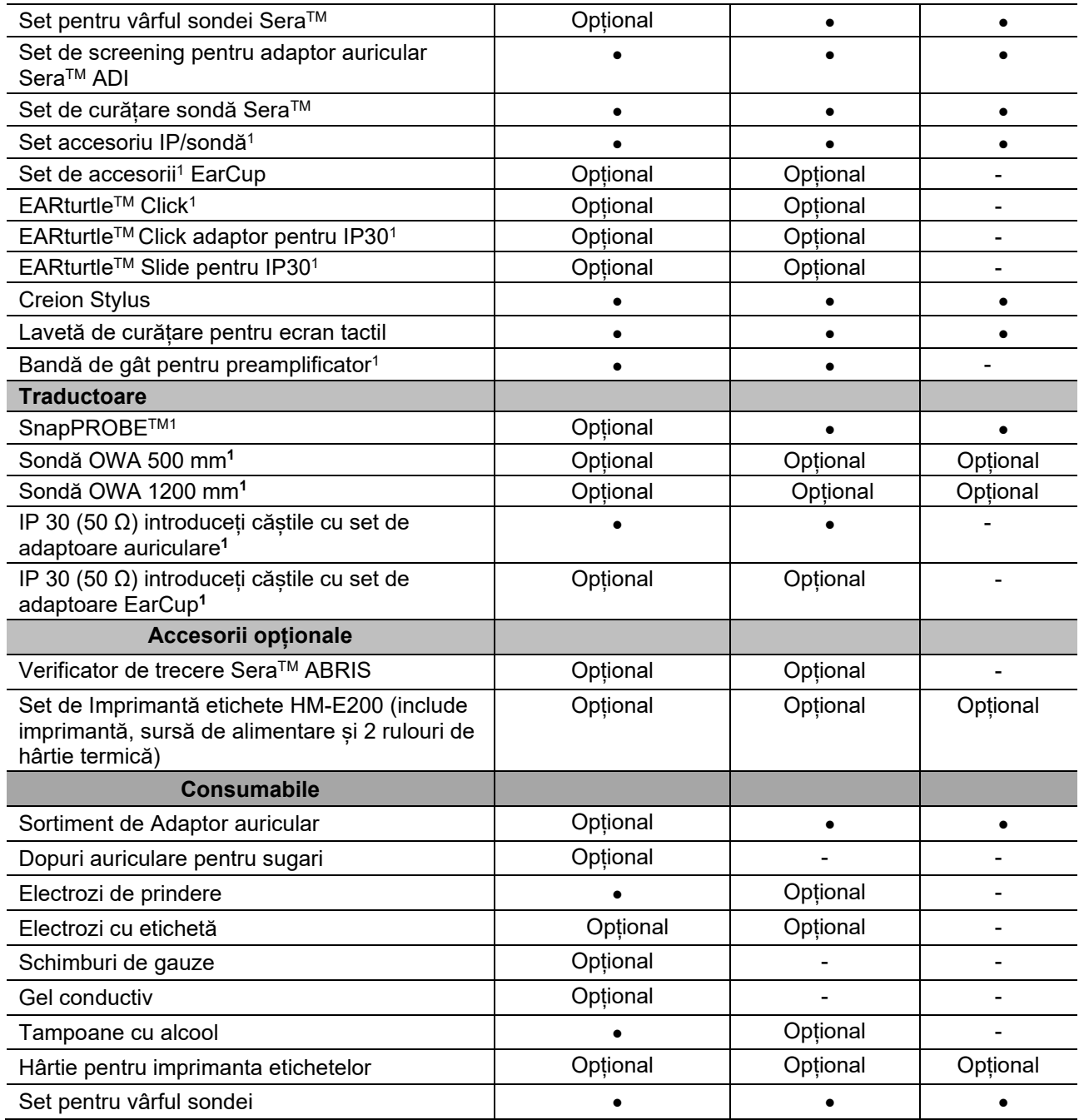

Consumabilele sunt de unică folosință! Reutilizarea consumabilelor de unică folosință poate afecta rezultatele testelor și siguranța pacientului. Consultați secțiunile 2.7 Precauții de securitate. Toate consumabilele de unică folosință incluse cu Sera™ sunt furnizate de Sanibel Supply®. Sistemul a fost testat numai folosind dispozitivele de unică folosință fabricate de Sanibel Supply®. Utilizarea produselor de unică folosință de altă marcă ar putea modifica comportamentul și rezultatele obținute cu dispozitivul și nu este recomandată.

### <span id="page-6-0"></span>**Beneficiu clinic**

Pierderea auditivă nediagnosticată la sugari poate afecta multe domenii de dezvoltare, inclusiv dobândirea limbajului, interacțiunile sociale, emoțiile, capacitatea cognitivă, performanța academică și abilitățile profesionale. Acest lucru poate avea un impact negativ asupra calității vieții pacientului. Diagnosticarea pierderii auzului poate avea, prin urmare, beneficii semnificative atât pentru persoane, cât și pentru rude.

### WIMMM

#### <span id="page-7-0"></span>**1.6 Avertismente**

În acest manual, se aplică următoarele semnificații de avertizare, atenționare și notificări:

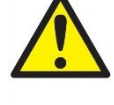

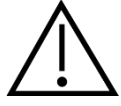

Eticheta **AVERTISMENT** identifică condițiile sau practicile care pot constitui un pericol pentru pacient și/sau utilizator.

Eticheta **ATENȚIE** identifică condițiile sau practicile care pot deteriora echipamentul.

OBSERVAȚIE **OBSERVAȚIE** se utilizează pentru a indica practici care nu au legătură cu vătămarea corporală.

#### <span id="page-7-1"></span>**Defectarea**

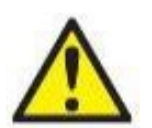

În cazul defectării produsului, protejarea pacienților, utilizatorilor și a celorlalte persoane de vătămări este importantă. Prin urmare, dacă produsul a cauzat sau ar putea cauza o astfel de vătămare, acesta trebuie izolat imediat.

Atât defectările periculoase, cât și cele inofensive, care se referă la produsul în sine sau la utilizarea acestuia, trebuie anunțate imediat la distribuitorul de unde a fost cumpărat produsul. Rețineți să includeți cât mai multe detalii posibile, de ex. tipul de vătămare, numărul de serie al produsului, versiunea software, accesoriile conectate și orice alte informații relevante.

În caz de deces sau incident grav legat de utilizarea dispozitivului, incidentul trebuie raportat imediat la Interacoustics și la autoritatea națională competentă.

#### <span id="page-7-2"></span>**Aruncarea produsului**

Interacoustics se angajează să se asigure că produsele noastre sunt eliminate în siguranță atunci când nu mai sunt utilizabile. Cooperarea utilizatorului este importantă pentru a asigura acest lucru. Prin urmare, Interacoustics se așteaptă ca reglementările locale privind sortarea și eliminarea deșeurilor de echipamente electrice și electronice să fie respectate și ca dispozitivul să nu fie aruncat împreună cu deșeuri nesortate. În cazul în care distribuitorul produsului oferă un program de preluare, acesta trebuie utilizat pentru a asigura eliminarea corectă a produsului.

.

### WIMMW

# <span id="page-8-0"></span>2 Precauții pentru siguranță

#### **Generalități**

Următoarele precauții de securitate trebuie să fie întotdeauna respectate. Atunci când acționați echipamente electrice trebuie respectate precauțiile generale de securitate. Nerespectarea acestor precauții poate duce la deteriorarea echipamentului și vătămarea operatorului sau a pacientului.

Angajatorul trebuie să instruiască fiecare angajat în recunoașterea și evitarea condițiilor nesigure și a reglementărilor aplicabile mediului său de muncă pentru a controla sau elimina orice pericol sau o orice expunere la boală sau vătămare.

Interacoustics este conștient de faptul că regulile de siguranță din cadrul organizațiilor individuale variază. Dacă există un conflict între instrucțiunile din acest manual și regulile organizației care utilizează acest instrument, regulile mai stricte ar trebui să aibă prioritate.

Sera™ este destinat să fie utilizat de către profesioniștii din domeniul asistenței medicale auditive (adică medici ORL, audiologi), asistente medicale sau tehnicieni care au fost instruiți în utilizarea corectă a dispozitivului.

#### <span id="page-8-1"></span>**2.1 Atenție - general**

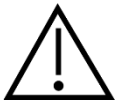

Dacă sistemul nu funcționează corespunzător, nu îl utilizați înainte de a fi efectuate toate reparațiile necesare și înainte ca unitatea să fie testată și calibrată pentru o funcționare optimă, în conformitate cu specificațiile Interacoustics.

Nu lăsați dispozitivul să cadă pe jos și evitați orice impact. Dacă instrumentul se deteriorează, returnați-l fabricantului pentru a fi reparat și/sau calibrat. Nu utilizați instrumentul dacă suspectați că s-a deteriorat.

Acest produs și componentele sale vor avea performanțe optime numai dacă sunt utilizate și întreținute în conformitate cu instrucțiunile din acest manual, de pe etichetele însoțitoare și/sau din prospecte. Un produs defect nu trebuie utilizat. Asigurați-vă că toate conexiunile la accesoriile externe sunt fixe. Componentele care sunt rupte, lipsă sau prezintă semne vizibile de uzură, deformare sau contaminare trebuie înlocuite imediat cu componente de schimb curate, originale, fabricate de Interacoustics sau disponibile la acesta.

Echipamentul nu poate fi reparat de utilizator. Reparațiile trebuie efectuate numai de un reprezentant de service autorizat. Nu este permisă modificarea echipamentului de către nicio altă persoană în afară de un reprezentant Interacoustics calificat. Modificarea echipamentului poate prezenta riscuri.

Interacoustics va pune la dispoziție, la cerere, diagrame de circuite, liste de componente, descrieri, instrucțiuni de calibrare sau alte informații care vor ajuta personalul de service autorizat să repare acele părți ale acestui instrument care sunt desemnate de Interacoustics ca reparabile de către personalul de service.

Nu pot fi efectuate lucrări de reparații sau întreținere la nicio componentă a echipamentului în timp ce aceasta este utilizată la pacient.

Conectați numai accesoriile achiziționate de la Interacoustics la SeraTM. Doar accesoriile declarate de Interacoustics ca fiind compatibile pot fi conectate la dispozitiv sau la cadru cu balans.

### WIMMM

#### <span id="page-9-0"></span>**2.2 Factori de mediu**

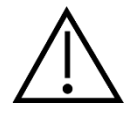

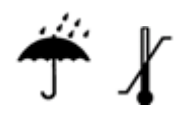

Folosiți și depozitați instrumentul numai în interior. Se recomandă exploatarea instrumentului într-un interval de temperatură ambientală cuprins între 5 °C / 41 °F și 40 °C / 104 °F și cu o umiditate relativă între 15% și 93% (fără condensare).

Pentru condiții de transport și depozitare, consultați secțiunea 6.

Nu utilizați dispozitivul în prezența unui lichid care poate intra în contact cu oricare dintre componentele electronice sau cu cablurile. Dacă utilizatorul suspectează că accesoriile sau componentele sistemului au intrat în contact cu lichide, unitatea nu trebuie utilizată înainte de a fi declarată sigură de către un tehnician de service autorizat.

### <span id="page-9-1"></span>**2.3 Siguranța electrică și electrostatică**

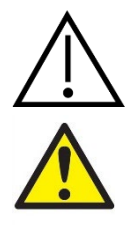

Înainte de a efectua orice depanare la căstile cu fixare în ureche, trebuie să deconectați traductorii Sera™ și electrozii de la pacient.

Nu atingeți contactele de pe partea inferioară a instrumentului și pacientul în același timp. Consecința ar putea fi aplicarea unui curent de scurgere prea ridicat pacientului.

Nu deschideți carcasa instrumentului. Trimiteți pentru lucrări de service la personal calificat.

#### <span id="page-9-2"></span>**2.4 Compatibilitate electromagnetică (CEM)**

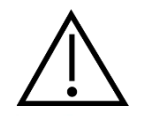

Desi instrumentul îndeplineste cerintele CEM relevante, trebuie luate măsuri de precauție pentru a evita expunerea inutilă la câmpurile electromagnetice, de ex. de la telefoanele mobile etc. Dacă dispozitivul se utilizează în apropierea altui echipament, trebuie evitată apariția perturbărilor reciproce. Vă rugăm să consultați și anexa privind CEM.

#### <span id="page-9-3"></span>**2.5 Pericole de explozie**

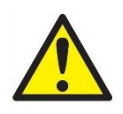

Risc de explozie

A nu se utiliza în prezența anestezicelor inflamabile sau a altor gaze.

A NU se utiliza în prezența amestecurilor gazoase inflamabile. Utilizatorii ar trebui să ia în considerare posibilitatea unor explozii sau incendii atunci când utilizează acest dispozitiv în apropierea gazelor anestezice inflamabile.

NU folosiți SeraTM într-un mediu puternic îmbogățit cu oxigen, cum ar fi o cameră hiperbarică, un cort de oxigen, etc.

### whenhand

#### <span id="page-10-0"></span>**2.6 Utilizare într-un mediu de asistență medicală la domiciliu**

Instrumentul este potrivit pentru a fi utilizat în

mediile de îngrijire la domiciliu atunci când este protejat cu carcasa închisă în timpul transportului

#### <span id="page-10-1"></span>**2.7 Măsurarea securității și a beneficiilor clinice**

Pentru a garanta că Sera™ functionează corect, instrumentul trebuie verificat și calibrat cel putin o dată pe an.

Serviciul și calibrarea trebuie să fie efectuate de un tehnician de service autorizat. În cazul în care aceste verificări nu sunt efectuate, Regulamentele dispozitivelor medicale pot fi încălcate, iar garanțiile pot fi anulate.

Utilizarea dispozitivelor necalibrate poate duce la rezultate incorecte ale testelor și nu este recomandabilă. Rezultatele incorecte ale testului pot duce la un tratament necorespunzător al pacienților.

#### <span id="page-10-2"></span>**2.8 Diverse**

#### **Vă rugăm rețineți:**

NU conectați hardware-ul Sera™ la computer înainte de instalarea software-ului!

Depozitarea la temperaturi sub 0°C /32°F și peste 50°C /122°F poate provoca deteriorarea permanentă a instrumentului și a accesoriilor sale.

Nu așezați instrumentul lângă o sursă de căldură de orice fel.

Ar trebui să aveți mare grijă atunci când manipulați traductoarele, deoarece manipularea aspră, ca de exemplu, căderea pe o suprafață dură, poate sparge sau deteriora piesele.

#### <span id="page-10-3"></span>**2.9 Utilizarea echipamentelor după transport și depozitare**

Vă rugăm să vă asigurați că instrumentul funcționează corect înainte de utilizare. Dacă instrumentul a fost păstrat într-un mediu rece (chiar și pentru o perioadă scurtă de timp), vă rugăm să lăsați instrumentul să se aclimatizeze. Acest lucru poate dura mult timp în funcție de condiții (cum ar fi umiditatea mediului). Puteți reduce condensul stocând instrumentul în ambalajul original. Dacă instrumentul este păstrat în condiții mai calde decât condițiile reale de utilizare, nu este necesară o precauție specială înainte de utilizare. Asigurați întotdeauna funcționarea corectă a instrumentului urmând procedurile de verificare de rutină pentru echipamentele audiometrice

### <span id="page-11-0"></span>3 Dezambalarea și instalarea

#### <span id="page-11-1"></span> $3.1$ **Dezambalarea și inspectarea**

#### **Verificați cutia și conținutul dacă nu prezintă deteriorări**

La recepția instrumentului, verificați dacă pachetul nu prezintă urme de lovituri sau nu este deteriorat. În cazul în care cutia este deteriorată, aceasta trebuie păstrată până când conținutul pachetului a fost verificat din punct de vedere mecanic și electric. Dacă instrumentul este defect, contactați distribuitorul local. Păstrați materialele de transport pentru a fi inspectate de transportator și pentru reclamația la asigurări.

#### **Păstrați cutia pentru a o utiliza la un transport ulterior**

Sera™ este livrat în propria cutie de transport, proiectată special pentru Sera™. Vă rugăm să păstrati această cutie. Va fi necesară în cazul în care instrumentul trebuie trimis înapoi pentru lucrări de service. Dacă sunt necesare lucrări de service, contactați distribuitorul local.

**Raportarea imperfecțiunilor**

### **Pregledajte pre povezivanja**

Înainte de a conecta produsul, ar trebui să fie din nou inspectat pentru daune. Carcasa acestuia şi accesoriile trebuie verificate vizual pentru a descoperi dacă există zgârieturi şi piese lipsă.

#### **Raportați imediat orice defecte**

Orice piesă lipsă sau funcționare necorespunzătoare trebuie raportată imediat la furnizorul instrumentului împreună cu factura, numărul serial și un raport detaliat al problemei. La sfârșitul acestui manual veți găsi un "Raport de retur" unde puteți descrie problema.

#### **Vă rugăm să utilizați "Raportul de retur" (Return Report)**

Utilizarea raportului de retur îi oferă tehnicianului de service informațiile necesare pentru investigarea problemei raportate. Fără aceste informații, ar putea fi dificil să se identifice defecțiunea și să se efectueze reparația dispozitivului. Vă rugăm să returnați întotdeauna aparatul cu un raport de retur completat, pentru a fi siguri că problema este remediată astfel încât să fiți satisfăcut.

#### **Transport de asistență medicală la domiciliu**

Folosiți geanta de transport furnizată împreună cu SeraTM dvs.

# monde

### <span id="page-12-0"></span>**Marcaje**

Pe instrument se găsesc următoarele marcaje:

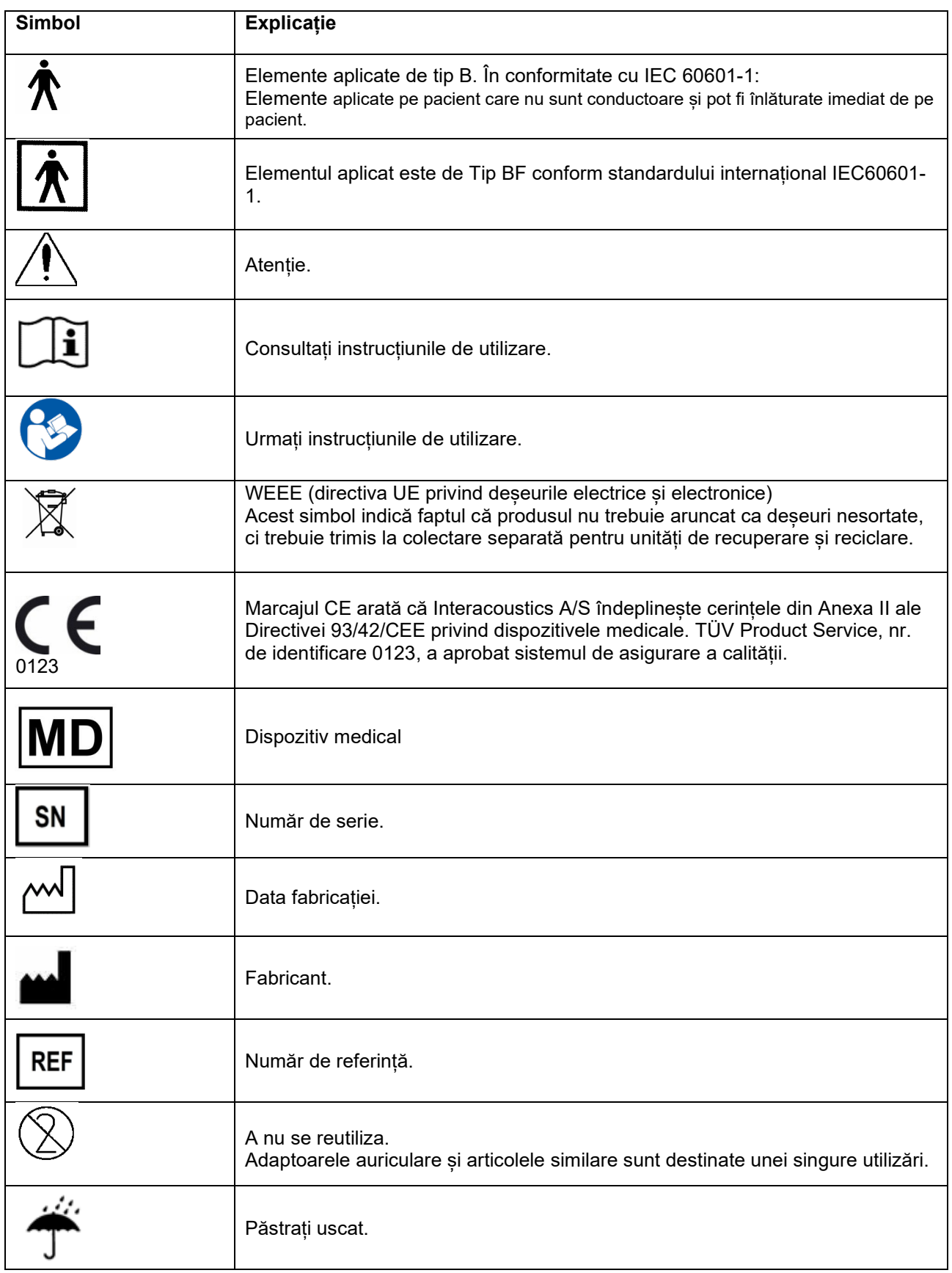

# monde

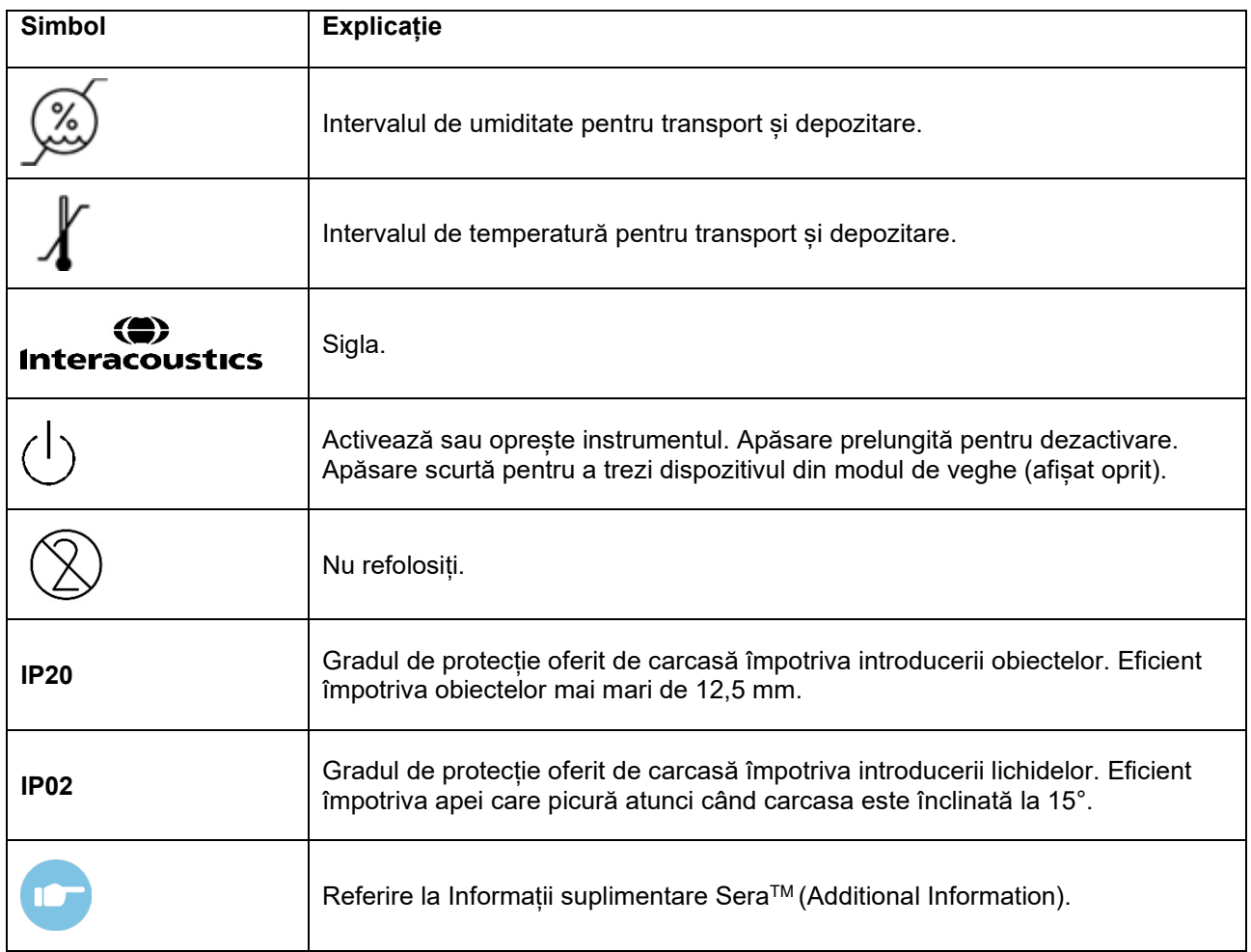

### willmound

#### $3.3$ **Instalarea cadrului cu balans**

<span id="page-14-0"></span>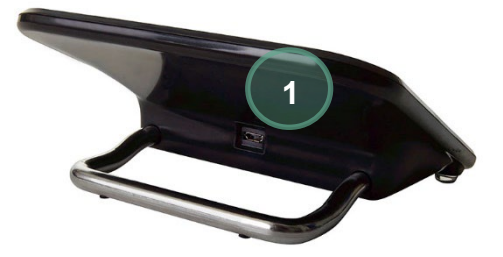

Conectați mufa Micro USB de tip A-B a sursei de alimentare la partea din spate a cadrului cu balans (1).

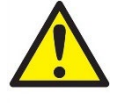

#### **FOLOSIȚI NUMAI SURSA DE ALIMENTARE UES12LCP-050160SPA**

Nu încercați să utilizați nicio altă sursă de alimentare. Poate provoca operatorului sau pacientului risc de incendiu sau șoc electric.

Aşezaţi cadrul cu balans în poziție verticală pe birou. Există două ghiduri de introducere pentru a plasa instrumentul în cadrul cu balans.

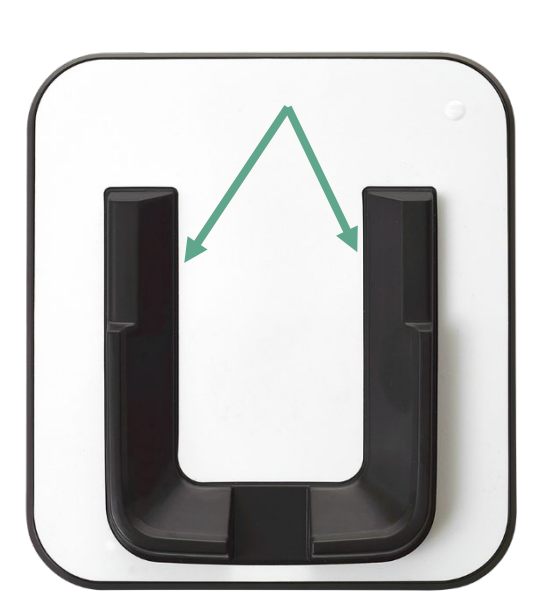

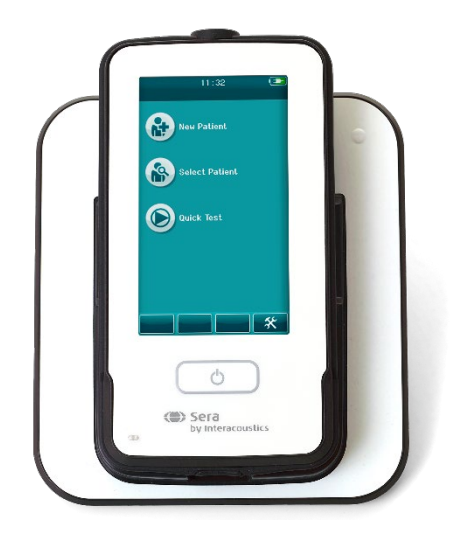

Plasați SeraTM în cadrul cu balans, astfel încât să se așeze în ghidurile de plasare în formă de U. Pentru a asigura încărcarea bateriei, este necesară o plasare corectă în cadrul cu balans.

Prindeți porțiunea superioară a Sera™ deasupra ghidajelor cadrelor cu balans și ridicați-o din cadrul cu balans.

### MMMM

#### <span id="page-15-0"></span>**Instalarea imprimantei pentru etichete HM-E200 (opțional)**

Conectarea SeraTM și a imprimantei pentru etichete HM-E200 se realizează prin formarea unei perechi wireless. Folosiți doar imprimanta recomandată de Interacoustics.

**OBSERVAȚIE:** Doar imprimantele achiziționate de la distribuitorii Interacoustics sau Sanibel Supply® sunt compatibile cu SeraTM.

#### <span id="page-15-1"></span>**Încărcare baterie**

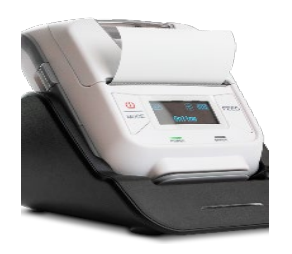

Imprimanta este alimentată de o baterie Litiu-ion.

Pentru a încărca bateria, trebuie să introduceți mufa încărcătorului în priza poziționată lateral și să conectați sursa de alimentare la o priză sau să conectați imprimanta la un computer. În mod alternativ, imprimanta poate fi plasată în cadru cu balans, în timp ce cadrul cu balans este conectat la o priză. Lumina verde din partea frontală a imprimantei va clipi pentru a indica acțiunea de încărcare. Dacă bateria este complet încărcată, lumina verde va fi constantă.

#### <span id="page-15-2"></span>**Instalarea hârtiei cu etichete în imprimantă**

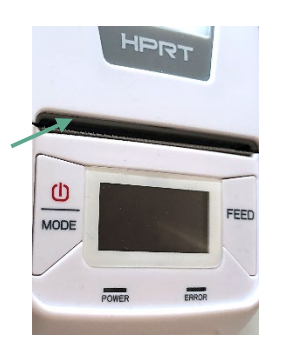

Pentru a introduce un nou sul de etichetă în imprimanta de etichete, deschideți imprimanta glisând butonul din partea stângă a imprimantei în jos.

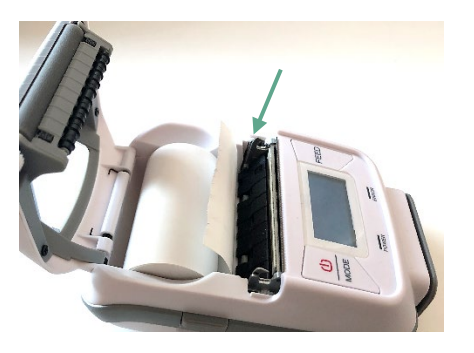

Introduceți ruloul de etichetă în imprimantă cu capătul de hârtie asezat pe afisajul imprimantei.

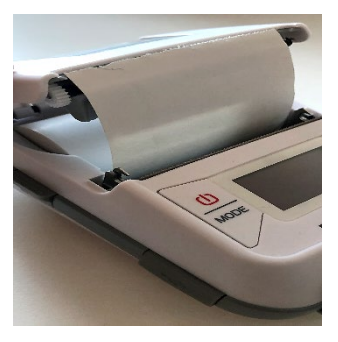

După ce ruloul etichetei este în poziție, închideți capacul.

Porniți imprimanta și apăsați butonul de alimentare din partea stângă, astfel încât imprimanta să poată alinia corect etichetele cu capul de imprimare.

Opțional, se poate folosi hârtie termică cu imprimanta termică HM-E200. Consultați manualul utilizatorului HM-E200 pentru instrucțiunile de configurare.

#### <span id="page-15-3"></span>**Pornirea şi oprirea imprimantei**

Apăsați butonul POWER timp de două secunde pentru a porni sau opri.

Indicatorul de alimentare verde este aprins în timp ce imprimanta este pornită. Odată ce imprimanta va intra în modul de așteptare, indicatorul de alimentare verde va clipi, în timp ce afișajul devine negru. Apăsați scurt butonul de pornire pentru a scoate imprimanta din modul de așteptare.

### MIMMM

#### <span id="page-16-0"></span>**Conectarea imprimantei wireless la SeraTM**

Împerecherea imprimantei cu SeraTM este necesară înainte de a fi posibilă imprimarea wireless.

Urmați aceste instrucțiuni pentru a executa împerecherea imprimantei:

- 1. Porniți imprimanta ținând apăsat butonul de pornire timp de 2 secunde
- 2. Pe unitatea portabilă SeraTM, accesați **Setare** | **Imprimantă** și apăsați **Căutare**
- 3. Lăsați instrumentul să caute dispozitivele wireless. Operația poate dura până la 1 minut
- 4. Un dispozitiv numit HM-E200 ar trebui să apară în lista dispozitivelor
- 5. Apăsați **Selectare** pentru a termina împerecherea

**Rețineți:** În timpul imprimării nu opriți SeraTM.

Este posibil să partajați o imprimantă cu mai multe dispozitive SeraTM. Cu toate acestea, un singur dispozitiv poate fi asociat cu imprimanta simultan. Aceasta înseamnă că un singur Sera™ poate fi pornit în raza de acțiune a imprimantei și imprimanta trebuie să fie oprită după utilizarea cu unSeraTM pentru a se conecta cu succes la celălalt dispozitiv Sera™.

Dacă doriți să imprimați rezultatele măsurate pe imprimanta conectată, este recomandat să porniți imprimanta înainte de a face măsurătorile. Acest lucru îi va lăsa imprimantei timp suficient pentru a se conecta și pentru a fi gata de tipărire în momentul în care măsurătorile sunt finalizate.

#### <span id="page-16-1"></span> $3.4.5$ **Imprimanta offline**

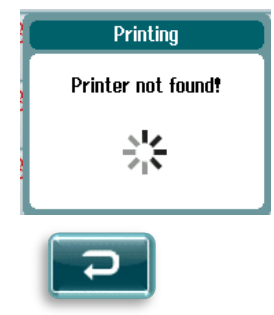

O încercare de a imprima atunci când imprimanta wireless este oprită sau este în afara domeniului SeraTM va duce la apariția unui mesaj de eroare.

Respingeți mesajul selectând butonul de selectare din bara de control din partea de jos. Încercați din nou după ce porniți imprimanta sau treceți în raza de acțiune.

### willmound

### <span id="page-17-0"></span>3.5 Hardware Sera<sup>™</sup>

Unitatea portabilă SeraTM constă dintr-un ecran tactil rezistiv, care răspunde la presiunea atingerii pictogramelor.

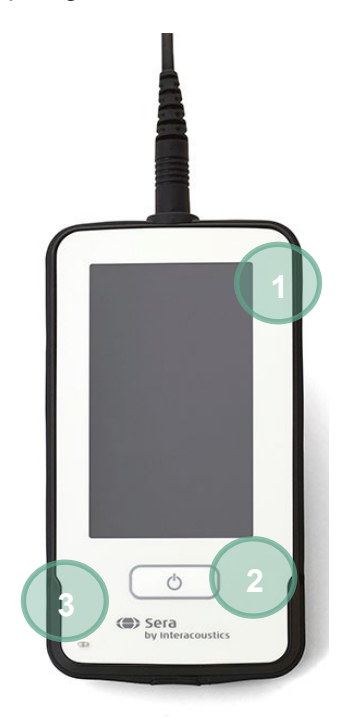

Vizualizând Sera™ din partea frontală, veți vedea afișajul ecranului tactil (1) și butonul On/Off/Home (2) și un indicator luminos de încărcare (LED) (3).

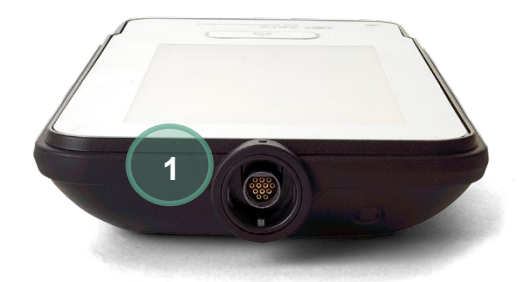

În partea de sus a dispozitivului, este plasat un conector al cablului sondei ABR preamp/OAE (1).

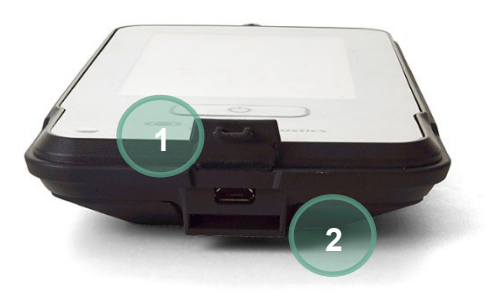

La baza dispozitivului, există un conector micro-USB (1) și slotul încorporat pentru atașarea unui șur pentru gât (2) pentru transportul dispozitivului.

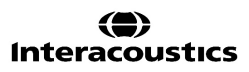

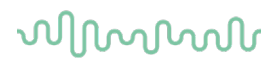

#### <span id="page-18-0"></span>**Conectarea cablului sondei la SeraTM**

Sonda folosită cu Sera™ este denumită SnapPROBE™. SnapPROBE™ poate fi conectată în două moduri la dispozitiv:

- 1) Conectată direct la dispozitiv (doar pentru OAE)
- 2) Prin cablul preamplificator (pentru OAE și ABR automat)

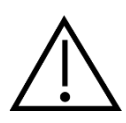

Asigurați-vă că Sera™ este oprit înainte de a fixa sau detasa sonda sau cablul preamplificator de la SeraTM.

Aliniați punctul în profil de pe mufa sondei cablului preamplificator cu cel de pe fața prizei aflate deasupra la SeraTM. Introduceți mufa și fixați-o bine pe poziție. SeraTM este conceput să ghideze mufa sondei/preamplificatorul în poziția corectă.

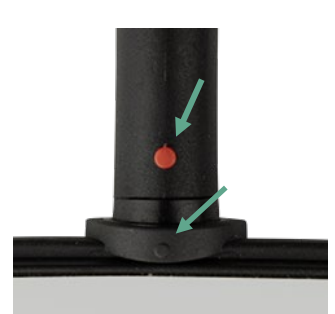

#### <span id="page-18-1"></span>**Conectarea traductoarelor la preamplificator**

Este necesar cablul preamplificator pentru testarea ABR automat si poate fi folosit si cu toate celelalte module.

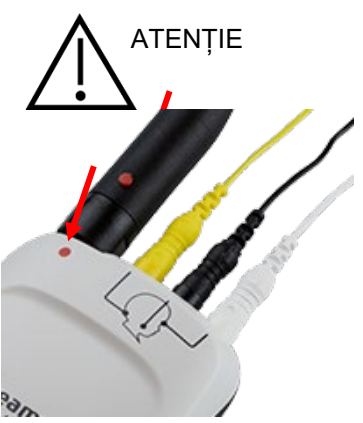

Aliniati mufa sondei OWA/ caştilor din spuma / caştilor cu soclu, aflat in partea de sus a cablului preamplificator marcat grafic. Introduceti mufa si împingeti-o ferm în pozitie. Sera este conceput să ghideze mufa sondei/preamplificatorul în poziția corectă.

#### <span id="page-18-2"></span>**Conectarea cablurilor de electrozi la preamplificator**

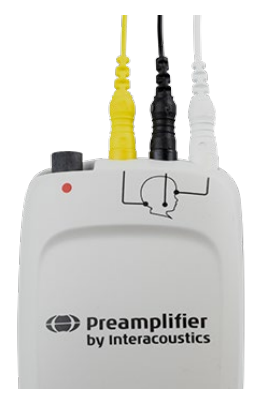

Conectati cele trei cabluri de electrozi de plumb, în mufele de electrozi de pe partea de sus a preamplificatorului, potrivind culoarea cablului cu mufa. Asigurati-va ca acestea sunt introduse complet în mufa.

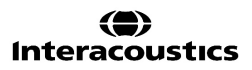

### wlhonnon

#### <span id="page-19-0"></span>**Utilizarea traductorului IP30 cu adaptoarele auriculare, cu caştile din spuma cu fixare în ureche sau cu caştile cu cupe (numai ABRIS).**

Exista doua versiuni ale traductorului IP30 care pot fi utilizate cu modulul ABRIS.

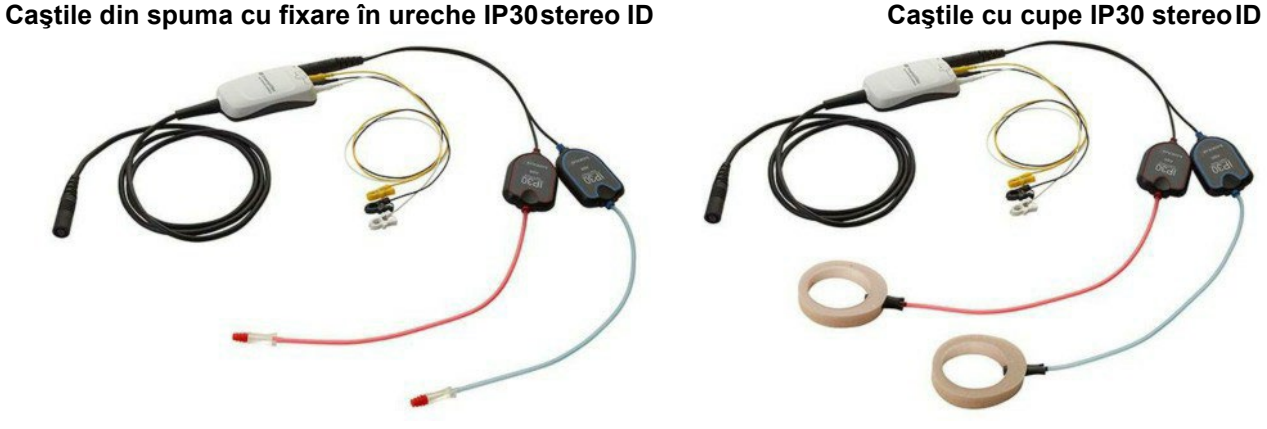

Căștile ID stereo IP30 se utilizează cu adaptoare auriculare și EARturtle™ Slide un alt adaptor. Pe eticheta traductorului scrie "Calibrat pentru utilizare cu căști cu fixare în ureche".

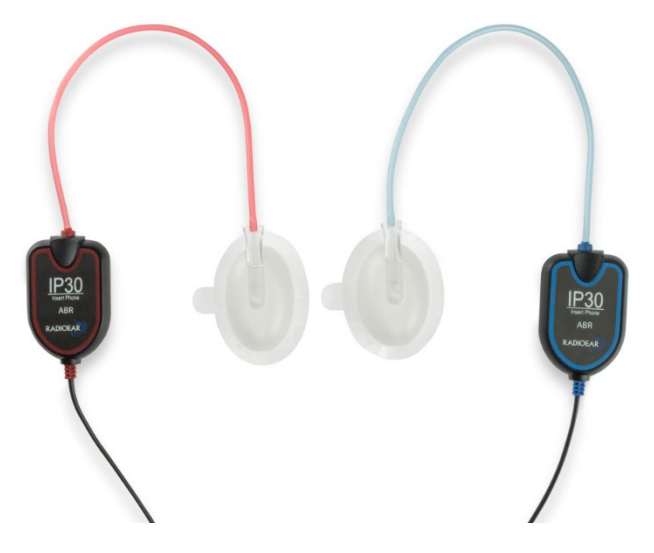

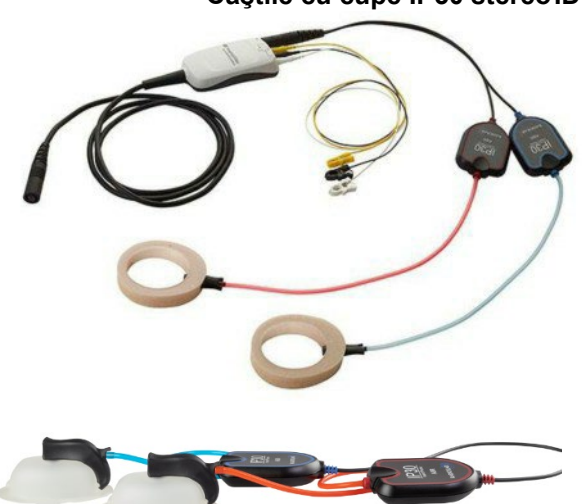

Traductorul EarCups ID stereo IP30 se utilizează cu EarCups de unică folosință printr-un adaptor. Pe eticheta traductorului scrie "Calibrat pentru utilizare cu căști cu cupe". Căștile ID stereo IP30 pot fi utilizate și cu EARturtle™ Click. The EARturtle™ Click necesită un adaptor special (vezi imaginea), în timp ce EARturtle<sup>TM</sup> Slide poate fi folosit cu același adaptor care acceptă ureche.

Chiar dacă traductorii par identici, asigurați-vă că folosiți traductorul cu piesele de unică folosință pentru care este calibrat (adaptoare auriculare sau EarCups). Utilizarea inadecvată poate conduce la rezultate incorecte din cauza diferențelor de calibrare. SeraTM detectează automat ce traductor IP30 a fost conectat și alege setările corecte.

### wllwwwl

### <span id="page-20-0"></span>**Conectarea la Pass-Checker (optional)**

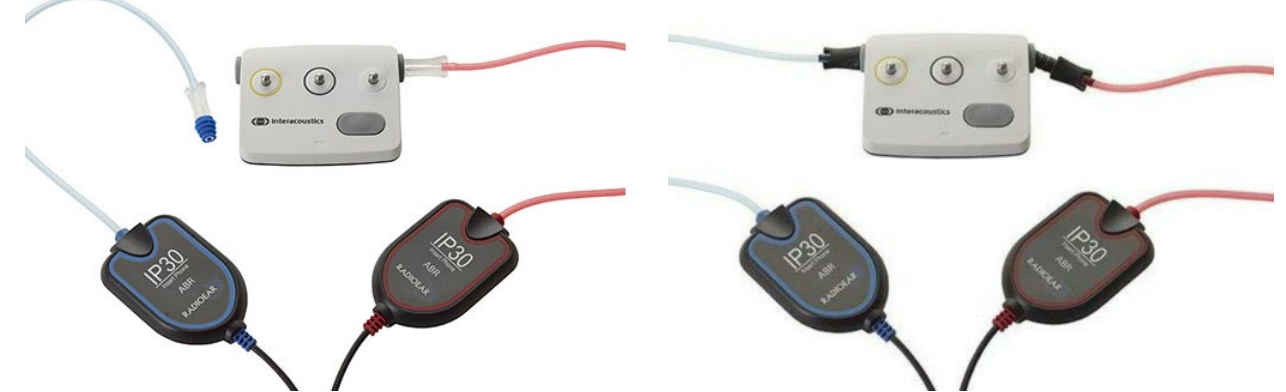

Testerul ABRIS poate fi folosit pentru evaluarea integrității hardware-ului, a capetelor electrod și a traductorului.

Casca ID stereo IP30 Stereo ID – puneți un adaptor auricular albastru în capătul adaptorului și introduceți-l în orificiile testerului.

Traductorul EarCups ID stereo IP30 – introduceți adaptoarele negre EarCup direct în orificiile testerului.

(Pass-Checker nu este necesar pentru testarea pacientului.)

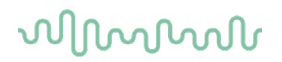

#### <span id="page-21-0"></span>**Traductoare si calibrare**

Traductoarele utilizate de Sera™ folosesc un conector special omnetics ce permite ca datele de calibrare sa fie stocate în interiorul cablului / mufei (cunoscut ca si un ID traductor). Traductori (sonde, casti etc.) pot fi schimbate între dispozitive fara a necesita recalibrare. Sera™ va detecta automat tipul de traductor si va citi datele de calibrare de la ID traductor.

#### <span id="page-21-1"></span>**Încarcarea si pornirea dispozitivului Sera™**

#### <span id="page-21-2"></span>**Bateria**

Sera™ este alimentata de o baterie Litium-ion (Li-ion) integrata, reîncarcabila. Bateria este încărcată prin plasarea instrumentului în suportul alimentat de la rețea.

Bateria poate fi încarcata si in urmatoarele moduri:

- Conectați instrumentul la un PC alimentat utilizând cablul USB furnizat. Încărcarea în acest mod va fi mai lentă decât încărcarea cu suportul
- Conectarea dispozitivului la rețeaua de alimentare utilizând sursa de alimentare din suportul conectat direct la portul micro USB al dispozitivului Sera™
- **•** Se recomandă să nu efectuați nicio testare în timp ce dispozitivul se află în suport, deoarece acest lucru poate introduce artefacte în test, care afectează calitatea rezultatului testului.

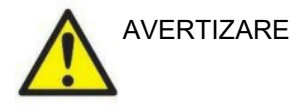

Acest echipament este destinat să fie conectat la alte echipamente, formând astfel un sistem electric medical. Echipamentele externe destinate conectării la intrarea de semnal, ieșirea semnalului sau alte conectori trebuie să respecte standardul de produs relevant, de ex. IEC 60950-1 pentru echipamente IT și seria IEC 60601 pentru echipamente electrice medicale. În plus, toate aceste combinații - Sisteme electrice medicale - trebuie să respecte cerințele de siguranță menționate în standardul general IEC 60601-1, ediția 3, clauza 16. Orice echipament care nu respectă cerințele privind curentul de scurgere din IEC 60601-1 trebuie păstrat în afara contactului cu pacientul, adică la cel puțin 1,5 m de suportul pacientului sau trebuie alimentat printr-un transformator de separare pentru a reduce curenții de scurgere. Orice persoană care conectează echipamentele externe la semnalul de intrare, ieșirea semnalului sau alti conectori, a format un sistem electric medical și prin urmare, este responsabil pentru respectarea cerințelor sistemului. Dacă aveți dubii, contactați tehnicianul medical calificat sau reprezentantul local. Dacă instrumentul este conectat la un PC (echipamentul IT care formează un sistem), asigurați-vă că nu atingeți pacientul în timpul operării PC-ului.

Dacă instrumentul este conectat la un PC (echipament IT care formează un sistem), modificările vor fi evaluate de către un tehnician medical calificat în conformitate cu reglementările de siguranță din IEC 60601 Notă! Conexiunea USB a instrumentului are protecție la izolație la contactele cu pacientul. Consecința nerespectării acestei precauții ar putea fi un curent de scurgere prea mare pentru pacient.

**IMPORTANT NOTĂ**: Bateria internă trebuie înlocuită numai de un reprezentant autorizat de service. Deteriorarea dispozitivelor electronice ca urmare a încercării de a schimba bateria de către o altă persoană decât un reprezentant autorizat nu se califică pentru reparații în temeiul garanției produsului.

# wllwww

#### <span id="page-22-0"></span>**Durata de viata a bateriei si timpul de încarcare**

**Atentie:** Va rugam sa respectati urmatoarele masuri deprecautie

#### **Bateria poate fi controlata doar de catre personalul de service.**

- Pastrati bateria complet încarcata
- Nu lăsați bateria să se epuizeze complet
- Nu aruncati bateria în foc si nu folositi bateria în apropierea surselor de caldura
- Nu deteriorati bateria sau folositi o baterie deteriorata
- Nu expuneti acumulatorul la apa
- Nu scurtcircuitati bateria sau inversatipolaritatea
- Bateria începe sa se încarce automat atunci cand Sera™ este pozitionata corespunzator in suport sau este conectata prin USB la PC
- Utilizati numai încarcatorul furnizat împreuna cu Sera™
- Sera™ se va închide automat atunci cand bateria este atat de descarcata încat nu mai poate facilita functionareasistemului.
- Bateria conține o protecție pentru supraîncărcarea bateriei. Prin urmare, bateria se va opri din încărcare odată ce a fost încărcată complet, chiar dacă este încă conectată la o sursă de alimentare. Dacă este lăsată conectată la sursa de alimentare, bateria poate, prin urmare, să piardă în continuare încărcarea.

Atunci cand este încarcat complet, acumulatorul Sera™ rezista o zi întreaga de testari în condiţii normale de testare, daca este activata funcţia implicita de economisire a energiei şi de oprire.

Tabelul urmator ofera timpul de încarcare estimativ (tî) al acumulatorului în ore. Valorile de mai jos presupun că dispozitivul este oprit în timpul încărcării.

**Tabelul 1:** Timpul de încărcare estimat în ore pentru SeraTM.

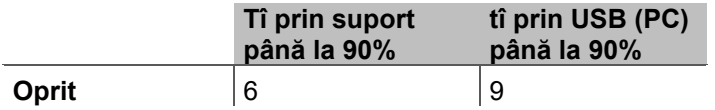

#### <span id="page-22-1"></span>**Lumini de indicare Sera™**

Tabelul de mai jos prezinta culorile LED-ului afisate pe Sera™ în conditii diferite (Vezi Tabelul 2).

**Table 2:** Stare LED Sera™ si support.

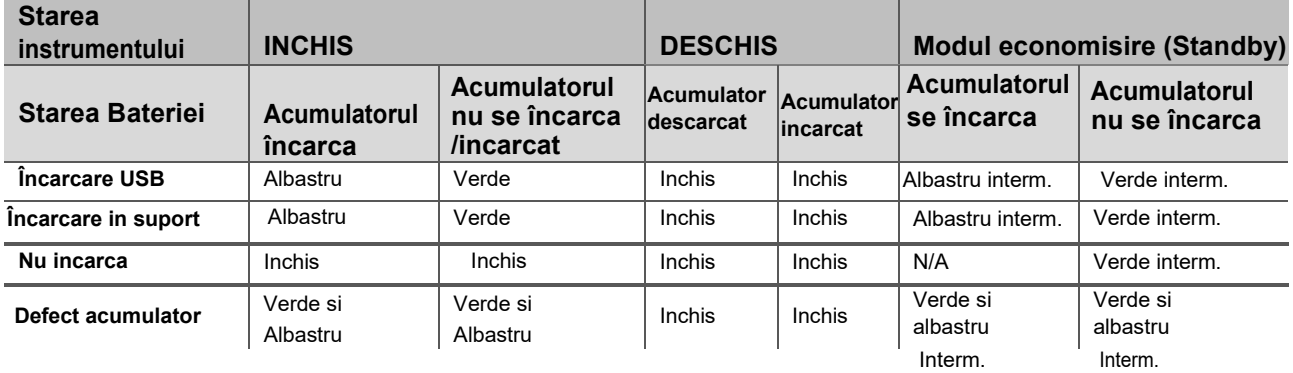

### whenhal

#### <span id="page-23-0"></span>**Pachetul software HearSIM™**

SeraTM poate fi conectată la un PC printr-un cablu USB care să fie folosit împreună cu HearSIMTM. Software-ul HearSIMTM permite utilizatorului să personalizeze setările dispozitivului SeraTM, să gestioneze datele de screening și să le exporte în alte sisteme de baze de date.

**OBSERVAȚIE:** În cadrul măsurilor de protecție a datelor, asigurați-vă de conformarea cu următoarele puncte:

- 1. Utilizați sisteme de operare care beneficiază de suportul Microsoft<br>2. Asigurati-vă că sistemele de operare au aplicate remediile de secu
- 2. Asigurați-vă că sistemele de operare au aplicate remediile de securitate
- 3. Activați criptarea bazei de date
- 4. Folosiți conturi de utilizator și parole individuale
- 5. Securizați accesul fizic și la rețea pentru calculatoarele cu stocarea locală a datelor
- 6. Folosiți software actualizat pentru antivirus, firewall și anti-malware
- 7. Implementați o politică corespunzătoare de backup
- 8. Implementați o politică corespunzătoare de păstrare a jurnalelor

Utilizarea de sisteme de operare pentru care Microsoft a întrerupt suportul pentru software și securitate crește riscul de vulnerabilitate în fața virusurilor și malware-ului, ceea ce poate conduce la defectări, pierderi de date și furt de date, precum și de utilizare improprie.

Interacoustics A/S nu poate fi făcută responsabilă pentru datele dvs. Unele produse Interacoustics A/S acceptă sau pot funcționa cu sisteme de operare care nu mai sunt susținute de Microsoft. Interacoustics A/S recomandă să folosiți întotdeauna sisteme de operare susținute de Microsoft care au actualizările de securitate la zi.

#### <span id="page-23-1"></span>**Licenta**

Când primiți Sera™, acesta conține deja licențele pentru modulele achiziționate. Dacă doriți să adăugați un alt tip de test la dispozitiv (de ex., DPOAE, ABRIS sau TEOAE), contactați distribuitorul pentru a achiziționa o nouă licență.

#### <span id="page-23-2"></span>**Adăugarea unei noi licențe pentru SeraTM**

#### **Pentru a adăuga o nouă licență:**

- 1. Asigurați-vă că aveți ultima versiune lansată a pachetului software Sera™.
- 2. Conectați dispozitivul SeraTM la PC prin intermediul cablului USB furnizat.
- 3. Rulați fișierul FirmwareUpgradeSera.exe din folderul "Tools" (Instrumente) de pe stickul USB al Sera<sup>TM</sup>.
- 4. Apăsați Upgrade (Upgrade) și urmați instrucțiunile de pe ecran. Acest lucru vă va asigura dispozitivul să ruleze cea mai recentă versiune de firmware. Nerespectarea poate duce la utilizarea unei versiuni mai vechi a tipului de test nou licențiat.
- 5. Rulați fișierul ErisLicenseManager.exe din folderul Sera Tools de pe stick-ul USB Sera™.
- 6. Introduceți noua cheie de licență furnizată și apăsați butonul Set licență
- 7. Firmware-ul este acum actualizat, iar noul tip de test ar trebui acum disponibil pe dispozitivul dvs. Sera™.

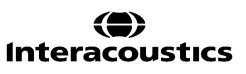

### wllwww

#### <span id="page-24-0"></span>**Actualizarea firmware-ului**

Interacoustics va lansa periodic un nou firmware pentru dispozitivul Sera™. Dispozitivul trebuie să conțină cel mai recent firmware disponibil pentru a vă asigura că dispozitivul funcționează optim.

Pentru a verifica versiunea de firmware:

1. Din ecranul inițial, apăsați butonul de configurare 2. Apăsați About.

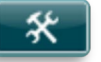

3. Numărul de versiune a firmware-ului dispozitivului este afișat împreună cu datele de compilare MCU și DSP.

Pentru a actualiza firmware-ul de pe dispozitiv,

- 1. Asigurați-vă că aveți ultima versiune lansată a pachetului software Sera™.
- 2. Conectați dispozitivul SeraTM la PC prin intermediul cablului USB furnizat.
- 3. Rulați fișierul FirmwareUpgradeSera.exe din folderul "Tools" (Instrumente) de pe stickul USB al Sera<sup>tM</sup>.
- 4. Apăsați Upgrade (Upgrade) și urmați instrucțiunile de pe ecran.

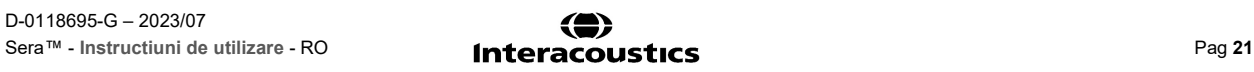

# MIMMM

### <span id="page-25-0"></span>4 Instrucţiuni de operare

### <span id="page-25-1"></span>**Precautii generale**

În cazul functionarii instrumentului, va rugam sa respectati urmatoarele masuri de precautie generale.

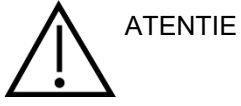

- 1. Utilizați aparatul numai conform instrucțiunilor din acest manual.
- 2. Utilizați numai adaptoare auriculare Sanibel de unica folosința, concepute pentru a fi utilizate.
- 3. Utilizaţi întotdeauna un adaptor auricular nou pentru fiecare pacient, pentru a evita contaminarea încrucişata. Adaptorul auricular EARturtleTM și EarCups nu este conceput pentru a fireutilizat.
- 4. Nu introduceţi niciodata varful sondei în conductul auditiv extern fara sa ataşaţi un adaptor auricular, deoarece puteţi deteriora conductul auditiv extern alpacientului.
- 5. Ţineţi cutia cu adaptoare auriculare departe de pacient.
- 6. Asiguraţi-va ca introduceţi varful sondei astfel încat sa fie fixat etanş, dar fara sa vatamaţi pacientul. Este obligatorie utilizarea unui adaptor auricular adecvat şi curat.
- 7. Asiguraţi-va ca utilizaţi numai intensitaţi de stimulare acceptabile pentrupacient.
- 8. Se recomanda realizarea unei testari a probei la începutul fiecarei zile pentru a va asigura ca proba si cablul functioneaza corect pentru masuratorile ABR automat, TEOAE si DPOAE.
- 9. Curatati varful probei la intervale regulate pentru a va asigura ca cerumenul sau alte resturi blocate în varful probei nu afecteazamasuratoarea.

#### **Atentie:**

- 1. Manipularea atenta a instrumentului, ori de cate ori este în contact cu un pacient, trebuie sa aiba prioritate. În timpul testarii este recomandata o poziţionare stabila, cu calm, pentru performanţe optime.
- 2. Instrumentul Sera™ trebuie utilizat într-un mediu fara zgomot, astfel încat masuratorile sa nu fie influențate de zgomote acustice exterioare. Acest aspect poate fi stabilit de o persoana cu instruire adecvata în acustica. Standardul ISO 8253, Secţiunea 11, defineşte o încapere fara zgomote pentru testarea audiometrica a auzului în acest îndrumar.
- 3. Nu curatati niciodata carcasa traductorului cu apa și nu introduceți instrumente nespecificate în traductor.
- 4. Nu lasaţi aparatul sa cada pe jos şi evitaţi orice impact. Daca instrumentul cade pe jos sau este stricat din orice motiv, predati-l distribuitorului in vederea repararii/recalibrarii. Nu utilizati instrumenul daca prezinta orice urma de lovire.

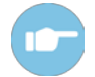

A se consulta Manualul Sera™ "**Informatii suplimentare** "pentru simptome, cauze posibile si sugestii privind rezolvarea problemelor.

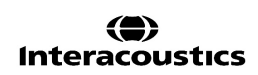

### MIMMM

#### <span id="page-26-0"></span>**Pornirea si oprirea dispozitivului Sera™**

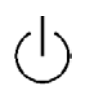

Porniti Sera™ prin apasarea tastei **Home**. Pentru a opri Sera™,tineti apasata tasta **Home** pentru aprox. 2 secunde. Sera™ va începe întotdeauna cu ecranul de întampinare.

**Atentie:** Pornirea dispozitivului Sera™ dureaza aproximativ 5 secunde p. Se lasa aparatul sa se încalzeasca timp de 1 minut înainte de utilizare. Va rugam sa consultati sectiunea 2.3.9 atunci cand instrumentul este utilizat dupa transport.

Informatii importante pot fi afisate în timpul procesului de pornire, precum:

- Avertizare de expirare acalibrarii
- Avertizare de baterie descarcata

#### <span id="page-26-1"></span>**Testarea în timpul încărcării**

Testarea poate fi efectuată în timp ce SeraTM se încarcă în suport, odată ce încărcarea este suficientă pentru a susține testarea.

Testarea poate fi efectuată și atunci când SeraTM este conectat la PC-ul, alimentat prin intermediul cablului USB sau cu sursa de alimentare conectată direct la dispozitiv. Cu toate acestea, interferențele electrice pot introduce zgomot în înregistrare, prelungind timpul de încercare și sporind șansele unui rezultat de referință. Prin urmare, testarea în timp ce dispozitivul este conectat la un PC sau la rețeaua de alimentare nu este recomandat.

#### <span id="page-26-2"></span>**Indicatorul de stare al acumulatorului**

Atunci cand capacitatea de alimentare a bateriei Sera ™ scade, primul indiciu pe care îl veti vedea este simbolul bateriei din coltul din dreapta sus îsi schimba culoarea. Atunci cand nivelul de putere al bateriei devine atat de scazuta încat masuratorile nu mai pot fi efectuate, un avertisment va aparea pe ecran, masuratoarea va fi oprita si toate datele înregistrate vor fi stocate. Va trebui sa plasati Sera ™în suportul sau conectati-l la un PC printr-un cablu USB pentru a fi în masura sa continue testarea. La repornirea Sera ™ datele de testare vor fi recuperate si puteti continua cu masuratorile fara a efectua un test nou.

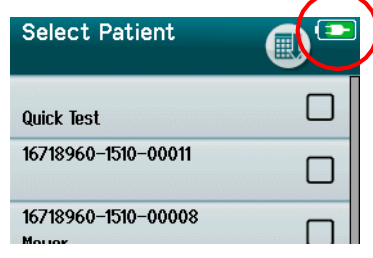

Starea de incarcare a bateriei este reprezentata grafic în coltul din dreapta sus al dispozitivului, atunci cand este la incarcat.

Explicatia simbolurilor de starea de încarcare a este detaliata în tabelul 1

### whenhand

#### **Tabelul 1:** Explicarea simbolurilor de încarcare

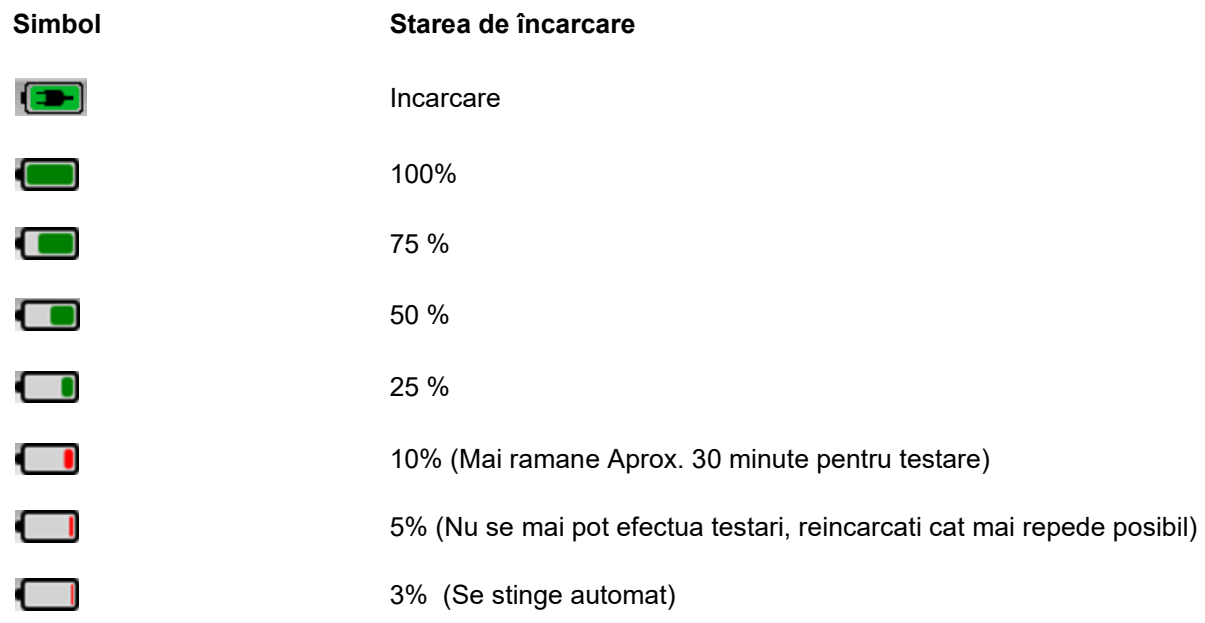

### <span id="page-27-0"></span>**Sera™ Operare si prezentare butoane**

#### <span id="page-27-1"></span>**Ecranul Sera™ format**

Formatul general al ecranului dispozitivului Sera™ include:

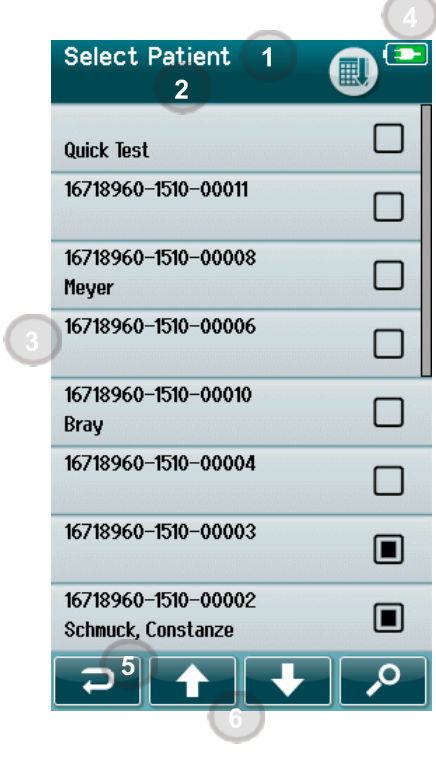

- 1. Titlu.
- 2. Status/sub-antet.
- 3. Ecran Principal.
- 4. Indicator baterie.
- 5. Buton de functie inapoi.
- 6. Bara de control cu butoane de functii.

## wommun

#### <span id="page-28-0"></span>**Butoane generale de functii**

Butoanele generale de functii sunt prezentate in Tabelul 2.

**Tablelul 2:** Butoane generale de functii.

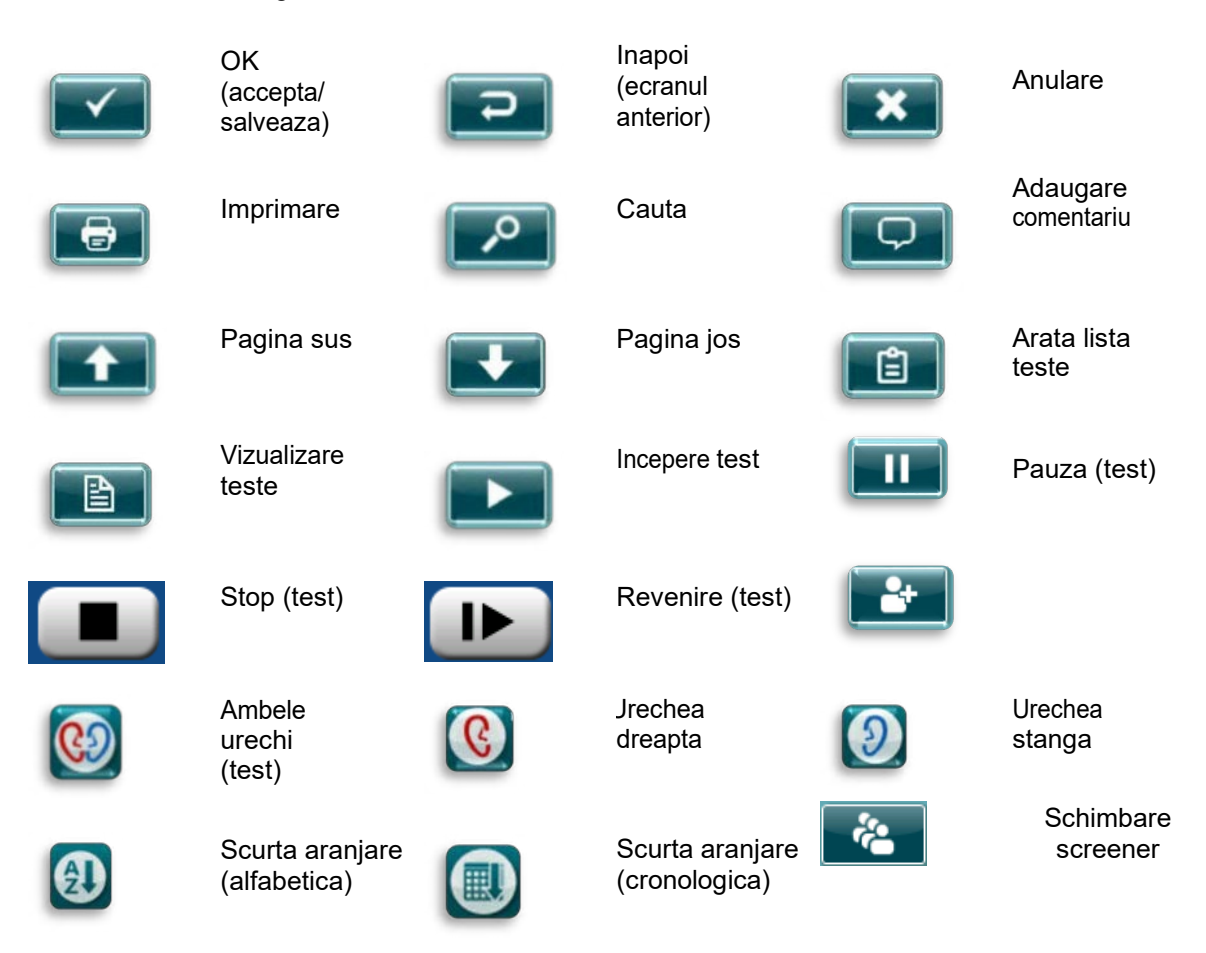

#### <span id="page-28-1"></span>**Tastaturi (caractere speciale)**

Tastatura implicită folosește setul de caractere al limbii engleze. Pentru accesarea caracterelor speciale din alte limbi, atingeți lung litera cea mai similară cu caracterul special pe care încercați să-l introduceți. Caracterele alternative disponibile vor fi afișate pentru selectare.

# whenhand

ă

Caracterele speciale sunt disponibile la următoare caractere alfabetice din limba engleză:

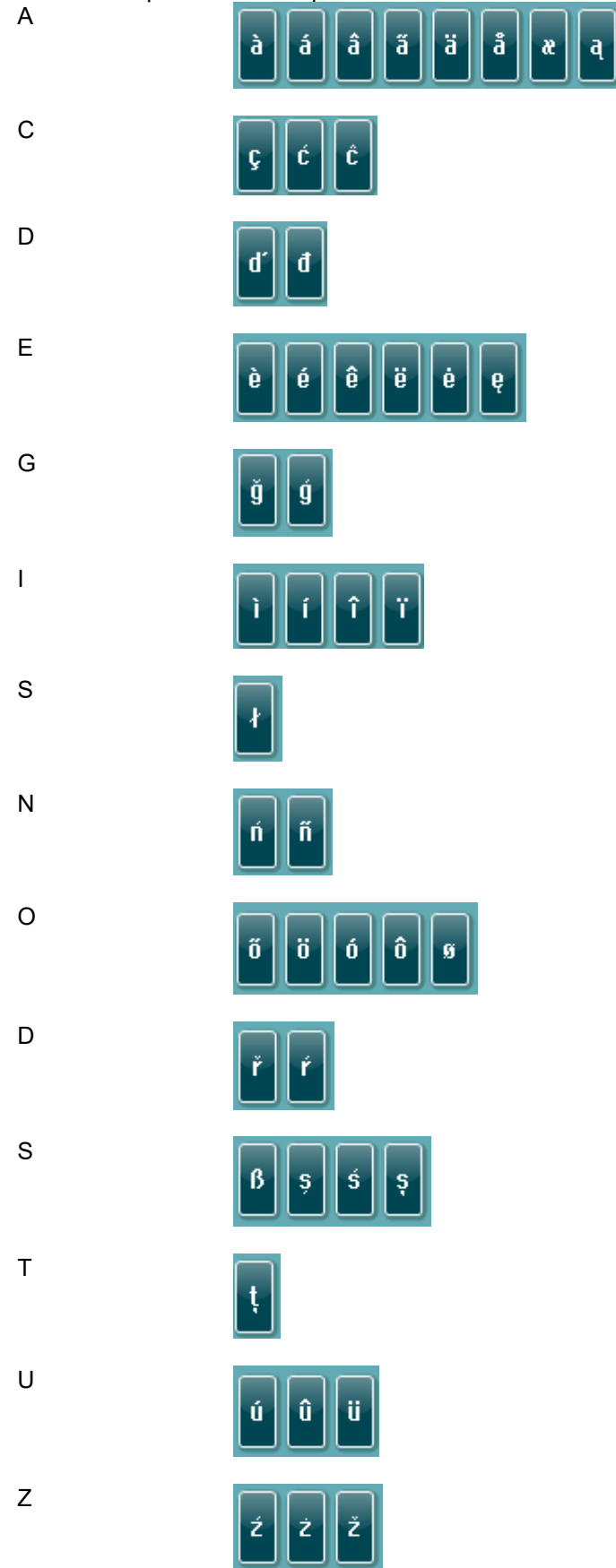

## MMMM

#### <span id="page-30-0"></span>**Ecran principal**

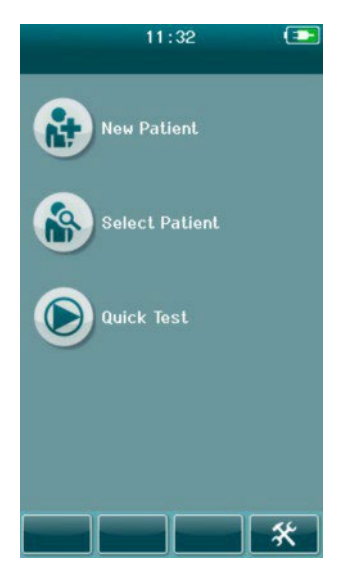

De obicei, Sera™ porneste cu ecranul principal. Ecranul principal afiseaza butoanele de intrare în functiile majore ale dispozitivului Sera™. Urmatoarele informatii pot fi vizualizate pe ecran:

- Selectati **Pacient Nou** pentru a introduce datele demografice ale unui pacient nou. Dupa introducerea informatiilor referitoare la pacient, puteti memora numele in baza de date pentru testarea ulterioara sau imediata
- **Selectati Pacient** pentru a revizui lista de pacienti salvati. Selectati un pacient pentru a analiza informatiile demografice si de testare sau pentru a începe un test
- Selectati **Test Rapid** pentru efectua imediat un test fara a introduce informatiile pacientului. Testele rapide sunt salvate temporar sub numele pacientului testat. În cazul în care doriti sa salvati o sesiune de testare rapida al unui anumit pacient (dupa testare), aveti posibilitatea sa-l salvati prin editarea informatiilor legate depacient
- **Schimbare Utilizator** va fi indisponibil pentru selectare, daca functia de conectare a utilizatorului este dezactivata. Selectati **Schimbare utilizator** pentru a va deconecta de utilizatorul curent si a va afisa lista de utilizatori pentru selectarea unui nouutilizator
- Selectati **Setare** pentru a accesa o lista de setari ale dispozitivului care pot fi schimbate direct in Sera™. Unele setari pot fi modificate numai prin utilizarea aplicatiei HearSIMTM

#### <span id="page-30-1"></span>**Adaugarea unui pacient nou**

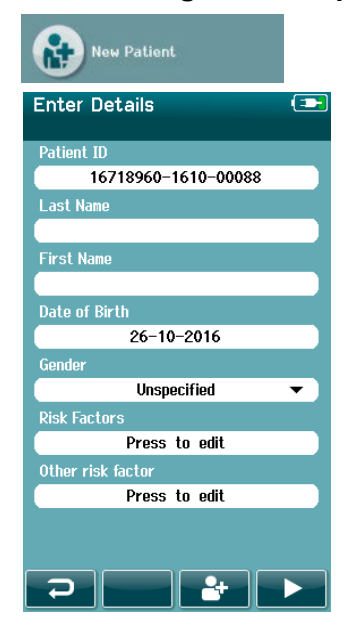

Informatiile pacientului pot fi introduse manual în Sera™ prin intermediul Butonului **Pacient Nou**. Selectati butonul **Pacient Nou** din ecranul de pornire. Introduceți datele pacientului pentru câmpurile dorite:

- ID pacient (câmp obligatoriu)
- Numele de familie
- Prenumele
- Ora și data nașterii
- Data nașterii
- **Sexul**
- Factori de risc
- Alt factor de risc

Se pot adăuga câmpuri suplimentare cu datele pacientului folosind software-ul HearSIM™:

- Consimțământ pentru screening
- Consimțământ pentru urmărire
- **Etnia**

Selectați și introduceți datele până la completarea tuturor câmpurilor dorite.

ID-ul pacientui trebuie sa fie completat pentru a se salva datele sau pentru a incepe testarea.

### Manhool

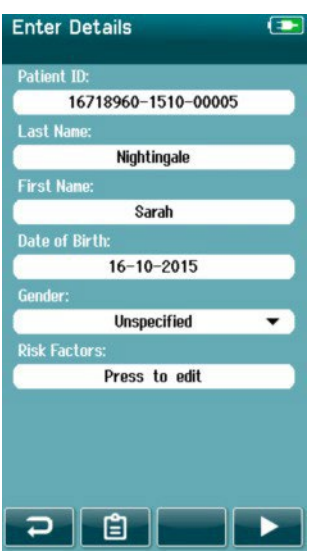

Este posibila configurarea dispozitivul pentru a introduce automat numarul de ID, astfel încat sa nu trebuiasca sa introduceti ID-ul pacientului. Formatul campului ID va include automat numarul de serie al dispozitivului, urmat de anul si luna în format AALL si un numar secvential de la 1 la 65550. Acest ID poate fi rescris atunci cand sunt introduse datele pacientului.

Configurarea Sera™ de a selecta automat ID-ul pacientului se realizeaza prin intermediul aplicatiei HearSIMTM.

Dupa ce ati terminat cu introducerea datelor, puteti trece imediat la testarea pacientului.

#### <span id="page-31-0"></span>**Problema- ID Pacient**

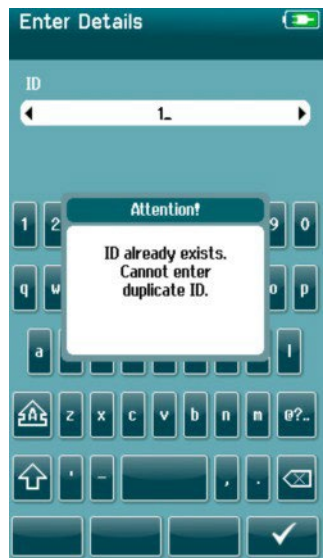

ID-ul pacientului trebuie sa fie unic. Daca încercati sa introduceti un ID ce exista deja în baza de date, un mesaj de atentionare va fi afisat. Dupa ce ati inchis mesajul selectand bifa din bara de control, puteti modifica

ID-ul cu alt numar unic.

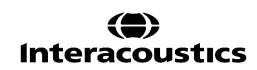

# wllwww

#### <span id="page-32-0"></span>**Selectarea din lista pacientilor**

Un pacient poate fi selectat din lista pacientilor. Selectati butonul **Selectare Pacient** aflat pe ecranul de

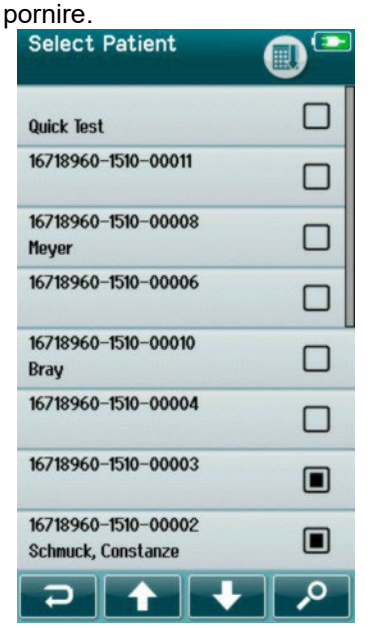

Puteti gasi pacientul dorit în lista în mai multe moduri:

- Utilizati butonul de **Cautare** pentru a deschide un ecran în care puteti introduce tot (sau o parte din) ID-ul pacientului, numele sau prenumele pentru a cauta pacienti care corespund criteriului introdus. Lista depacient va include numai intrarile care se potrivesc criteriilor introduse
- Navigati folosind sagetile, pentru a gasi numele pacientulcautat
- Selectati pacientul dorit pentru a deschide informatiile pacientului

Dupa selectarea pacientului se poate trece la:

- **Examinarea** istoricului de testare alpacientului
- **Testarea** pacientului

În lista **Selectati pacientul**, o casuta este prezenta in partea dreapta a numelui / ID-ului. Aparenta casuta reflecta stadiul testului (tabelul 3).

#### **Tabelul 3:** Stadiul de testare al pacientului.

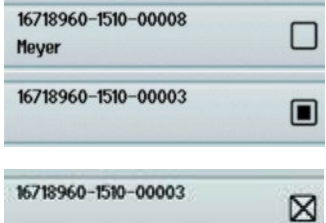

Nu exista teste salvate în dispozitiv pentru acest pacient. Testele sunt

salvate în aparat (între 1 si 49 de teste).

Numarul maxim de testari sunt salvate (50). Nu mai sunt teste suplimentare ce pot fi efectuate pentru acest pacient.

### wlinnen

#### <span id="page-33-0"></span>**Informatii generale de testare**

Este important să se asigure consimțământul pacientului sau, în cazul în care pacientul este minor, părinții sau tutorele pacientului. De asemenea, este recomandat să oferiți pacientului și rudelor pacientului o prezentare generală a procedurii de testare, la ce să se aștepte și cum să interpreteze rezultatul testului.

#### <span id="page-33-1"></span>**Pregatirea pacientului - Testarea ABR automat**

În timpul testarii ABR automat, semnalele electrice de la calea neurologica între cohlear si trunchiul cerebral sunt colectate prin intermediul electrozilor, plasati pe copil. Pe masura ce aceste semnale sunt foarte mici si pot fi perturbate de semnale miogenice, se recomanda adormirea copilului sau aducerea acestuia într-o stare de calmitate pentru efectuarea testarii. Copilul poate sta in patutul lui, plasat pe masa de examinare sau ajutatde parinte.

Pregatirea pielii asigura un contact bun (adica impedanta redusa) între piele si electrod. Dupa curatare, îndepartati orice reziduu al produsului de pe piele, astfel încat aceasta sa fie uscata. Acest lucru va contribui la o aderenta mai buna a electrodului de unica folosinta pe piele.

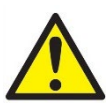

Electrozii folosiți de SeraTM cu ABRIS sunt destinați utilizării pe pielea intactă, exterioară din jurul urechilor și pe scalp. Acestea nu trebuie utilizate dacă pielea copilului nu este intactă are o afecțiune dermatologică contagioasă.

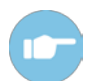

Va rugam sa consultati Manualul Sera™, pentru **Informatii si suplimentare** cu privire la modul de pregatire al pacientului si modalitatea de utilizare si montare a electrodului.

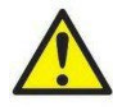

AVERTIZARE **AVERTIZARE! Risc de strangulare tineti cablurile departe de gatul copilului!**

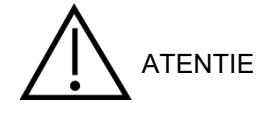

**Atentie! A se evita contactul dintre electrozii neutilizati si orice alte parti conductoare!**

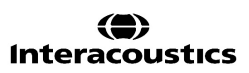

#### <span id="page-34-0"></span>**Pregatirea pacientului - Testarea OAE**

Raspunsurile OAE sunt foarte mici, si se recomanda adormirea copilului sau aducerea acestuia într-o stare de calmitate pentru efectuarea testarii. Copilul poate sta in patutul lui, plasat pe masa de examinare sau ajutat de catre parinte.

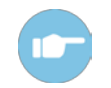

Va rugam sa consultati Manualul Sera™ pentru **Informatii suplimentare** cu privire la modul de pregatire al pacientului pentru testare.

#### <span id="page-34-1"></span>**Manipularea si selectia de olivari pentru urechi**

Olivarile SanibelTM pentru urechi sunt de unica folosinta si nu trebuie sa fie reutilizate. Refolosirea acestora de la o ureche la alta poate duce la raspandirea infectiei de la pacient la pacient.

Sonda trebuie sa aiba introdus un oliva de dimensiune adecvata înainte de testare. Alegerea ta va depinde de marimea si forma canalului auditiv si al urechii. Alegerea ta poate depinde si de preferintele personale si modul în care efectuati testul.

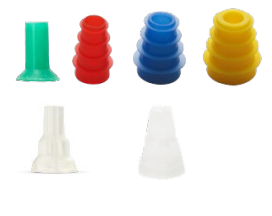

Înainte de a începe o măsurătoare, asigurați-vă că adaptorul auricular intră complet în conductul auditiv extern înainte de începerea testării. Adaptoarele auriculare sondă OWA flansate și în formă de ciupercă, precum și cele pentru SnapPROBETM vă permit să obțineți o potrivire bună în canalul urechii pentru a testa "mâinile libere" (fără a tine sonda sau a introduce telefonul în loc). Testarea "mâinilor libere" reduce sansa ca zgomotul de contact să perturbe măsurarea.

**Atentie:** Toate consumabilele de unica folosinta incluse in pachetul dispozitivului Sera™ sunt fabricate de SanibelSupply®. Sistemul a fost testat numai folosind numai consumabile de unica folosinta fabricate de SanibelSupply®. Folosirea altor consumabile fabricate de alt producator ar putea modifica comportamentul si rezultatele obtinute cu dispozitivul Sera™ si nu este recomandata. Consumabilele Sanibel sunt produse din latex, DEHP fara BPA si sunt în conformitate cu standardele actuale de bio-compatibilitate.

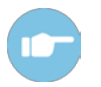

Consultati sectiunea "Selectarea olivalui corect" Ghidul rapid inclus în Manualul Sera™ **Informatii suplimentare**, pentru o prezentare generala a dimensiunilor de selectie.

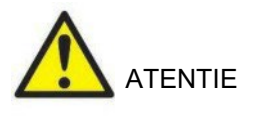

ATENTIE Risc de sufocare.

Tineti-va întotdeauna olivarile pentru ureche sau alte parti similare mici astfel incat sa nu ajunga la îndemana copilului!

#### <span id="page-34-2"></span>**Utilizarea EarCups și EARturtleTM**

The Sanibel™ Infant EarCups<sup>™</sup> și EARturtle<sup>™</sup> sunt destinate unei singure utilizări și nu trebuie reutilizate. Reutilizarea EarCups și EARturtle™ poate conduce la extinderea infectiei de la un pacient la altul și poate afecta asigurarea nivelului corect de stimuli în urechea pacientului.

Asigurați-vă că EarCup și EARturtle™ Slide sunt fixate corect la adaptorul EarCup - sau, în cazul EARturtle™ Click, la adaptorul EARturtle™ - și atașate la tuburile căștilor înainte de testare. Îndepărtarea EarCup și a EARturtleTM se realizează cel mai bine folosind un șervețel cu alcool sau apă pentru a reduce iritația pielii bebelușului.

### WIRMMON

#### *EarCup*

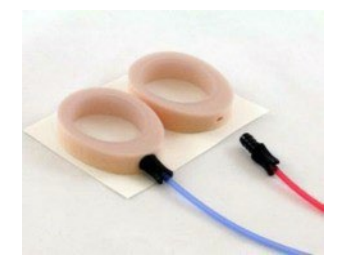

E Asigurați-vă că EarCup sau adaptorul EARturtle™ este complet introdus în EarCup/ EARturtleTM de unică folosință înainte de testare. Inserarea incorectă poate duce la prezentarea unui nivel incorect de stimulare la urechea pacientului, care poate afecta rezultatele testelor.

**Atentie:** Toate consumabile de unica folosinta incluse in pachetul dispozitivului Sera™ sunt produse de Sanibel Supply®. Sistemul a fost testat folosind numai consumabile de unica folosita furnizate de Sanibel Supply®. Folosirea altor consumabile fabricate de alta companie nu sunt recomandate si ar putea modifica comportamentul si rezultatele obtinute. Consumabilele SanibelTM sunt produse din latex, DEHP fara BPA si sunt in conformitate cu standardele actuale de bio-compatibilitate.

*EARturtleTM*

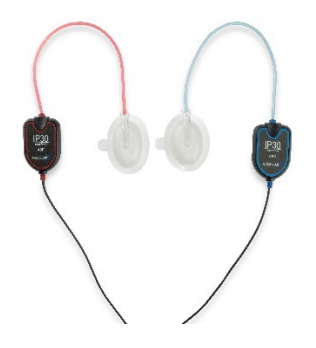

#### <span id="page-35-0"></span>**Inceputul testarii**

Un test poate fi pornit în mai multe moduri

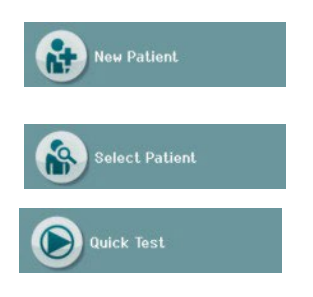

- 1. Dupa introducerea informatiilor despre **NoulPacient**.
- **2.** Din ecranul Informatii pentru pacient, dupa ce ati ales un pacientdin lista **SelectarePacient.**
- 3. **Test Rapid** (pe ecranul initial). Functia de testare rapida poate fi activata / dezactivata de catre un administrator folosind aplicatia HearSIMTM. În cazul în care testarea rapida este dezactivata pe dispozitiv, butonul de **Test Rapid** nu va aparea pe ecranul de întampinare.

Urmatoarele procese sunt aceleasi, indiferent de tipul de testare (ABR automat sau OAE) pe care le efectuati.

Selectarea butonului de test **va începe procesul spre testare**. În functie de configuratia dispozitivului, unele ecrane pot aparea înainte sa se afiseze ecranul real deîncercare.
# winner

### **Selectarea Tipului de Test**

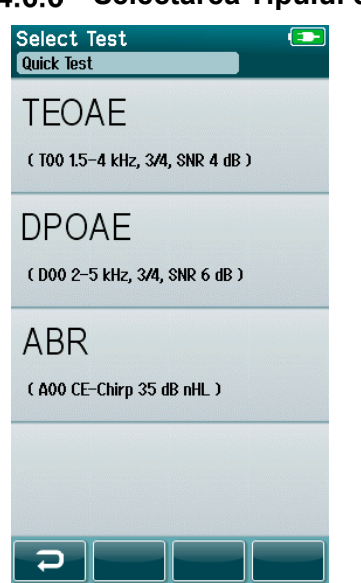

Dacă dispozitivul dvs. are ambele funcții ABR automat și OAE sau dacă pe dispozitiv există mai mult de un singur protocol pentru același tip de test, atunci poate să apară un ecran Select Test (Selectare test) pentru a selecta testul pe care doriți să-l faceți. Sub tipul testului (de ex., TEOAE), este menționat numele protocolului.

Testele afișate depind și de traductorul conectat. Dacă la SeraTM este conectată doar sonda, atunci testele ABR automat nu vor apărea în listă. Preamplificatorul trebuie conectat împreună cu un traductor adecvat pentru a putea vedea testele ABR automat.

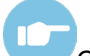

Consultați Informații suplimentare despre SeraTM pentru mai multe informații privind protocoalele.

# Manag

### **Completarea campurilor asociate cu testarea**

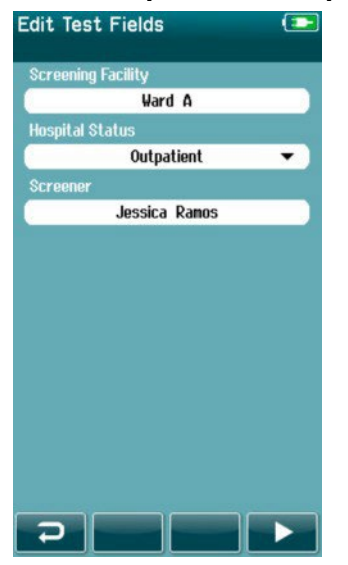

Cu ajutorul aplicatiei via HearSIMTM, dispozitivul poate fi configurat pentru a salva informatiile fiecarui test în ceea ce priveste:

- Numele unitatii unde se facescreening-ul
- Starea de spitalizare
- Etapa de screening
- Motivul lipsei screeningului
- **Medicul**
- ID de urmărire
- Tip de creșă
- **Asigurare**
- Numele mamei
- **Maternitatea**

Atunci cand aceasta functie este activata, un ecran de editare a campului de testare va aparea astfel încat sa puteti completa aceste campuri în mod corect pentru pacientul curent. Din moment ce aceste campuri sunt de multe ori aceleasi de la pacient la pacient, selectia va reaparea, astfel încat trebuie doar sa confirmi intrarea selectand butonul de **test** în cazul în care elementele curente afisate în campuri sunt corecte. Daca v-ati conectat la dispozitiv la pornire, atunci numele dumneavoastra va fi salvat odata cu testul, iar in ecranul de introducere al datelor de testare

se va afisa numele dumneavoastra în format needitabil.

### **Simbolurile rezultatelor de screening**

Explicare rezultatelor de screening sunt prezentate in Tabelul 3.

**Tabelul 3:** Simbolurile rezultatelor de screening

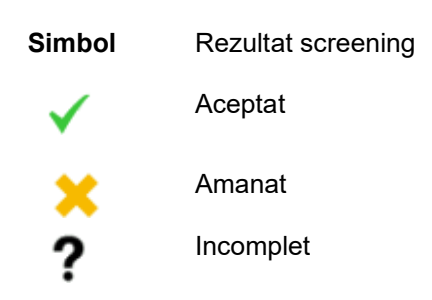

# whenhal

### **Motive de oprire /test incomplet**

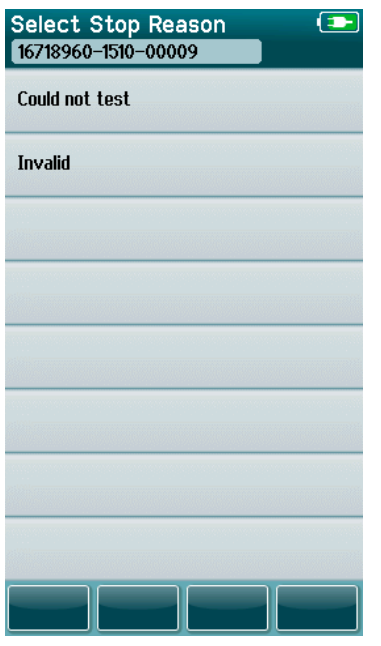

Cu ajutorul aplicatiei via HearSIM™ administratorul poate activa o functie în Sera™ pentru afisarea în mod automat un ecran cu Motivele Opririi Testului. Aceste informatii sunt salvate odata cu înregistrarea testului.

### **Tiparirea dupa testare**

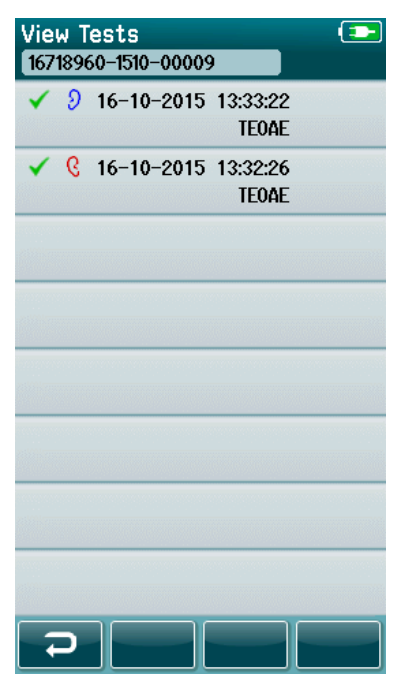

Tiparirea rezultatelor poate fi efectuata la ecranul de finalizare a testului selectand butonul **Listare test** din bara de control.Lista completa a testelor efectuate pentru acest pacient va aparea,în ordine cronologica inversa, fiind afisate rezultatul ,data si ora testului si tipul testului efectuat

Pentru confortul dvs, cel mai recent rezultat din sesiunea curenta, efectuat pentru urechea dreapta si stanga va fi pre-selectat pentru imprimare, fiind evidentiat printr-o mica bifa verde care apare în partea dreapta a randului. Puteti deselecta un test prin atingerea simbolului. Puteti selecta alte teste din lista pentru tiparire în functie de preferintele dumneavoastra.

Daca este selectat testul pentru o urechea drepta si o ureche stanga, atunci rezultatele ambelor urechi se vor imprima pe o singura foaie. Cand mai mult de 2 teste sunt selectate pentru o ureche,atunci fiecare rezultat de test se va imprima pe o foaie separata.

**Atentie:** Pictogramele de imprimare nu vor apărea pe Sera™ în următoarele condiții:

- 1. În cazul în care imprimarea sau comunicarea wireless nu este activata pe dispozitiv prin intermediul aplicatiei HearSIM™.
- 2. În cazul în care o imprimanta nu a fost asociata cu Sera™.

## **Testarea ABR automat**

In timpul testarii ABR automat ecranul se va schimba pentru a reflecta procesele ce au loc si optiunile disponibile pentru utilizator.

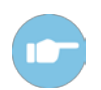

Va rugam sa consultati Manualul Sera™ de Informatii suplimentare pentru mai multe informatii despre ABR automat si protocoale.

## **ABR autmat - Ecranul de Testare initiala**

Ecranul de testare initial ABRIS afiseaza urmatoarele informatii si instructiuni:(Tablelul 4).

**Tabelul 4:** ABRIS -Ecranul de testare initial.

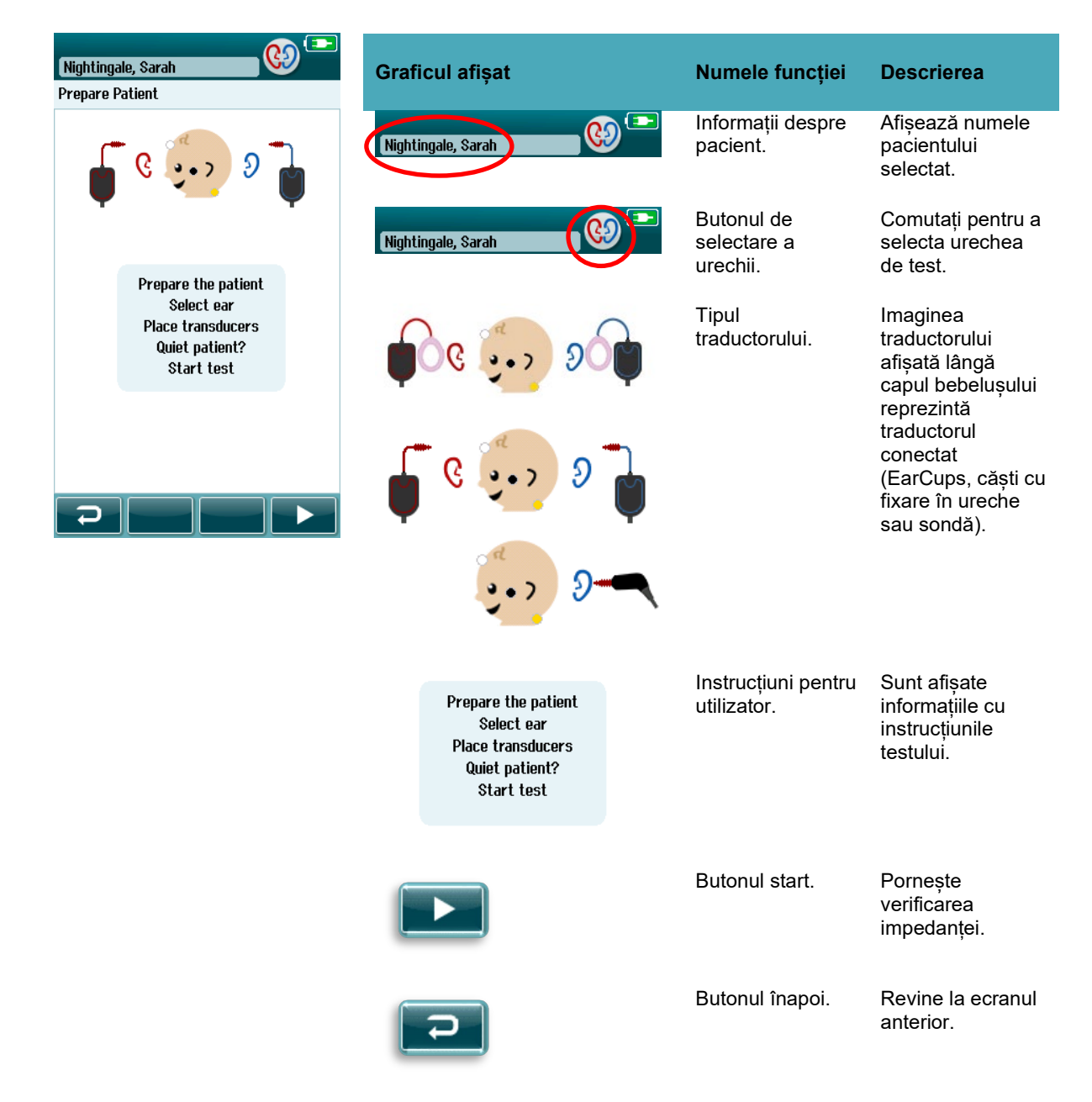

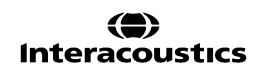

# whenhal

### **Ecranul de verificare a impedantei**

In timpul verificarii impedantei, simbolul electrodului din imaginea ce prezinta capul copilului va fi afisat in culoarea verde sau galben cu valoarea impedantei kΩ afisata in partea de jos a ecranului (Tabelul 5). Odata ce valorile impedantei din toate locatiile raman "verzi" (<50 kohmi) timp de cateva secunde consecutive, verificarea impedantei se termina si etapa de detectare a raspunsului începe automat.

#### **Tabelul 1:** Ecranul de verificare a impedanței ABR automat.

Dacă orice indicator de impedanță rămâne "galben închis", îmbunătățiți impedanța de la această poziție a electrodului astfel:

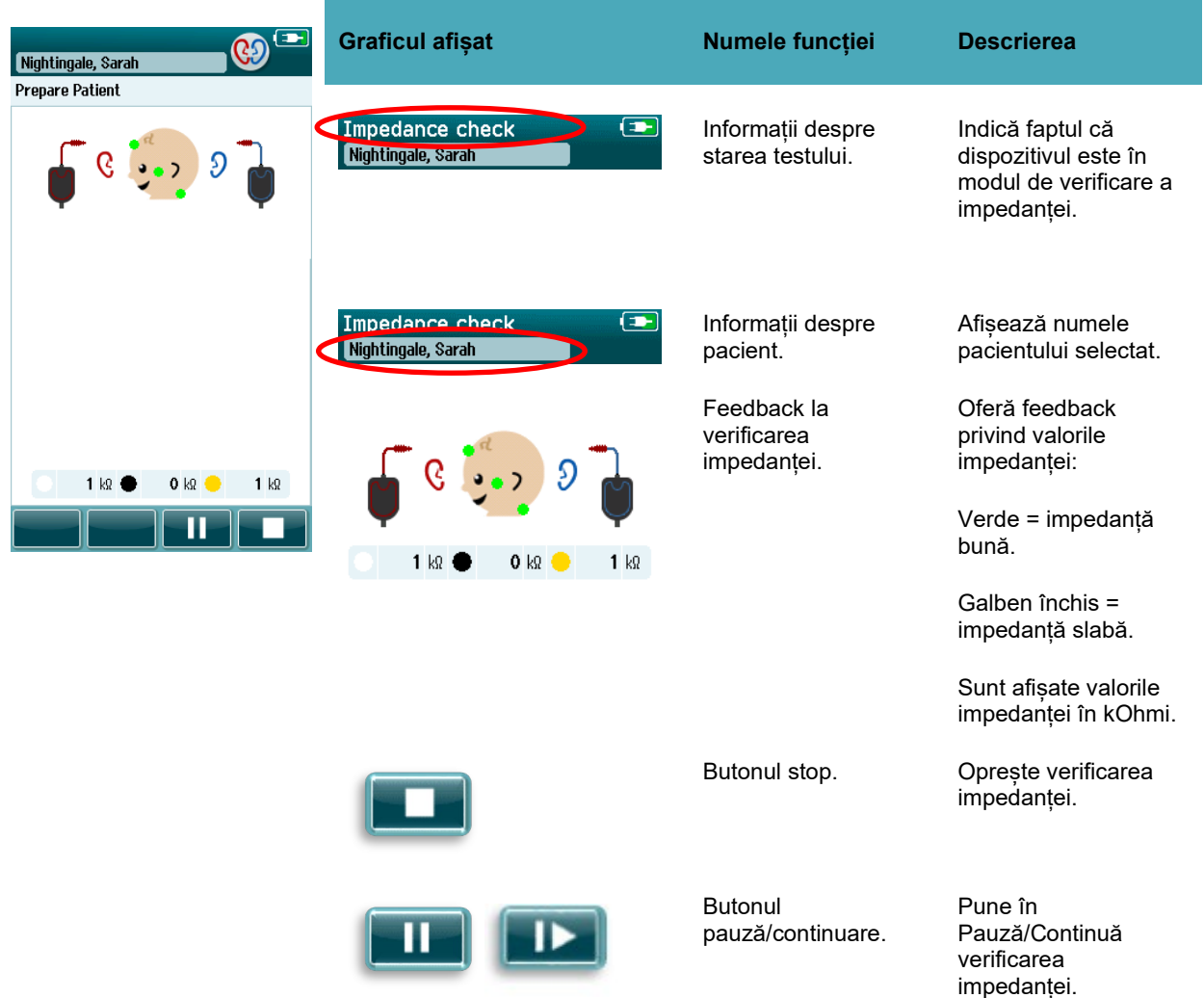

- Asigurați-vă că electrodul este introdus corect pe locul pregătit de pe piele
- Dacă impedanța slabă persistă, poate fi necesară îndepărtarea electrodului și utilizarea de produse de pregătire a pielii pentru a curăța pielea din nou sau folosiți un gel conductiv. Se poate reaplica același electrod, însă dacă aderența nu este suficiente, este posibil să fie nevoie de un electrod nou

Dacă impedanța este în continuare slabă, o să apară un mesaj de expirare timp pentru impedanță la circa 60 de secunde de verificare a impedanței. După închiderea mesajului, o să apară din nou ecranul de test inițial.

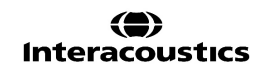

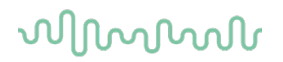

### **ABR automat -Ecran masuratori**

În timpul masurarii ABR automat, un grafic liniar indica progresul spre un rezultat pozitiv (Tabelul 6). O bara rosie reflecta progresul test pentru urechea dreapta. O bara albastra reflecta progresul testului pentru urechea stanga.

La încheierea testului, simbolul screening-ul rezultat apare în partea de sus a graficului de bare.

**Tablul 6**: ABR automat- Ecran masuratori.

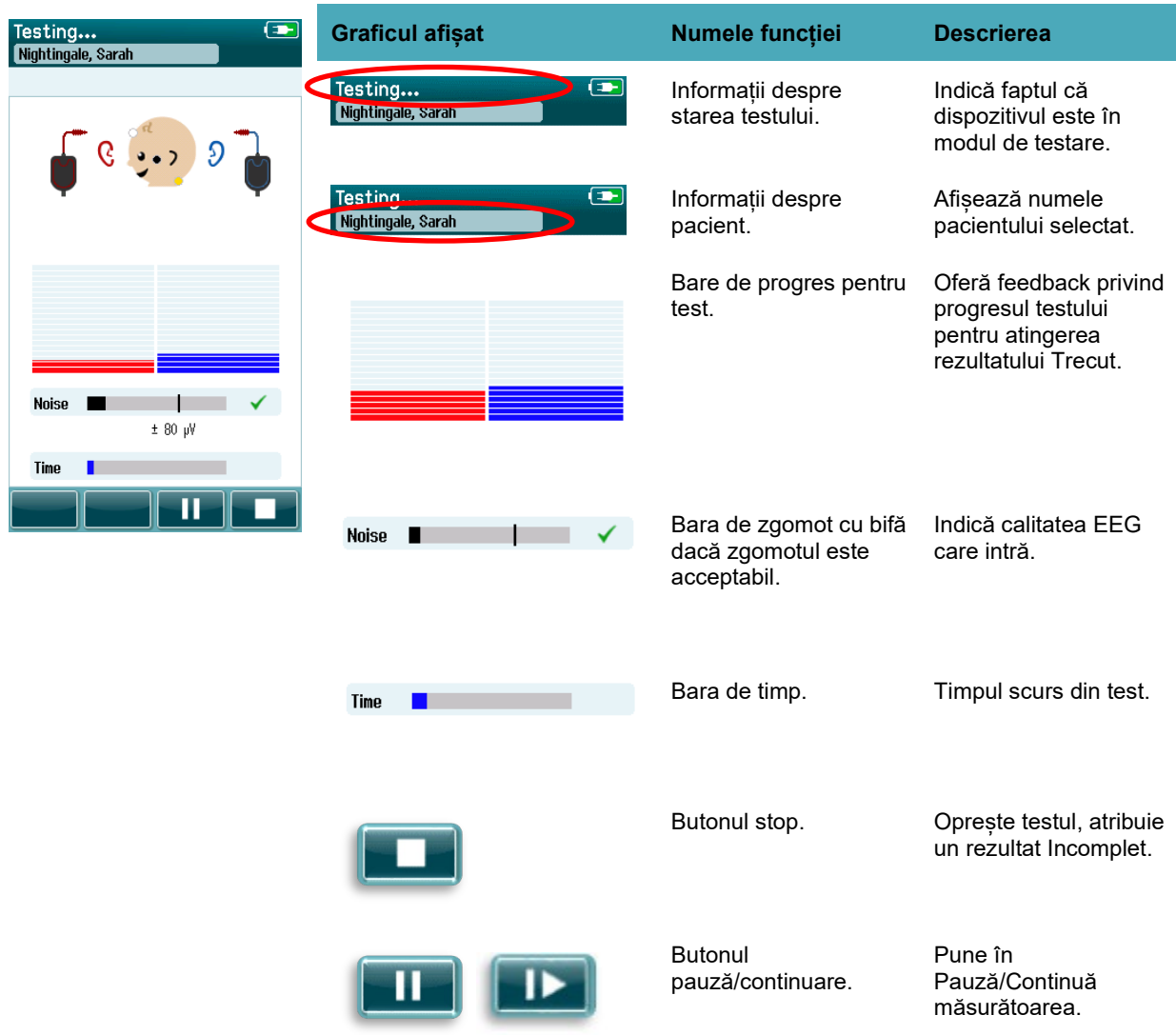

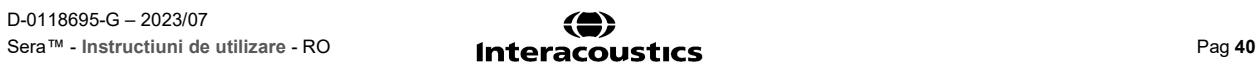

#### **4.7.3.1 Bara de sunet**

In timpul testarii **Bara de sunet** va afisa amplitudinea semnalului de intrare EEG. O bifa va aparea în partea dreapta a barei, atunci cand semnalele de intrare sunt suficient de silentiose pentru a fi acceptate si procesate de catre algoritmul de detectie a raspunsului. În cazul în care probele de intrare EEG inregistreaza continut ridicat de zgomot din cauza zgomotului miogenic sau electrice, semnul (bifa)va disparea, iar bara de zgomot va afisa un zgomot care depaseste nivelul de respingere. În cazul în care se întampla acest lucru ar trebui sa întrerupeti testul si sa atenuati zgomotul prin calmarea copilului sau gestionarea altor surse de zgomot (electrice).

#### **4.7.3.2 Bara de timp**

În timpul testarii bara de timp sau de progres se va umple, pe parcus ce sunt obtinute rezultate bune.Cand cele 180 de secunde (3 minute ) ale rezultatelor EEG au fost acceptate, bara se va umple complet iar testul se va termina automat.

### **4.7.3.3 Ecranul de test incheiat**

La încheierea unui test, rezultatul ultimului test finalizat va continua sa fie afisat (Tabelul 7). Controlul de selectie a urechii devine activ din nou, astfel încat utilizatorul poate selecta cealalta ureche pentru testare, sau se poate repeta testarea pe aceeasi ureche.

Controlul de selectare a urechii poate fi de asemenea utilizat pentru a comuta între ultimul test ABR automat efectuat pe partea dreapta si urechea stanga.

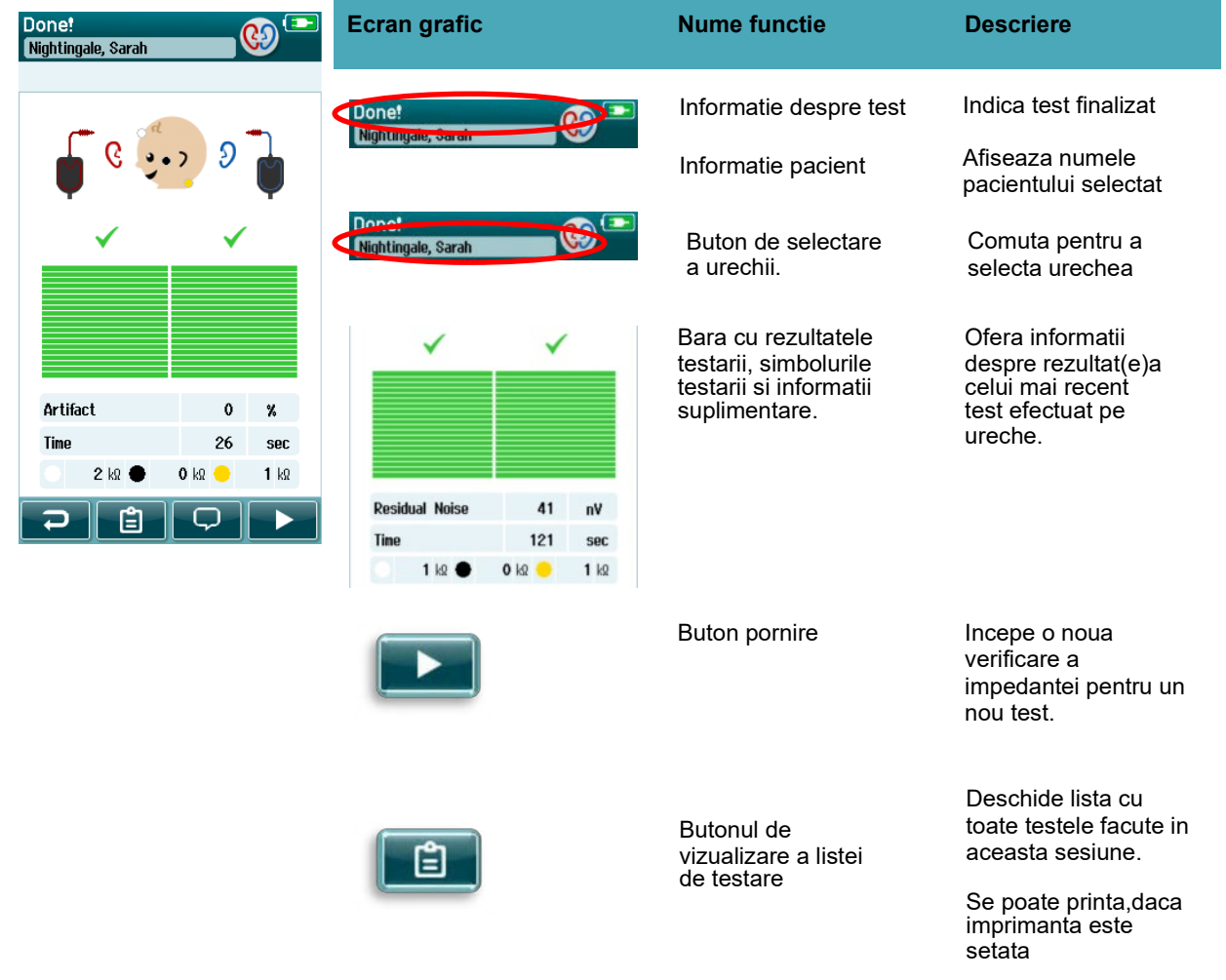

**Table 7:** ABR automat - Ecranul de test incheiat

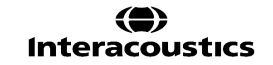

# wllwwwl

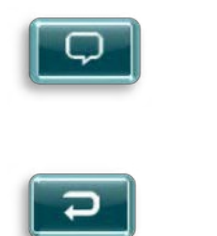

.

Buton adaugare comentarii

Selecteaza pentru adaugarea unui comentariu al testului

efectuat.

Buton inapoi Revine la ecranul anterior (selectati tipul de test sau pregatirea ecranului pacient).

În cazul în care utilizatorul începe un alt test pe aceeasi ureche care a inregistrat un test favorabil, va aparea urmatoarul ecran:

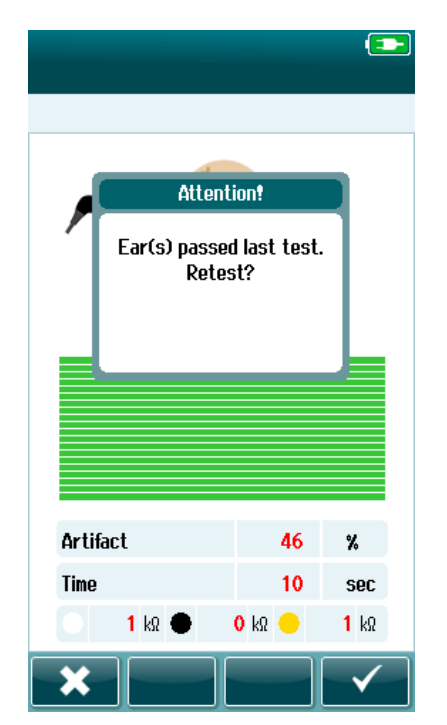

Acest mesaj avertizeaza utilizatorul ca testul pentru ureche tocmai s-a incheiat si solicita confirmarea pentru a incepe testul din nou la aceeasi ureche.

Utilizatorii pot selecta bifa **volut**u a continua cu o retestare sau pot selecta butonul de anulare **pentru a anula si a reveni** la ecranul de finalizare test

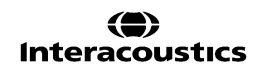

# wllwww

## **Testarea OAE**

In timpul testarii OAE ecranul se va modifica pentru a reflecta procesul care are loc si optiunile disponibile utilizatorului. .

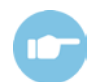

Va rugam sa consultati Manualul Sera™ pentru informatii suplimentare despre TEOAE si DPOAE si protocoalele.

### **OAE ecran de test initial**

Ecranul initial OAE afiseaza urmatoarele informatii si instructiuni (Tabelul 8).

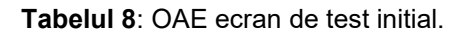

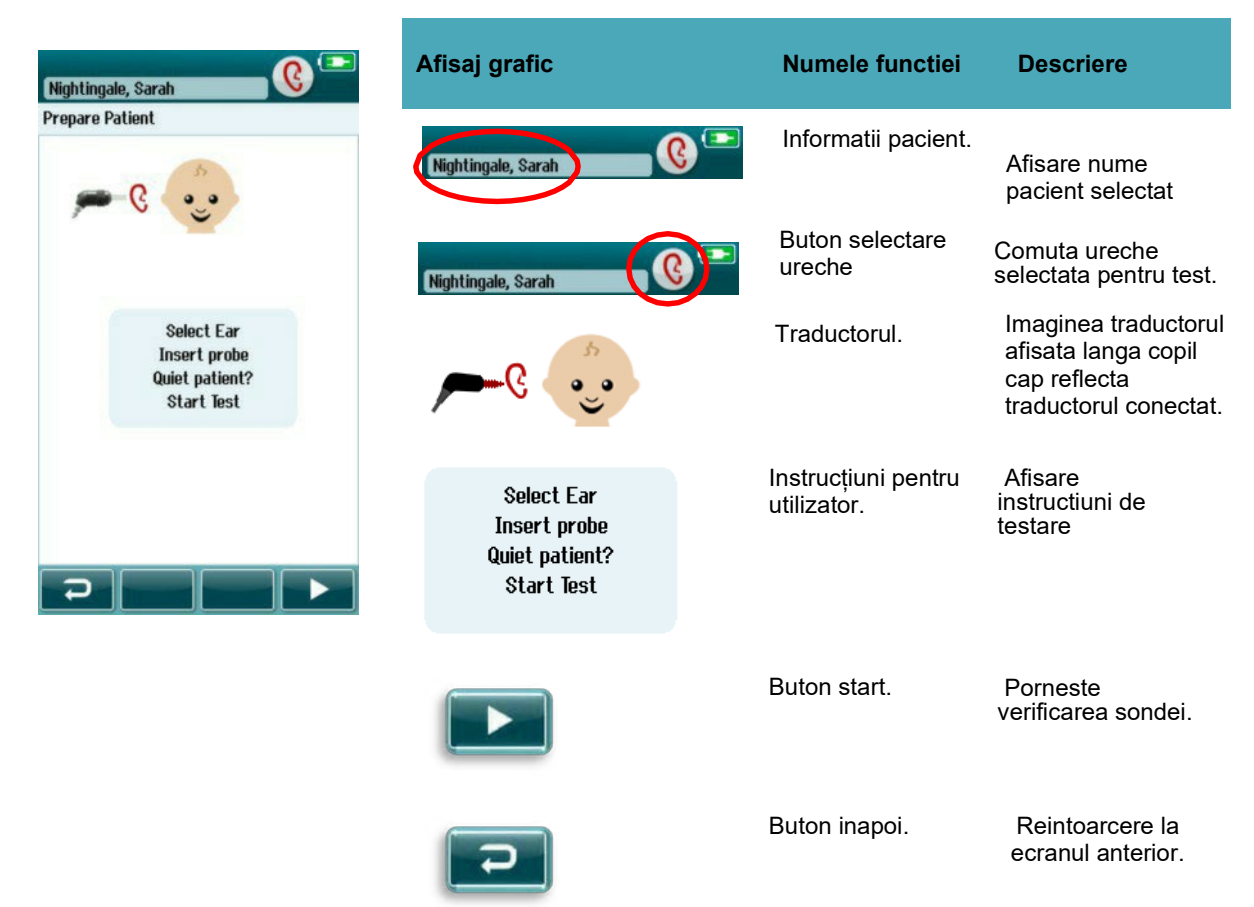

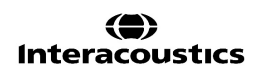

## **Ecran de verificare a sondei**

In timpul verificarii sondei, informatiile afisate sunt legate de calitatea fixarii sondei in canalul urechii.

(Tabelul 9). Daca sonda se adapteaza corect la canalul auditiv si verificarea este acceptata începe automat faza de masurare OAE.

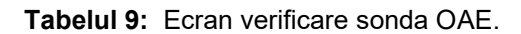

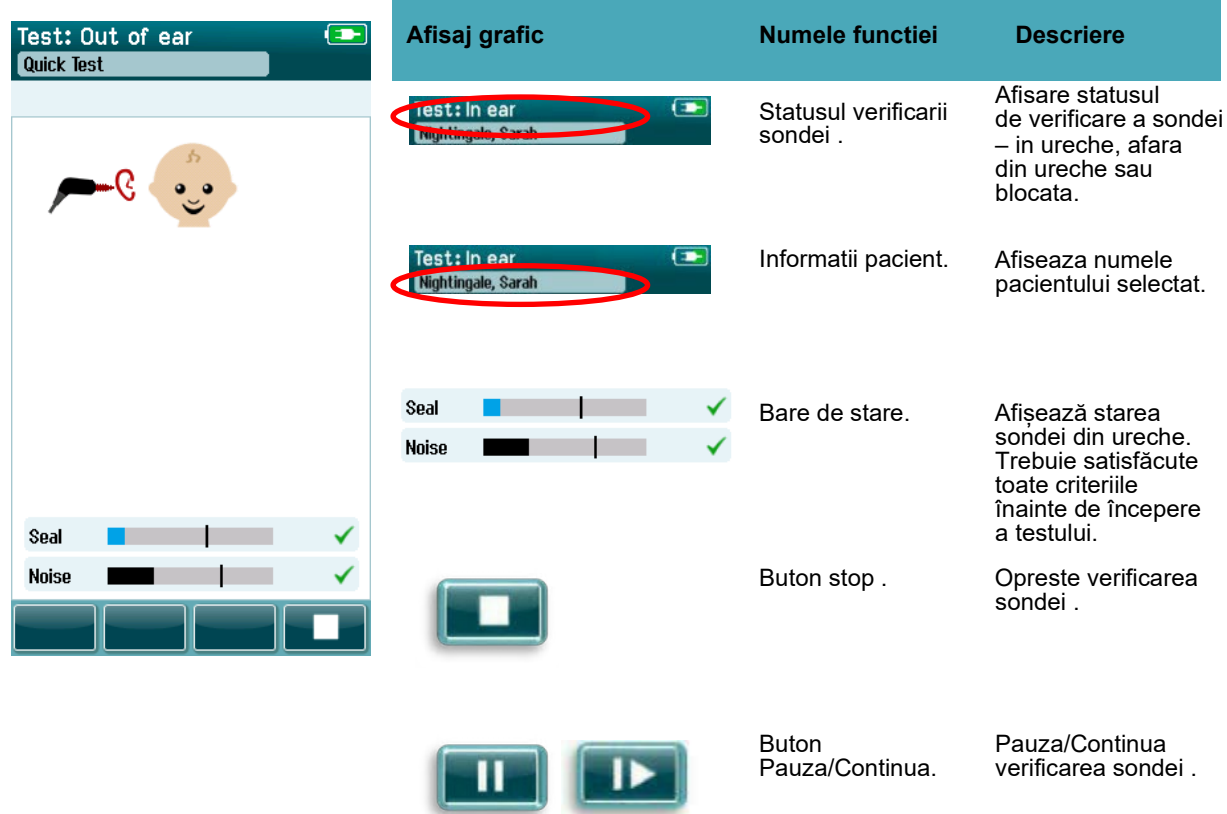

Daca proba nu este se potriveste trebuie sa luati masuri pentru imbunatarirea etaseizarii inainte de aincepe o noua testare:

- Asigurati-va ca varful sondei este introdus ferm în canalul auditiv
- Asigurati-va ca copilul este relaxat si linistit sau doarme, si / sau atent la orice zgomot acustic din mediu inconjuratort

# monde

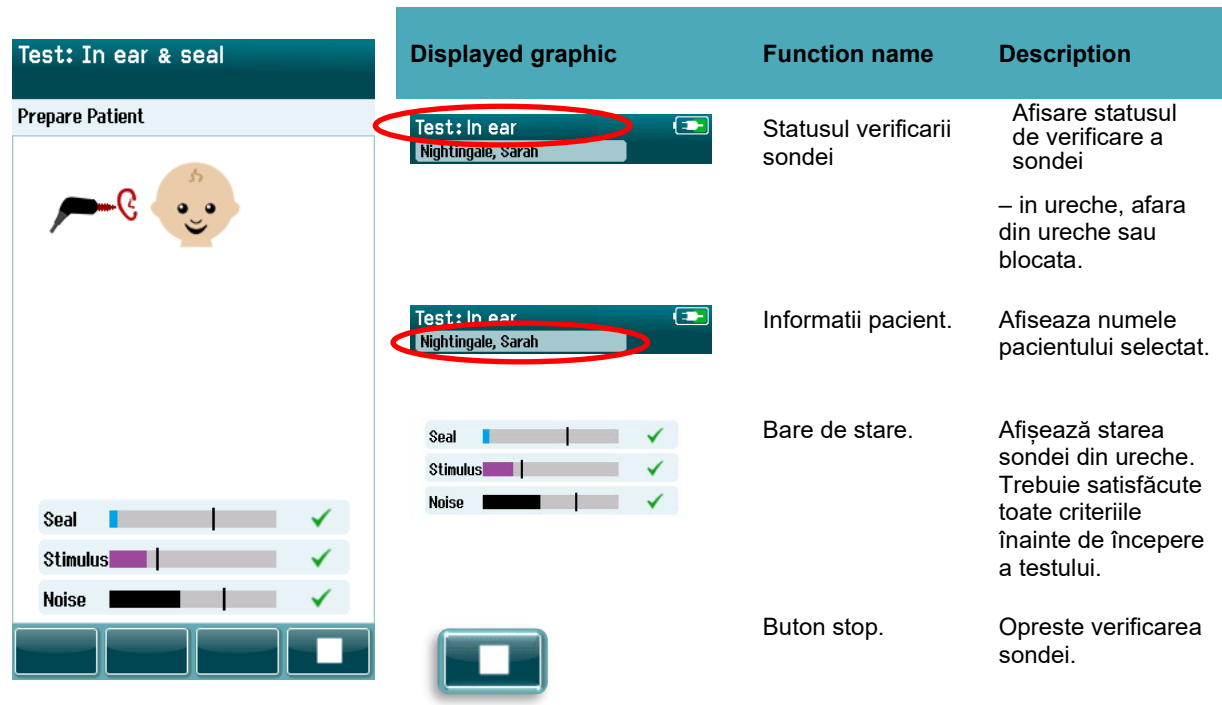

### **Tabelul 10:** Ecran verificare sonda TEOAE

## **Ecranul de testare otoemisiunui OAE**

In timpul efectuarii masuratorilor OAE, o bara grafica pentru fiecare frecventa din protocolul de testare reflecta prograsul testarii catre raspunsul de PASS (Tabel 11). Bara grafica se va umple complet cu o culoare si o bifa de control va apare deasupra barei atunci cind criteriul pentru PASS a fost atins la acea frecventa specificata.

În plus, apar bare orizontale pentru stabilitatea sondei, zgomot și progresul testării. . Atunci cind nivelul de zgomot si stabilitatea probei sunt accetabile, va apare o bifa linga bara orizontala.

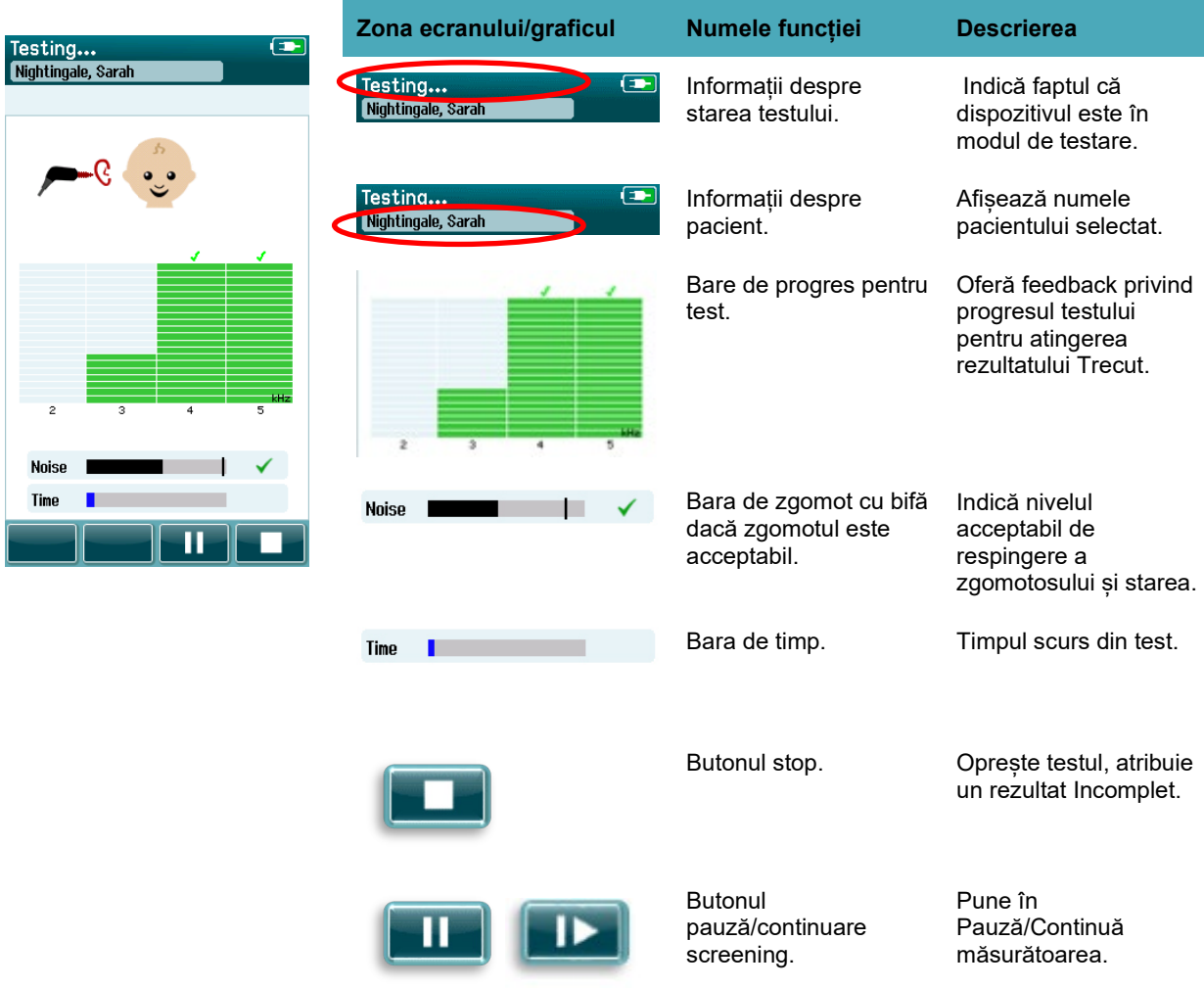

#### **Tabelul 11:** Ecranul de măsurare DPOAE.

# wllwww

### **Tabelul 12**: Ecranul de măsurare TEOAE.

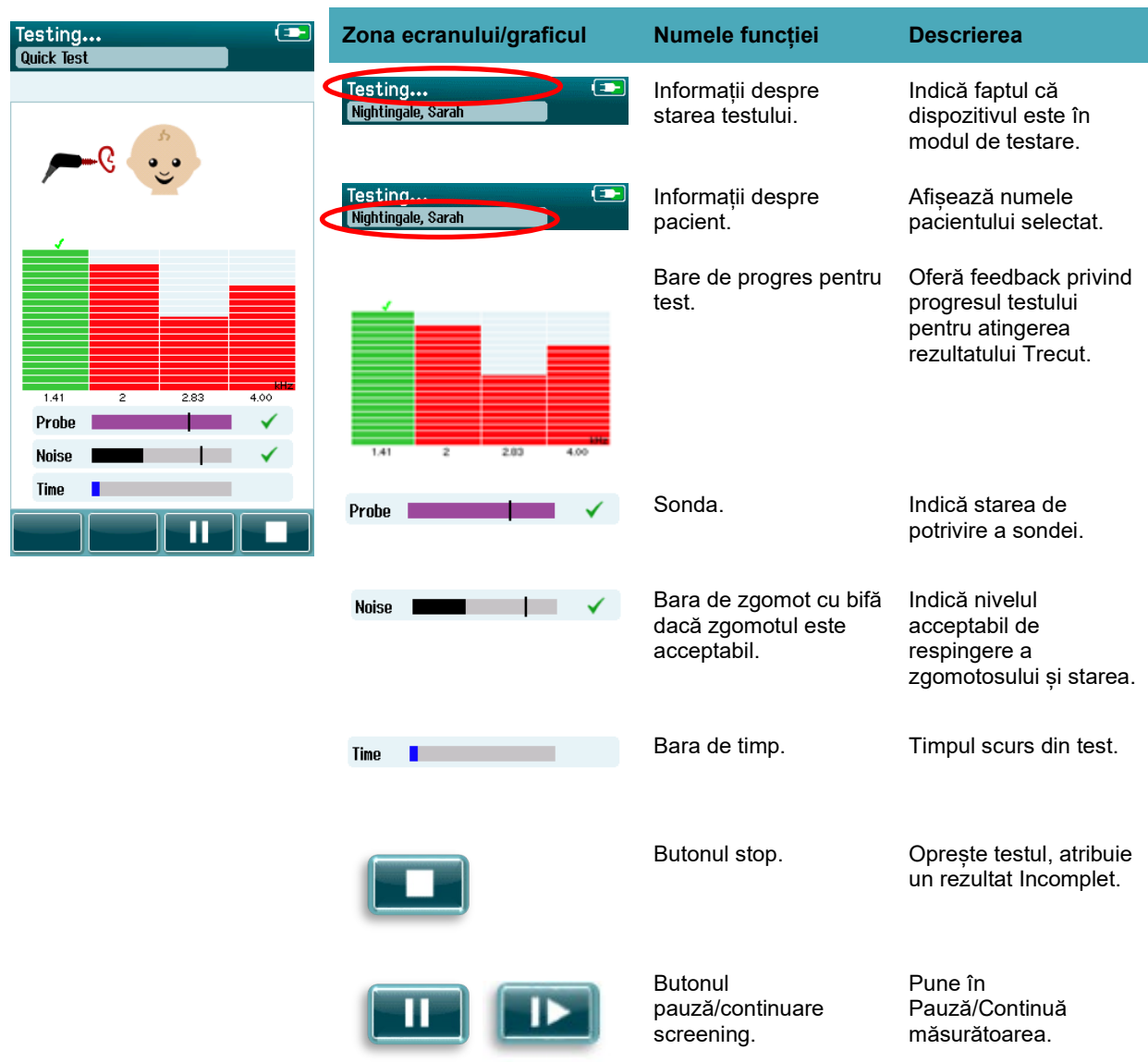

#### **4.8.3.1 Bara de stabilitate a sondei**

În timpul testarii, bara de stabilitate a probei va reflecta starea sondei în canalul auditiv. O bifa apare în partea dreapta a barei, atunci cand stabilitatea sondei este acceptabila. În cazul în care stabilitatea sonda scade sub un nivel acceptabil sugerand ca sonda este în cadere din ureche, bifa va disparea. Daca acest lucru se întampla ar trebui sa verificati fixarea sondei în ureche.

#### **4.8.3.2 Bara de zgomot**

În timpul testarii, bara de zgomot va afisa amplitudinea zgomotului acustic de intrare. O bifa apare în partea dreapta a barei, atunci cand semnalele de intrare sunt suficiente pentru a fi acceptate ca liniste si procesate de catre algoritmul de detectie a raspunsului. În cazul în care esantionul de date de intrare contine zgomot mare, bifa va disparea, iar bara de zgomot se va reflecta un zgomot care depaseste nivelul de respingere.

În cazul în care se întampla acest lucru ar trebui sa întrerupeti testul si sa incercati reducerea zgomotului prin calmarea copilului sau gestionarea altor surse de zgomot ambiental. Adaptarea sietansarea sondei

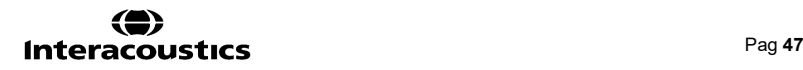

#### **4.8.3.3 Bara de timp**

În timpul testarii, timpul sau bara de progres se va umple atunci cind pachetele de date bune sunt prelucrate. Cand timpul maxim de testare a fost atins, bara va fi completata integral si testul se va termina automat.

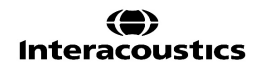

### **Ecranul testului efectuat**

La încheierea unui test, rezultatul cel mai recent finalizat va continua sa fie vizibil. Comanda de selectare a urechii va reveni, astfel încat utilizatorul poate selecta cealalta ureche pentru testare sau se poate repeta un nou test de screening pe aceeasi ureche.

Butonul de selectare a urechii poate fi de asemenea utilizat pentru a comuta între ultimul test OAE efectuat pe urechea dreapta si stinga în timpul sesiunii.

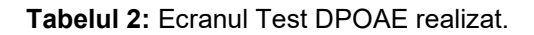

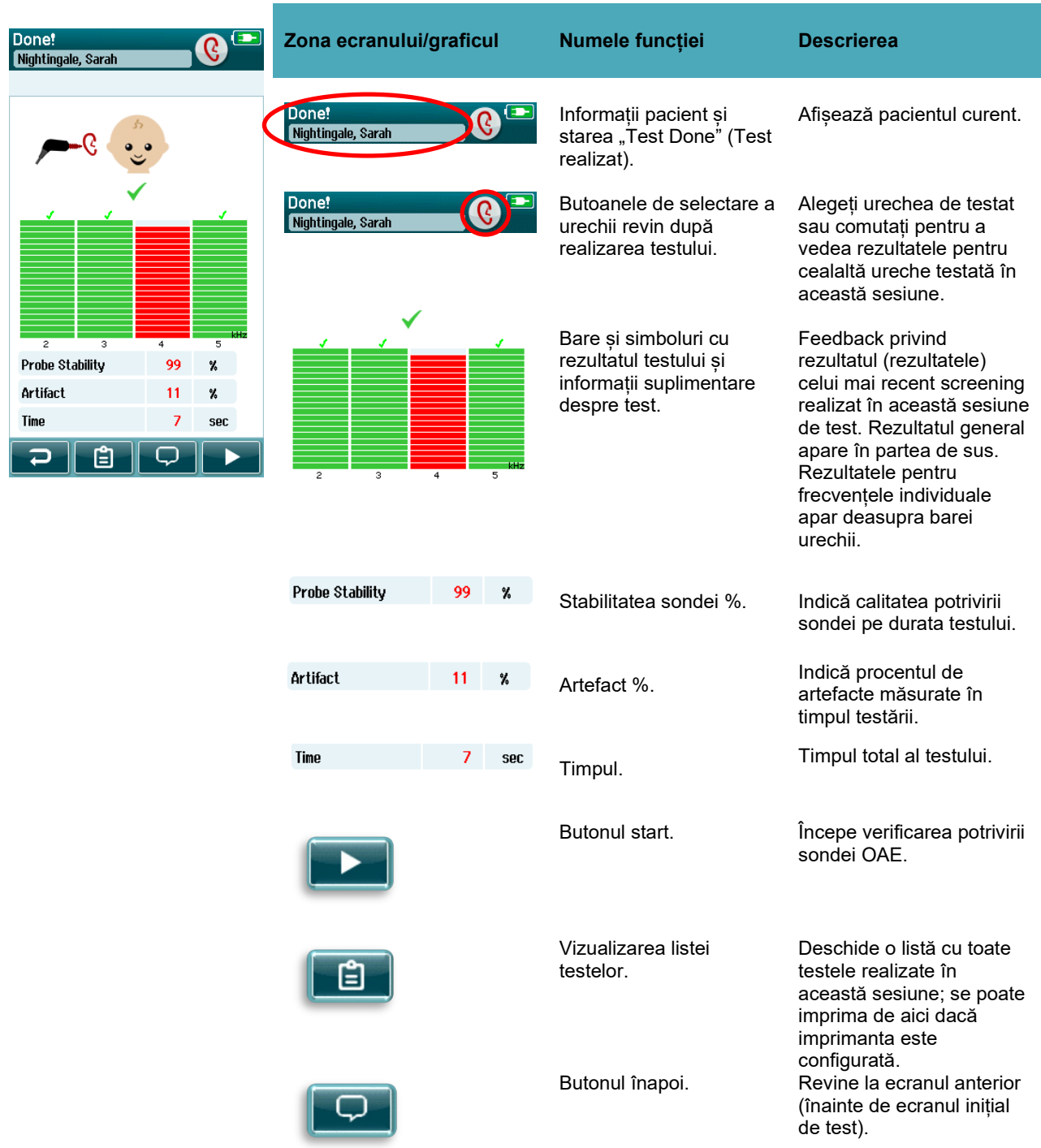

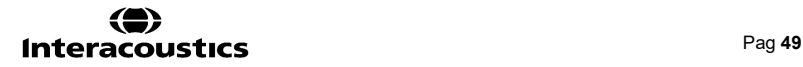

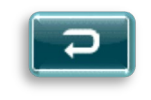

Comentariul. Selectați pentru a deschide un ecran pentru a introduce un comentariu despre testul care abia a fost realizat

#### **Tabelul 3:** Ecranul de realizare Test TEOAE.

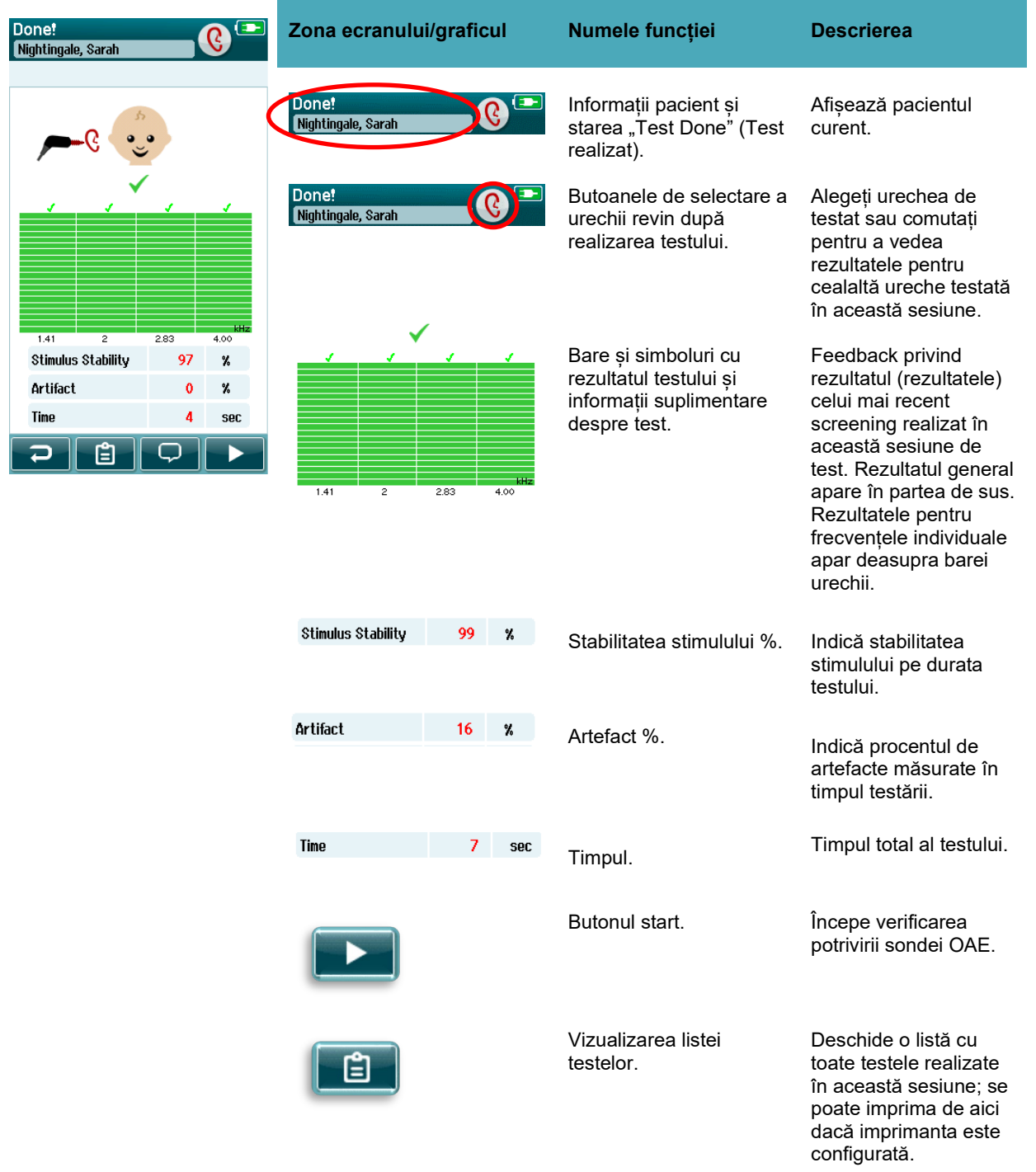

# womow

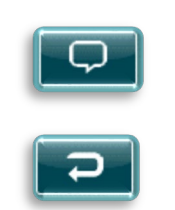

Butonul înapoi. Revine la ecranul anterior (înainte de ecranul inițial de test).

Comentariul. Selectați pentru a deschide un ecran pentru a introduce un comentariu despre testul care abia a fost realizat

### **4.8.4.1 Stabilitatea sondei % (doar DPOAE)**

Atunci când măsurătoarea este finalizată, **Probe stabillty %** (Stabilitatea sondei %) oferă o indicație privind nivelul de stabilitate al amplasării sondei pe durata întregului test. Un % redus de stabilitate a sondei indică faptul că sonda s-a mișcat în timpul testării.

#### **4.8.4.2 Stabilitatea stimulului % (doar TEOAE)**

Atunci când măsurătoarea este finalizată, **Stimulus stability %** (Stabilitatea stimulului %) oferă o indicație privind nivelul de stabilitate al nivelului de stimuli pe durata măsurătorii. O valoare redusă a stabilității indică de obicei faptul că sonda s-a mișcat în timpul testării.

#### **4.8.4.3 Artefact %**

Când măsurătoarea se încheie, va fi afișat numărul total de artefacte măsurate pe durata testării.

#### **4.8.4.4 Timpul**

Atunci când măsurătoarea s-a încheiat, durata totală a testului va fi afișată aici.

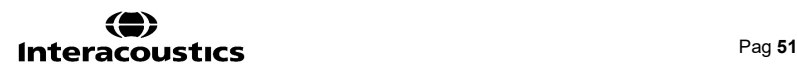

## **Test rapid**

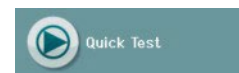

Selectarea testului **Quick Test** din ecranul initial ocoleste informatiile despre pacient sau selectarea unui pacient din baza de date.

Procesul unui test rapid este identic cu cel al unui test standard.

Testele rapide pot fi imprimate imediat dupa terminarea testului, dar nu va aparea nici o informatie de identificare pe documentul imprimat.

Doar ultima sesiune de test rapid este salvata temporar în Sera™ pana la urmatoarea testare rapida selectata pe ecranul initial. Cand este selectata optiunea Quick Test, sesiunea anterioara Quick Test este eliminat imediat si definitiv din Sera™.

Va rugam sa retineti: functionalitatea de testare rapida poate fi activata / dezactivata de catre un administrator care utilizeaza aplicatiei HearSIMTM. În cazul în care Quick Test, este dezactivat pe dispozitiv, butonul de Quick Test, nu va aparea pe ecranul initial (HOME).

#### **Salvarea unui test rapid Quick Test**

În cazul în care este practica standard pentru a salva testele de screening, este foarte recomandat sa introduceti mai întai informatiile pacientului sau selectati un pacient existent în baza de date înainte de a efectua screening-ul.

Cu toate acestea, daca doriti sa salvati o sesiune de test rapid (toate testele), imediat dupa ce s-a efectuat, urmati pasi:

- **1.** Pe ecranul Home selectati **SelectPatient.**
- 2. Selectati pacientul pentru "**Quick Test**".
- 3. Editati datele pacientului in ecranul INFORMATII PACIENT (Patient Information).
- 4. Selectati si marcati " Checkmark" in bara de jos Sesiunea.

Quick Test este acum salvata la pacientul respective.

# wommun

## **4.10 Imprimare**

#### **Moduri de imprimare**

Tiparirea rezultatelor de screening pe imprimanta poate fi realizata din interiorul ecranului Lista de testare care poate fi accesat de la oricare ecran Test Done! sau din ecranul cu informatii pentru pacient.

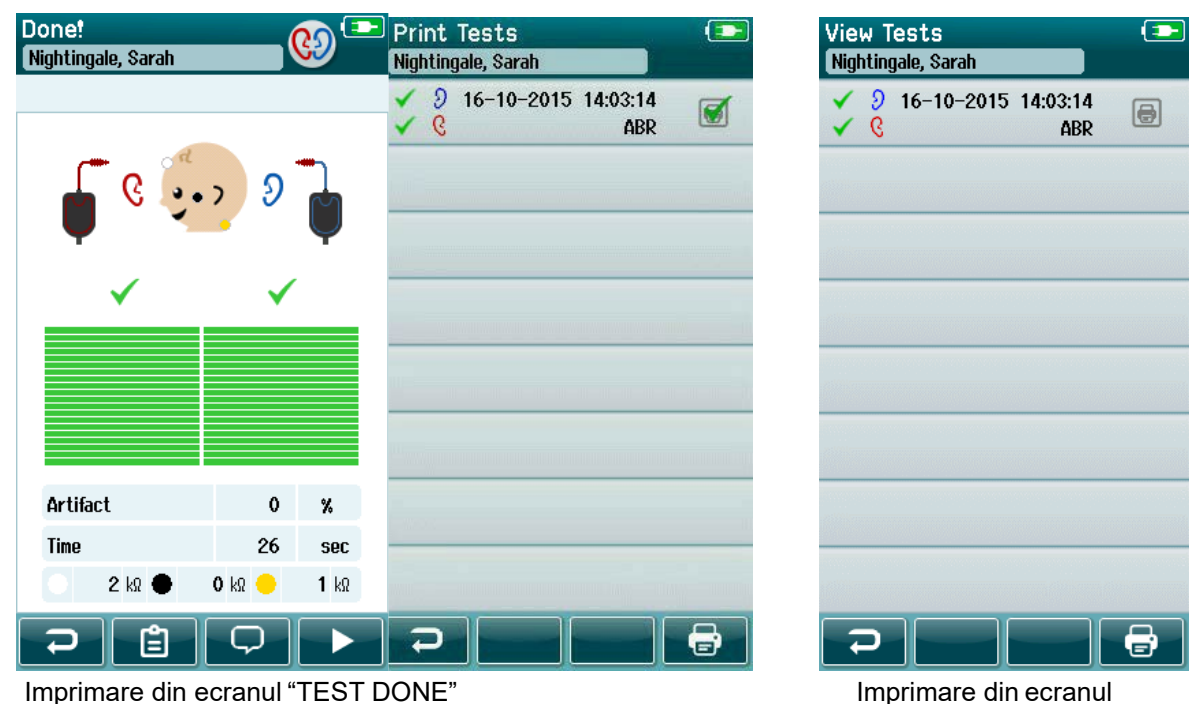

# "Patient Information "

### **Formatul Etichetei**

Eticheta imprimata afiseaza urmatoarele informatii:

- First Name (Prenumele)
- Last Name (Numele)
- ID (numarul de identificare)
- Gender (Sexul pacientului)
- Birthdate (Data nasterii)
- Result of left ear, date, and time (rezultat test ureche stanga, data si ora)
- Result of right ear, date, and time (rezultat test ureche dreapta, data si ora)

### **Trecerea în revista Pacienti si sesiuni salvate**

Urmatoarea sectiune descrie pasii necesari pentru cautarea unui pacient stocate pe dispozitiv, editare pacient informatii, vizualizarea de teste (sesiuni salvate), selectand o sesiune pentru a imprima si vizualizarea informatiilor de testare,

#### **Selectarea pacientului**

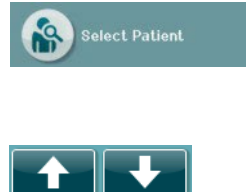

Selectati butonul "Select Patient "pe ecranul initial pentru a vizualiza lista cu numele pacientiilor din baza de date a dispozitivului. Lista poate fi sortata în ordine alfabetica dupa numele de familie sau data de testare în ordine cronologica inversa utilizand pictograma de sortare din coltul din dreapta sus.

Utilizati tastele "UP"(sus) si "DOWN"(jos) în bara de control din josul paginii, pentru a naviga prin lista.

### **Cautarea unui pacient**

Aveti posibilitatea sa utilizati butonul de cautare din bara de control pentru a deschide un ecran de tastatura. Tastati în totalitate sau o portiune din numele pacientului sau ID-ul si selectati Cautare din nou pentru a reveni la o lista prescurtata continand numai pacienti care se potrivesc. Selectati pacientul dorit din lista pentru a trece la ecranul ce afiseaza informatii despre pacient.

Cand ati selectat un pacient din lista, detaliile pacientului vor fi afisate pentru reexaminare.

### **Butonul de test Test**

Selectati butonul **Test** din bara de control pentru a incepe testarea acestui pacient.

#### **Vizualizare teste salvate**

Selectati butonul Lista Teste (TEST LIST) din bara de control a ecranului cu informatii despre pacienti pentru a vedea o lista de teste efectuate la acest pacient.

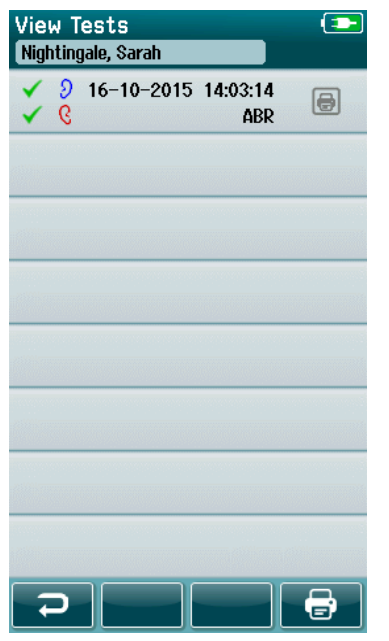

Lista de testare este sortata cronologic cu cel mai recent test in partea de sus. Fiecare rand reprezinta un test.

În cazul în care mai mult de 8 teste sunt salvate apoi utilizati butoanele sus si în jos în bara de control din josul paginii, pentru a naviga prin lista.

# Manhoo

Fiecre rind din "Test List" lista de teste arata urmatoarele informatii:

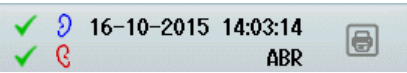

- Simbolul pentru PASS, REFER sauIMCOMPLET
- Simbolul pentru urechea testata DREAPTA, STANGA sau Ambele
- Data si ora testului
- Tipul testului (ABR automat, DPOAE sau TEOAE)

### **4.11.4.1 Printing a SavedTest**

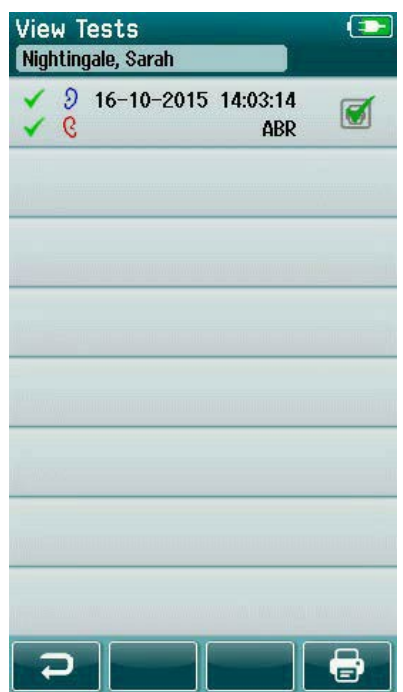

Atingeti "Printer box" caseta de imprimanta din dreapta testului pentru a selecta testul de imprimat. Cand este selectata, pictograma de imprimare va contine o bifa verde. Selectati cat de multe teste, dupa cum doriti sa imprimati. Apoi selectati butonu l"Print" imprimare din bara de control.

Fiecare test se va imprima pe o eticheta separata, cu exceptia cazului în cazul în care ati selectat un singur drept si un test urechea stanga de acelasi tip de test. În acest caz, ambele teste se va imprima pe o o singura eticheta.

**Rețineți:** Casetele de imprimantă și butonul Print apar doar pe ecran dacă SeraTM are setările wireless și ale imprimantei activate prin HearSIMTM și dacă o imprimantă HM-E200 a fost împerecheată cu dispozitivul. În caz contrar, aceste controale sunt ascunse vederii.

# wllwwwl

### **Vizualizarea unui test salvat**

Selectati testul pe care doriti sa-l examinati pentru a vedea rezultatele testelor si informatiile.

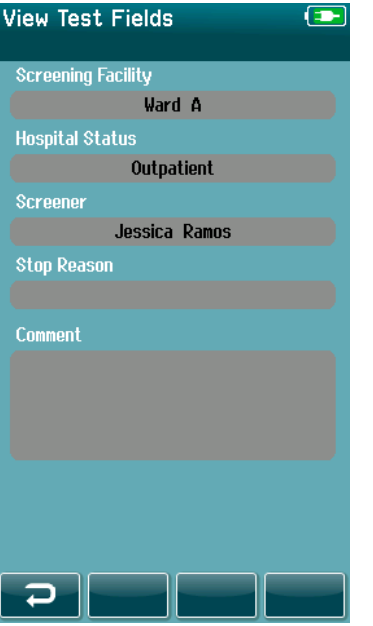

Selectati butonul "View Test "din panoul de control pentru a vedea informatii legate de camp. Acest ecran va fi disponibil numai daca optiunea de "Test Fields" este activata pe dispozitiv prin intermediul aplicatiei HearSIMTM.

Campurile legate de testare nu pot fi editate pe Sera™. Daca modificarile sunt necesare, datele testului trebuie sa fie transferate mai întai în aplicatie HearSIMTM si editat de acolo.

# WIMMM

## **Managementul utilizatorilor pe dispozitiv**

### **General**

Sera™ poate fi configurat prin intermediul aplicatiei HearSIMTM pentru a solicita autentificare de utilizator pe dispozitiv. Acest lucru este dezactivat in mod implicit.

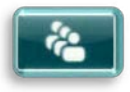

De îndata ce aparatul este activat,un buton pentru a schimba utilizatorul poate fi gasit pe ecranul de start.

## **Selectre utilizatori (optional)**

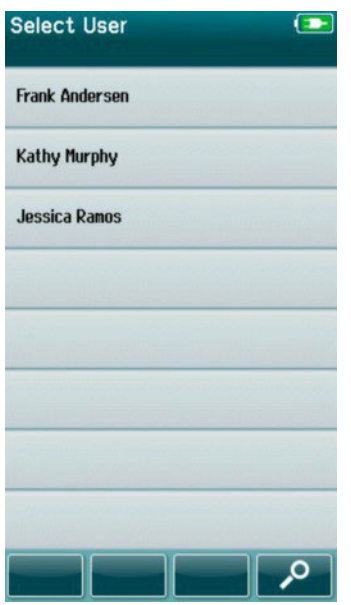

Sera™ poate fi setat prin intermediul aplicatiei HearSIMTM pentru a solicita autentificare utilizator. Acest mod de lucru al dispozitivului este dezactivat în mod implicit.

Atunci cand modul de autentificare este activat, un ecran cu lista utilizatorilor pe care l-ati creat în aplicatia HearSIMTM va fi transferat la Sera™ se va afisa dupa ce dispozitivul este pornit

Selectati numele de utilizator din lista pentru a trece la introducerea parolei Sagetile sus si jos din bara de control va permit sa va deplasati prin paginile cu nume în cazul în care exista mai mult de 8 utilizatori din lista.

Selectati butonul de cautare din bara de control pentru a tasta numele de utilizator utilizand tastatura de pe ecran. Apoi selectati bifa în bara de control pentru a reveni pentru a vizualiza o lista scurta de utilizatori.

# **4.12.3 Introducerea unei parole**<br>
Enter Password

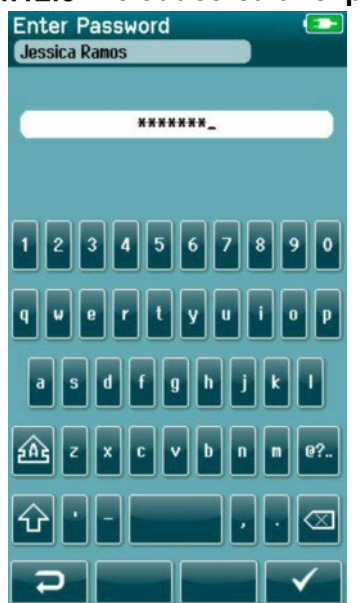

Introduceti parola în ecranul de introducere a parolei, utilizandtastatura de pe ecran si selectati butonul bifa din bara de control.

Daca parola este corecta, ecranul initial se va afisa.

# wllwww

## **Parola incorecta**

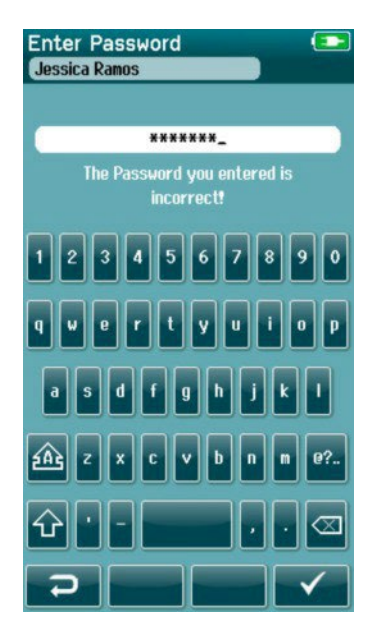

În cazul în care este introdusa o parola incorecta, va aparea un mesaj care indica faptul ca parola pe care ati introdus a fost incorecta.

Mesajul va fi afisat timp de cateva secunde, iar apoi va disparea, eliberind campul de intrare, astfel încat sa puteti încerca sa reintroduceti din nou parola.

# Mondon

## **Setari (Configurare)**

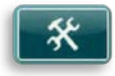

Selectati butonul Setare din bara de control al ecranului initial pentru a avea acces la o lista a setarilor care pot fi facute direct pe Sera™.

### **Ecranul de limba**

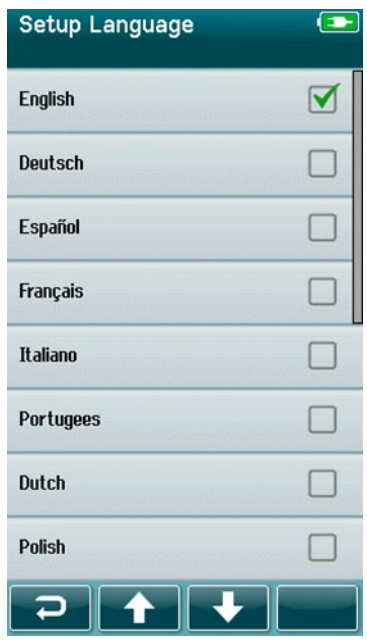

.

Utilizati sagetile sus si jos pentru a parcurge lista de limbi.

Selectati limba dorita, astfel încat o bifa apare în caseta de langa limba aleasa

Pentru a confirma selectia si a iesi din ecranul Limba, selectati butonul bifa din bara de control.

Limbile disponibile sunt engleza, germana, spaniola, franceza, italiana, portugheza, olandeza, polona, finlandeza, rusa, chineza, coreeana, norvegiana, turca și japoneză.

### **4.13.2 Dispozitiv**

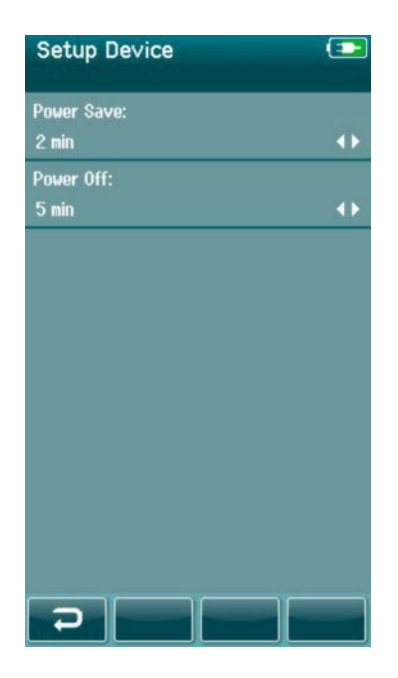

Setati preferinta dvs. de timp pentru caracteristici Power Save si Power Off.

- Power Save (Standby) poate fi setata la niciodata, 1-5 minute sau 10 minute
- Power Off poate fi setata la niciodata sau 1, 5, 10, 15 sau 30minute

Selectati butonul bifa din bara de control pentru a confirma Setarile si închideti ecranul Configurare dispozitiv.

Setați Luminozitatea afișajului la nivelul preferat.

Setați-vă preferințele pentru **oră și dată**.

- Reglați ora și data setării
- Alegeți între modul de ceas 24 de ore sau 12 ore

Opțiunea de **a șterge toți pacienții și a datelor de testare** de pe dispozitiv.

• Ștergerea datelor este ireversibilă. O notificare de avertizare va fi afișată înainte de ștergere

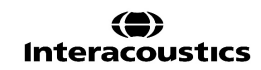

### **4.13.3 Sunet**

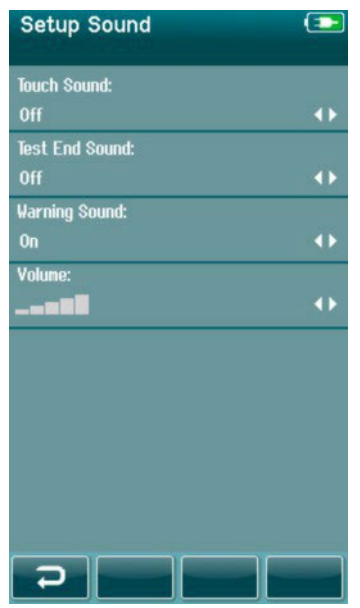

### **4.13.4 Printer**

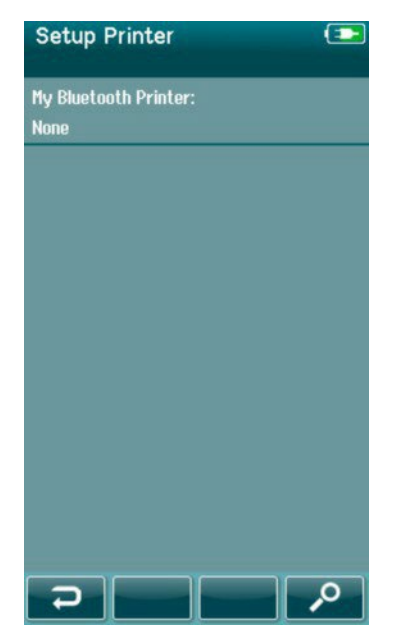

Configurati preferintele pentru prezentarea unui sunet ca feedbackul în diferite conditii. Nivelul volumului poate fi, de asemenea, stabilit aici. Conditii pentru care puteti alege sa prezinte un sunet sunt:

- **Touch sound**  un sunet este prezentat pentru toate apasari de buton pe dispozitiv
- **Test end sound-** un sunet este prezentat atunci cand un test este finalizat
- **Warning sound**  un sunet de avertizare este prezentat atunci cand un electrod se desprinde în timpul testarii ABR automat sau cand nivelul de încarcare a bateriei este scazut

Selectati butonul bifa din bara de control pentru a confirma setarile si închideti ecranul Setare sunet.

Pentru a conecta la imprimanta wireless HM-E200 opțională, selectați butonul Căutare din bara de control. Asigurați-vă că imprimanta este pornită. Numele "HM-E200" va fi afișat atunci când imprimanta este conectată cu succes la SeraTM.

Selectați butonul **Checkmark** din bara de control pentru a confirma setările și închideți ecranul Setare imprimantă.

# **About (Despre SERA™)**

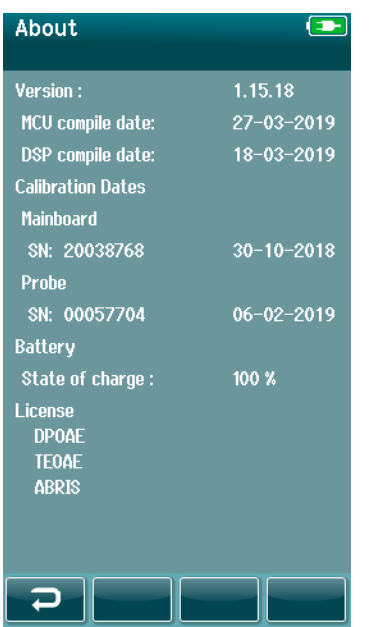

Selectati About pentru a vizualiza informatiile despre he Sera™ incluzind:

- Versiunea de firmware
- Seria si data calibrarii
- Informatii despre baterie
- Licente

# 5 Verificare echipamente (Integritate)

#### $5.1$ **General**

Performanta cablurilor electrozilor si sondei sunt cruciale pentru rezultatele testului. Va recomandam sa efectuati o verificare a echipamentului, la începutul fiecarei zile, înainte de a începe sa testati pacienti pentru a va asigura ca echipamentul functioneaza corect

- Înainte de efectuarea testului de integritate, asigurati-va ca varful sondei sau adaptorul auricular este curat si lipsit de ceara si / sau resturi
- Efectuati întotdeauna verificarea echipamentelor într-un mediu de testare linistit
- Utilizati numai Pass- Checker sau cavitatea pentru testare. Daca verificarea se face cu ajutorul unui alt tip de dispozitiv sau cavitate nu poate detecta echipamentele sau traductoarele defecte.

## **ABR automat Pass-Checker (optional)**

Accesoriul optional SeraTM ABRIS Pass-Checker poate fi utilizat pentru a efectua o verificare a integritatii cablurilor electrozilor si a traductorilor utilizati pentru testarea ABR automat cu Sera™. O verificare a integritatii se poate face în mod regulat sau poate fi efectuata daca suspectati ca exista o problema cu hardware-ul Sera™, cablurile electrozilor sau traductori. ABRIS Pass-Checker poate fi achizitionat de la reprezentantul Interacoustics.

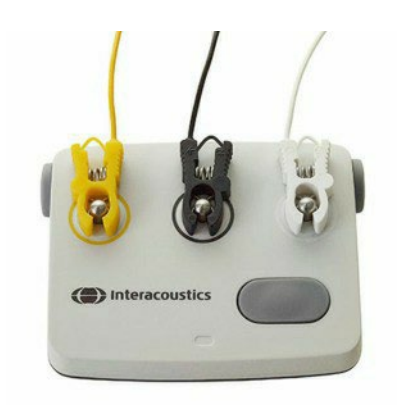

- 1. Verificati daca cablurile de electrozi si insertia casti / cupelor / sonda sunt conectate la Sera™ cablu preamplificator si ca cablul preamplificator este atasat Sera™.
- 2. Conectati cele 3 cabluri colorate ale electrozilor la metalul lor respectiv butoanele de pe Pass-Checker - sa se asigure daca culorile cablurile se potrivesc cu inelul din jurul butoanelor din metal).

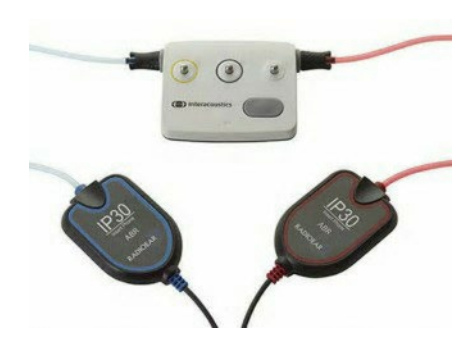

3. Pentru un traductor EarCups, introduceti adaptoare EarCup negre complet în gaurile de pe fiecare parte.

# ակրարտա

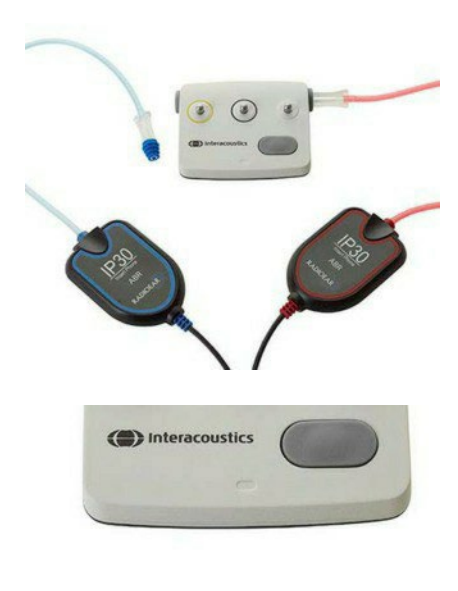

**ABR** (CE-Chirp 35dBnHL, 80uV, N) Artifact  $10<sup>10</sup>$  $1 \text{ kg}$  $0 kR$ – € ∥ Ç ∣ D-

Atunci cand se utilizeaza" inset phones" casti de insertie, asigurativa adaptorul este conectat împreuna cu un varf pentru ureche de unica folosinta (verde 9mm recomandat).Se introduce varful în gaura pana cand marginea exterioara a cestuia sta la acelasi nivel cu marginea exterioara a gaurii. Nu împingeti varful prea adinc deoarece poate ramine blocat in interior.

În cazul în care utilizati sondei de test, cu un varf de ureche de unica folosinta conectat (albastru recomandat), înainte de a le introduce în gaura. blocati cealalta gaura din Pass-Checker înainte de fectuarea testului.

4. Porniti Pass-Checker-ul prin apasarea butonului de power. LED-ul galben se aprinde atunci cand Pass-Checker-ul este pornit.

Pass- Checker-ul are o functie de auto-off. Daca efectuati teste repetate în timpul depanarii, asigurati-va ca Pass-Checker-ul este înca pornit în timpul testelor dumneavoastra.

- 5. Realizati un test ABR automat standard binaural sau monoaural (pentru sonda).
- 6. Testul ar trebui sa treaca rapid prin impedanta si fazele de masurare care se termina într-un rezultat de trecere pentru ambele urechi (unul în cazul în care se utilizeaza sonda). În cazul în care testul nu trece sau nu poate merge mai departe decat verificarea impedantei exista o potentiala problema cu sistemul.

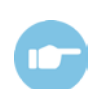

A se vedea Manualul suplimentar de informatii Sera™ pentru simptome, cauzele posibile si solutionarea problemelor prezentate.

. Va rugam sa retineti: Bateria Pass-Checker-ului ar trebui sa fie înlocuit numai de catre un reprezentant autorizat Interacoustics. Deteriorarea componentelor electronice ale Pass-Checker-ului care rezulta dintr-o încercare de a schimba acumulatorul de catre altcineva decat un reprezentant autorizat va duce la pierdea garantiei.

În cazul în care nu aveti un Pass-Checker disponibil pentru a efectua verificarea integritatii ABR automat, puteti efectua testarea pe dvs.

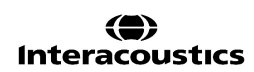

## **Test Integritate Sonda (Probe) pentru TEOAE**

Cu SeraTM este oferită o cavitate de test denumită Simulator de ureche sugar pentru realizarea unui test de integritate a sondei pentru modulele OAE.

Testul de integritate a sondei se asigură că distorsiunile de sistem nu sunt generate de sondă sau hardware. Vârful sondei trebuie inspectat privind existența de cerumen sau resturi înainte de a realiza testul. Iar testul trebuie realizat într-un mediu lipsit de zgomot

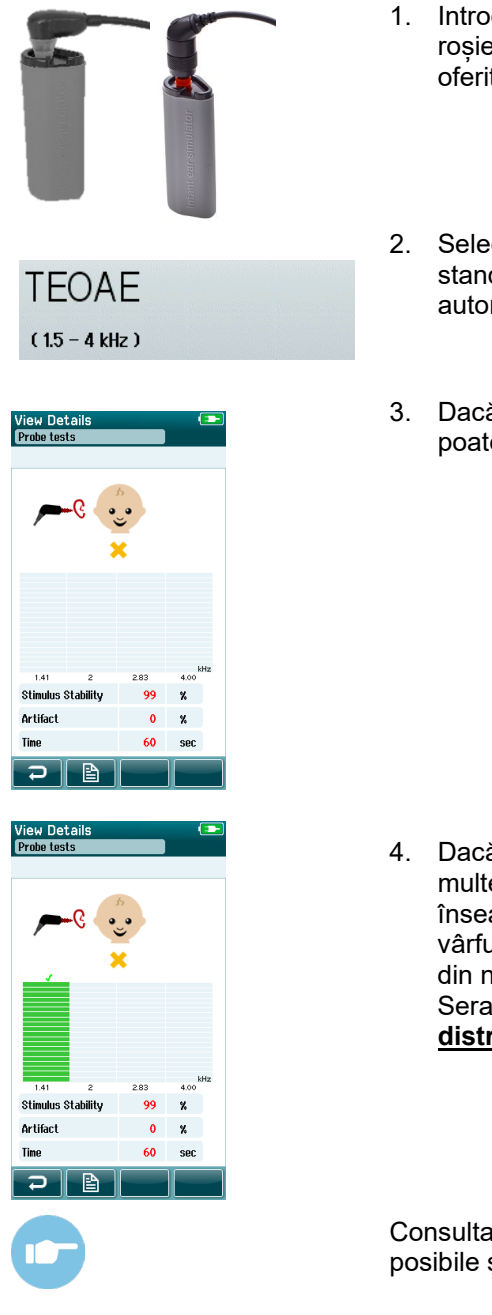

- 1. Introduceți sonda-OWA cu adaptorul auricular de 3 mm cu flanșă roșie sau cu SnapPROBETM atașat în Simulatorul urechii sugarului oferit împreună cu SeraTM.
- 2. Selectați opțiunea de test rapid din ecranul principal și rulați un test standard TEOAE. Lăsați testul să ruleze până când se oprește automat. Nu opriți testul manual.
- 3. Dacă sonda funcționează corect (nicio bandă TE nu este bifată), se poate continua cu testarea zilnică.

4. Dacă apar mesaje de eroare în timpul testării sau dacă una sau mai multe benzi TE au un semn de bifat deasupra la finalul testului, înseamnă că testul de integritate a sondei a eșuat. Verificați și curățați vârful sondei de eventualele urme de cerumen sau resturi și efectuați din nou testul. Dacă testul sondei eșuează a doua oară, dispozitivul SeraTM **nu trebuie utilizat pentru testare la pacienți. Contactați distribuitorul local pentru asistență.**

Consultați Informații suplimentare despre SeraTM pentru simptome, cauze posibile și depanarea sugerată.

Va rugam sa retineti: În cazul în care o sonda este manipulata neglijent (de exemplu, a fost scapata pe o suprafata dura) ar putea avea nevoie sa fie calibrata din nou. Valorile de calibrare ale sondei sunt stocate în fisa de sonda. Prin urmare, sondele pot fi schimbate simplu.

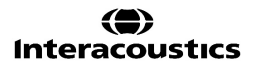

## **Test Integritate Sonda (Probe) pentru DPOAE**

Cu Sera<sup>™</sup> este oferită o cavitate de test denumită Simulator de ureche sugar pentru realizarea unui test de integritate a sondei pentru modulele OAE.

Testul de integritate a sondei se asigură că distorsiunile de sistem nu sunt generate de sondă sau hardware. Vârful sondei trebuie inspectat privind existența de cerumen sau resturi înainte de a realiza testul. Iar testul trebuie realizat într-un mediu lipsit de zgomot

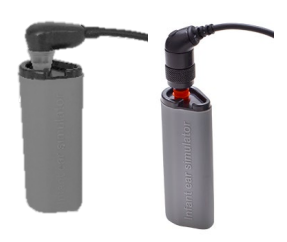

1. Introduceți sonda-OWA cu adaptorul auricular de 3 mm cu flanșă roșie sau cu SnapPROBETM atașat în Simulatorul urechii sugarului oferit împreună cu SeraTM.

**DPOAF**  $(2 - 5$  kHz)

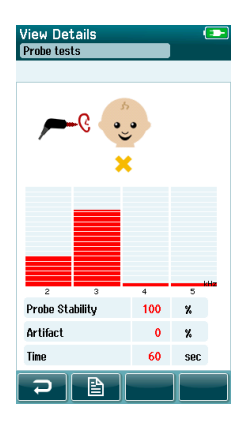

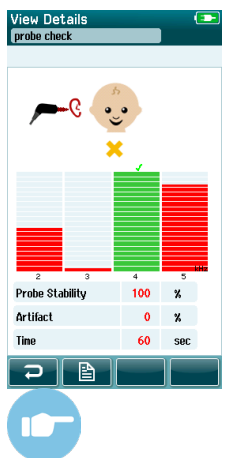

- 2. Selectați opțiunea de test rapid din ecranul principal și rulați un test standard DPOAE. Lăsați testul să ruleze până când se oprește automat. Nu opriți testul manual.
- 3. Pokud sonda funguje správně (žádné DP frekvenční body se nezaškrtnou), je možné pokračovat v denním testování.

4. Pokud se během testování objeví chybová hlášení nebo pokud má jeden či více frekvenčních bodů DP na konci testu značku zaškrtnutí, test integrity sondy selhal. Zkontrolujte a vyčistěte hrot sondy od mazu či nečistoty a proveďte zkoušku znovu. Pokud test sondy selže i podruhé, nesmí být přístroj SeraTM **použit k testování pacientů. Obraťte se na svého distributora.**

Další informace o příznacích, možných příčinách a doporučených řešeních problémů viz Doplňkové informace přístroje SeraTM.

Va rugam sa retineti: În cazul în care o sonda este manipulata neglijent (de exemplu, a fost scapata pe o suprafata dura) ar putea avea nevoie sa fie calibrata din nou. Valorile de calibrare ale sondei sunt stocate în fisa de sonda. Prin urmare, sondele pot fi schimbate simplu.

# MMM

# 6 Intretinere

## **Intretinere generala**

Performantele si siguranta instrumentului va fi mentinuta în cazul în care urmatoarele recomandari pentru îngrijire si întretinere sunt respectate:

- 1. Se recomanda ca instrumentul sa treaca prin cel putin un serviciu de service anual, pentru a se asigura ca proprietati acustice, electrice si mecanice sunt corecte. Acest lucru ar trebui sa fie efectuat de catre un service autorizat, în scopul de a garanta serviciile corespunzatoare si reparatiile .
- 2. Se va verifica ca nu exista nici o degradare la izolatia cablului de alimentare sau conectorii si ca nu este expus la nici un fel de sarcina mecanica, care ar putea implica deteriorarea acestuia.
- 3. Pentru a se asigura ca fiabilitatea instrumentului este mentinuta, recomandam ca operatorul la intervale scurte de timp, de exemplu, o data pe zi, sa efectueze un test pe o persoana cu date cunoscute. Aceasta persoana ar putea fi operatorul. Pentru testarea OAE, un test de integritate de zi cu zi se recomanda. Astfel avem confirmarea ca sonda functioneaza corespunzator înainte de testarea pe pacienti.
- 4. În cazul în care suprafata instrumentului sau parti ale acestuia sunt contaminate, acesta poate fi curatat cu o carpa moale umezita cu o solutie slaba de apa si detergent sau similar. Deconectati întotdeauna sursa de curent si adaptorul în timpul procesului de curatare, si sa fie atent ca fluidul sa nu patrunda în interiorul instrumentului sau al accesoriilor.
- 5. Dupa fiecare examinare a unui pacient, asigurati-va ca nu a existat nici o contaminare a partilor care ating pacientul. Precautii generale trebuie respectate pentru a se evita contaminarea încrucisata a unuor bolii de la un pacient la altul. trebuie utilizata apa pentru curatarea frecventa, dar în cazul severe de contaminare ar putea fi necesara utilizarea unui dezinfectant.

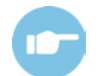

Va rugam sa consultati Manualul Sera™ Informatii suplimentare,pentru informatii suplimentare despre curatarea si întretinerea echipamentului si a accesoriilor

## **Proceduri de întretinere generala**

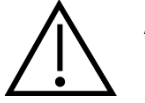

ATENTIE

- Înainte de a curata întotdeauna opriti si deconectati de la sursa de alimentare
- Utilizati o carpa moale, usor umezita cu solutie de curatare pentru a curata toate suprafetele expuse
- Nu permiteti lichidului sa vina în contact cu partile metalice din interiorul casti / casti
- Nu autoclavati, sterilizati sau scufundati instrumentul sau accesoriile în orice fluid
- Nu folositi obiecte dure sau ascutite pentru a curata orice parte a instrumentului sau accesoriu
- Nu lasati piesele care au fost în contact cu fluidele uscate înainte de curatare
- Virfurile de test din cauciuc sau din spuma sunt componente de unicafolosinta

#### **Solutii de curatare si dezinfectare recomandate**:

• apa calda cu usoara, solutie de curatare nonabraziva (sapun)

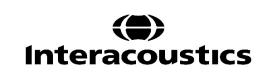

## **Curatarea Sera™**

### **Touch screen (Ecran tactil)**

Se curata instrumentul prin stergere cu o carpa fara scame usor umezita cu solutie de curatare. Utilizati o carpa de curatare a lentilelor sau microfibra pentru a curata ecranul tactil Sera™.

### **Carcasa, suportul si cablurile**

ATENTIE

Utilizati cu prudenta în timpul curatarii.

- Înainte de curatare, scoateti Sera™ din suport si deconectati suportul de la reteaua de alimentare
- Utilizati o laveta moale, umezita cu o solutie slaba de apa si detergent sau similar pentru a curata partile de plastic ale Sera™ si suportul
- Daca este necesara dezinfectarea, utilizati un dezinfectant prin sterge, mai degraba decat un produs de pulverizare. Asigurati-va ca excesul de lichid din tamponul nu se infiltreaza în zonele sensibile, cum ar fi conectori siimbinari, în cazul în care piese de plastic se conecteaza, cum ar fi sub brida de cauciuc în jurul Sera™

Urmati instructiunile de pe produsul de dezinfectie.

### **Consumabile de unica folosinta**

Folositi numai consumabile de unica folosinta, furnizate de SanibelTM împreuna cu Sera™. Adaptoare auriculare, EarCups, EARturtle™ și electrozii adezivi sunt exclusiv de unică folosință. Acestea trebuie aruncate dupa utilizare. Ele nu pot fi dezinfectate.

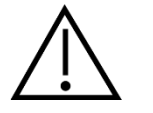

În cazul în care se reutilizeaza consumabilele de unica folosinta, ATENTIE se va spori riscul de contaminare încrucisata

# Mhyhool

### **Curatarea varfului sondei**

In scopul de a asigura masuratori corecte este important sa va asigurati ca sistemul de sonda este pastrat curat tote timpul. Prin urmare, va rugam sa urmati instructiunile ilustrate de mai jos cu privire la modul de îndepartare de exemplu a cerumenului din micile canale acustice ale varfului sondei. Virful sondei este detasabil. In caz ca acesta prezinta fisuri sau crapaturi, trebuie schimbat cu un virf nou.

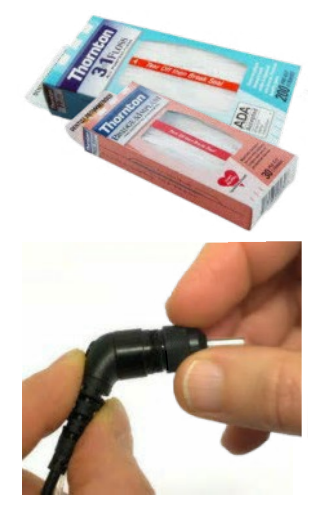

Utilizati Thornton Bridge & Implant Floss sau Thornton 3 in 1 Floss pentru curatare

A se arunca dupa utilizare ata folosita.

Nu curatati niciodata varful sondei în timp ce varful este înca atasat la corpul sondei.

Desurubati capacul sondei prin rotirea în sens invers acelor de ceasornic si scoateti varful sondei din corpul sondei.

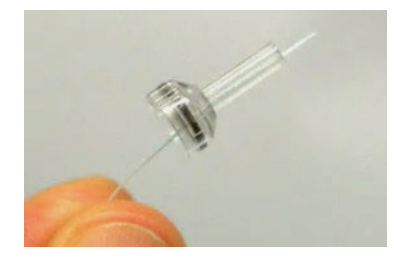

Treceti ata de curatare prin unul din canalele de la baza varful sondei.

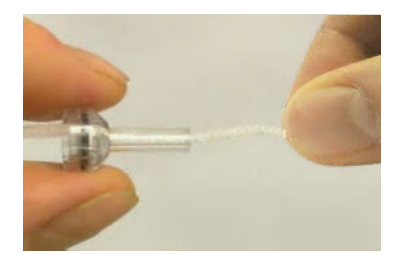

Se trage ata de curatare complet prin canalul de la varful sondei Se repeta pentru fiecare canal, daca este necesar.

Pentru a curata canalul mare, este recomandabil sa se dubleze ata de curatat în mod eficient la toate colturile.

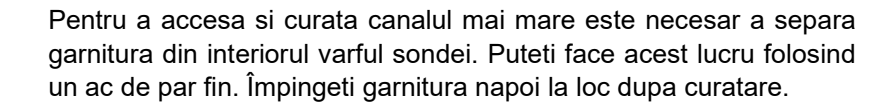

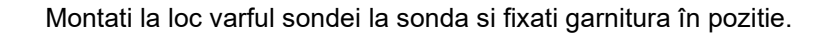

NU încercati sa curatati varful sondei în timp ce este montat pe sonda.

Se introduce numai ata de curatare sau firul în baza sondei pentru a ne asigura ca doar ceara / murdaria este împinsa afara din varful sondei. Astfel, se protejeaza garnitura de deteriorare. Niciodata nu folositi instrumente pentru a fixa capacul sondei.

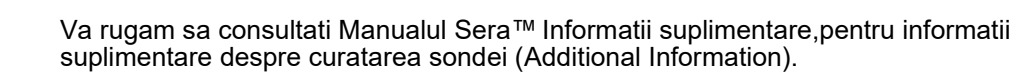

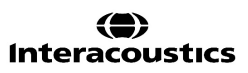

## **Curățarea SnapPROBETM**

Adaptoarele auriculare pentru SnapPROBETM sunt concepute pentru a menține distanța dintre componentele sensibile ale sondei și canalul urechii pentru sugari. Forma alungită va colecta de obicei cea mai mare parte din ceara urechii, care este dispusă împreună cu adaptorul auricular după utilizare, limitând astfel înlocuirea deasă a filtrelor din sondă. Este important ca vârful sondei să fie curat și fără ceară sau alte resturi înainte de a efectua un test. Ceara sau resturile din vârful sondei pot cauza prezentarea incorectă sau înregistrarea stimulului. Prin urmare, înaintea fiecărei măsurători, trebuie efectuată o inspecție vizuală a sondei și a filtrelor acesteia.

Dacă există urme de ceară în urechi, resturi sau altele, filtrele sondei trebuie înlocuite.

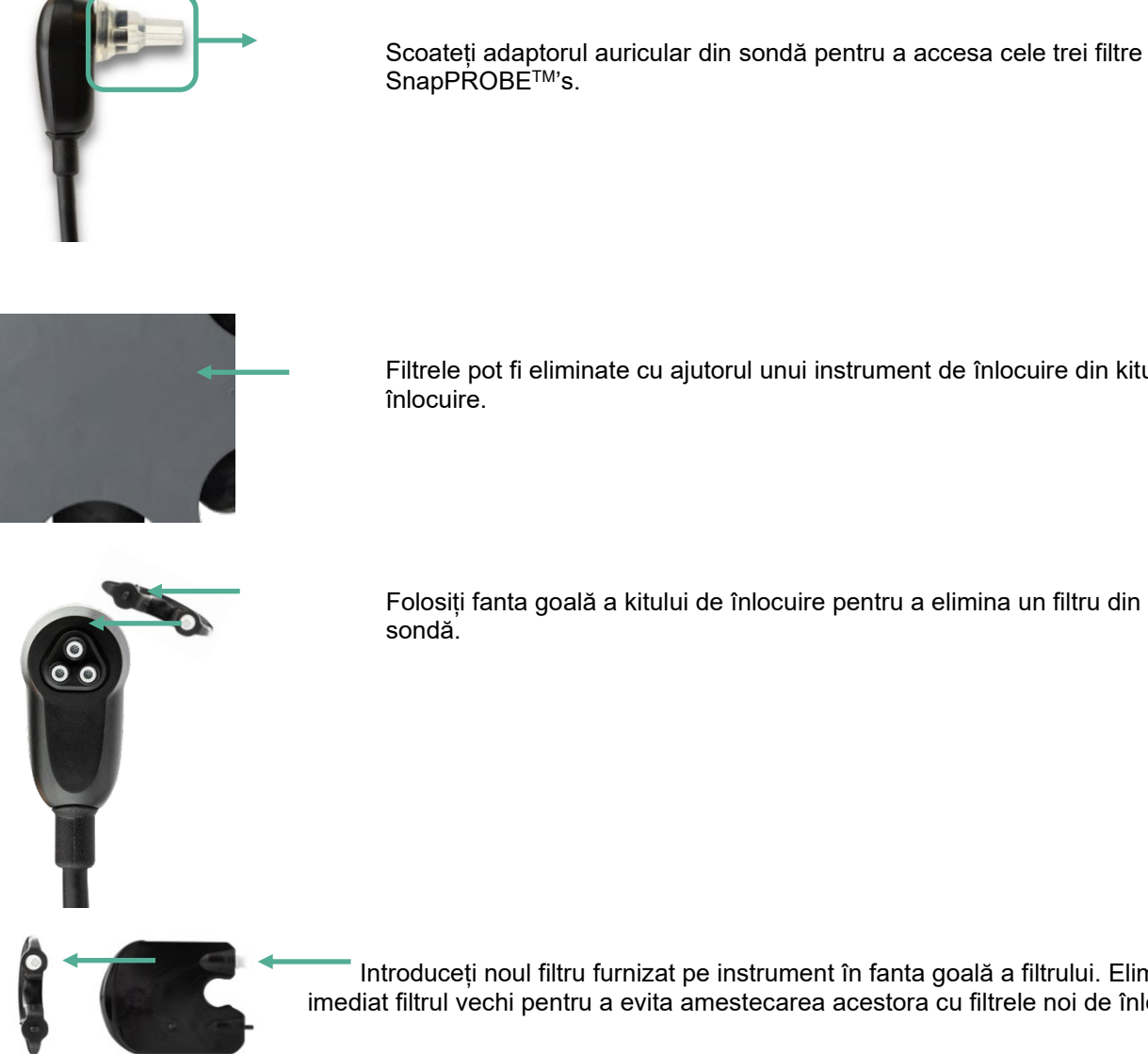

Scoateți adaptorul auricular din sondă pentru a accesa cele trei filtre ale SnapPROBE™'s.

Filtrele pot fi eliminate cu ajutorul unui instrument de înlocuire din kitul de înlocuire.

Introduceți noul filtru furnizat pe instrument în fanta goală a filtrului. Eliminați imediat filtrul vechi pentru a evita amestecarea acestora cu filtrele noi de înlocuire.

### **Accesorii/piese de schimb**

Unele componente refolosibile pot fi uzate în timp. Vă recomandăm să păstrați aceste piese de schimb disponibile (după caz, pentru configurația dispozitivului SeraTM).

 $\bigoplus$
# MMMM

## **Reparatii**

Interacoustics este considerat a fi responsabil pentru validitatea marcajului CE, efectele asupra sigurantei, fiabilitatea si performanta echipamentului în cazul în care:

- 1. Operatiunile de asamblare, extensii, reajustari, modificari sau reparatii sunt efectuate de un laborator de service autorizat de INTERACOUSTICS.
- 2. un interval de service de 1 ani este obligatoriu
- 3. instalatia electrica a încaperii în cauza respecta cerintele corespunzatoare, si
- 4. echipamentul este utilizat de catre personalul autorizat în conformitate cu documentatia furnizata de Interacoustics.

Utilizatorul trebuie să ia legătura cu distribuitorul local pentru a identifica posibilitățile de service/reparație, inclusiv service /reparații în locație. Clientul (prin intermediul distribuitorului local) trebuie să completeze **RAPORTUL DE RETUR** (Return Report) de fiecare dată când componenta/produsul este trimisă la service/reparații la Interacoustics.

### **Garantie**

Interacoustics garanteaza ca:

- Sera™ nu prezinta defecte de material si de manopera in conditii normale de utilizare si asigura service pentru o perioada de 24 luni de la data livrarii de catre Interacoustics primului cumparator
- Accesoriile sunt lipsite de defecte de material si de manopera in conditii normale de utilizare si asigura service pentru o perioada de nouazeci (90) de zile de la data livrarii de catre Interacoustics primului cumparator

În cazul în care orice produs necesita serviciu în timpul perioadei de garantie aplicabile, cumparatorul trebuie sa comunice în mod direct cu centrul local de service Interacoustics pentru a determina situatia corespunzatoare. Reparare sau înlocuire, care va fi efectuata pe cheltuiala Interacoustics ", sub rezerva termenilor acestei garantii.

Produsul sau serviciul care necesita sa fie returnate cu promptitudine, vor fi ambalate în mod corespunzator, si taxele postale platite în avans. Pierderea sau deteriorarea la expediere catre Interacoustics sunt expuse riscului cumparatorului.

Durata estimată de exploatare a instrumentului este de 7 ani.

În nici un caz Interacoustics va fi raspunzator pentru daunele incidentale, indirecte sau pe cale de consecinta, în legatura cu achizitionarea sau utilizarea oricarui produs Interacoustics.

Acest lucru se aplica numai cumparatorului initial. Aceasta garantie nu se aplica în cazul oricarui alt proprietar ulterior sau detinator al produsului. Mai mult, aceasta garantie nu se aplica, si Interacoustics nu trebuie sa fie responsabil pentru orice pierderi care apar în legatura cu achizitionarea sau utilizarea oricarui produs Interacoustics care a fost:

- reparat de alta entitate decat un reprezentant de service autorizat Interacoustics;
- modificat în nici un fel, astfel încat, în opinia Interacoustics, sa afecteze stabilitatea sau fiabilitatea acestuia;
- obiectul unei utilizari necorespunzatoare, neglijenta sau accident, sau care a avut numarul de serie sau lotul modificat îndepartata sau stearsa; sau
- întretinute sau utilizate în orice alt mod decat în conformitate cu instructiunile furnizatede Interacoustics.

Aceasta garantie în locul tuturor celorlalte garantii, explicite sau implicite, precum si a tuturor celorlalte obligatii sau datorii Interacoustics. Interacoustics nu ofera si nu acorda, în mod direct sau indirect, autoritatea oricarui reprezentant sau o alta persoana care sa-si asume în numele Interacoustics orice alta raspundere în legatura cu vanzarea de produse Interacoustics.

INTERACOUSTICS RECUNOASTE ALTE GARANTII, EXPRIMATE SAU IMPLICATE, INCLUSIV ORICE GARANTIE DE COMERCIALIZARE SAU PENTRU FUNCTIA DE ADAPTARE PENTRU UN ANUMIT SCOP SAU SCENARIU (caz de deces sau vatamare grava a unui pacient sau utilizator).

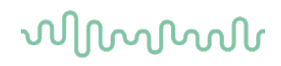

# 7 Specificatii Tehnice Generale

## **Instrument Sera™ – Specificatii tehice**

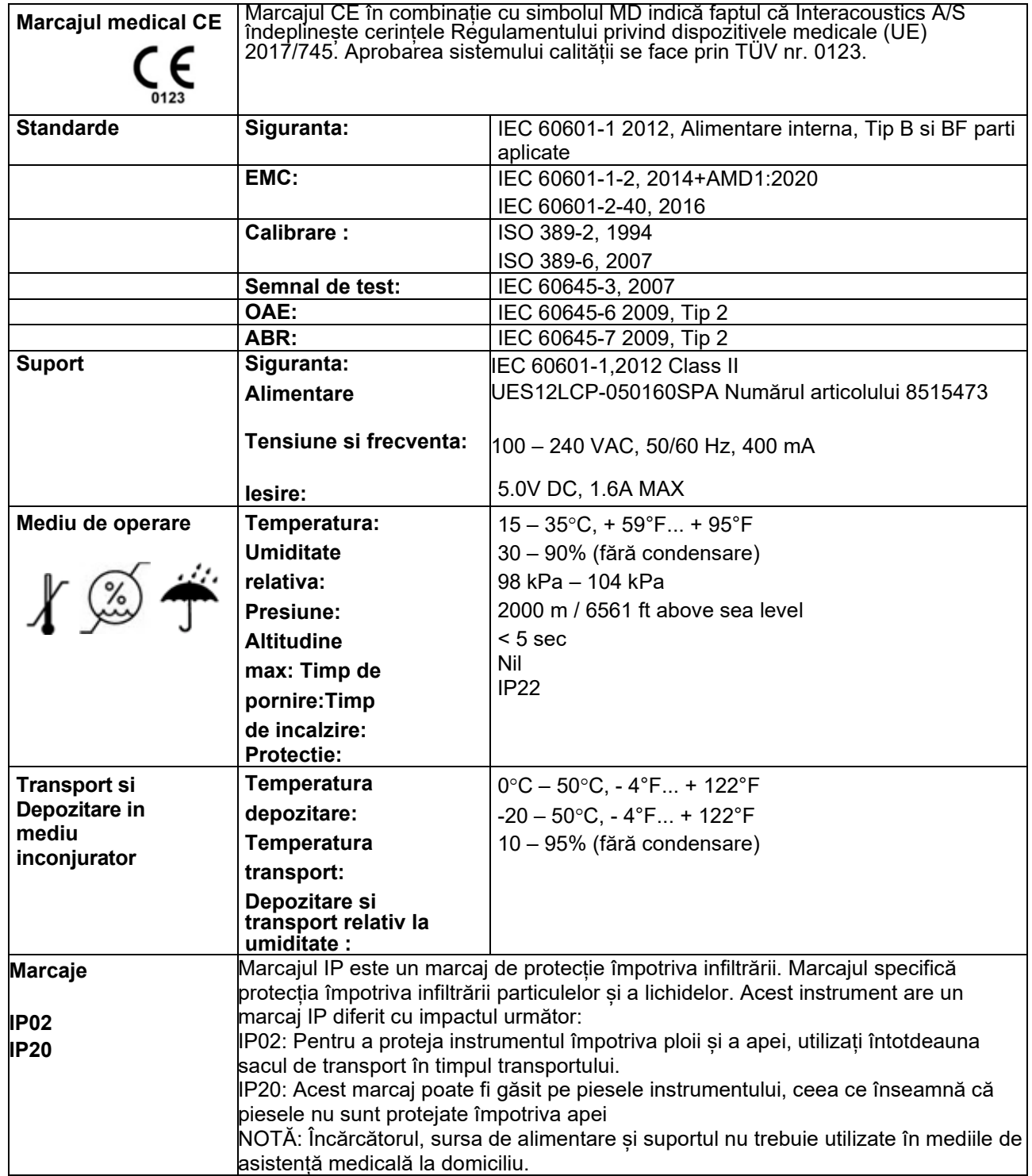

# whenhand

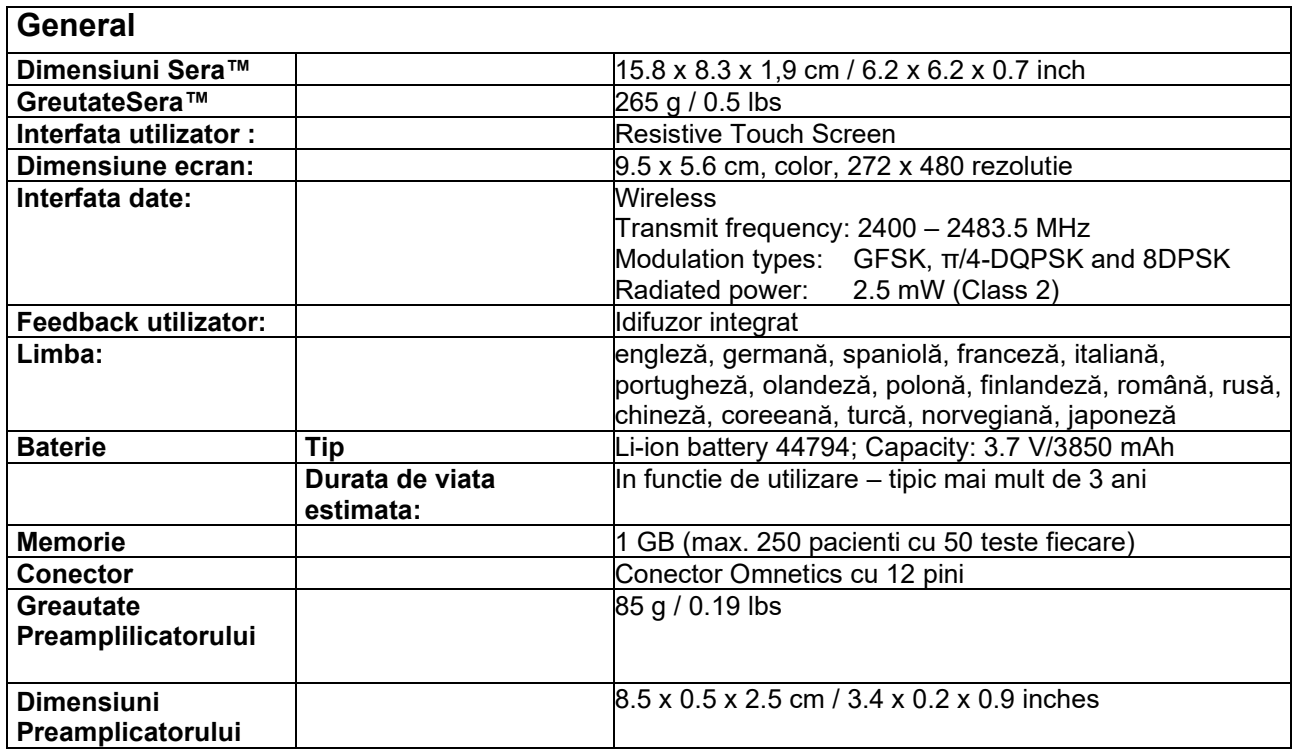

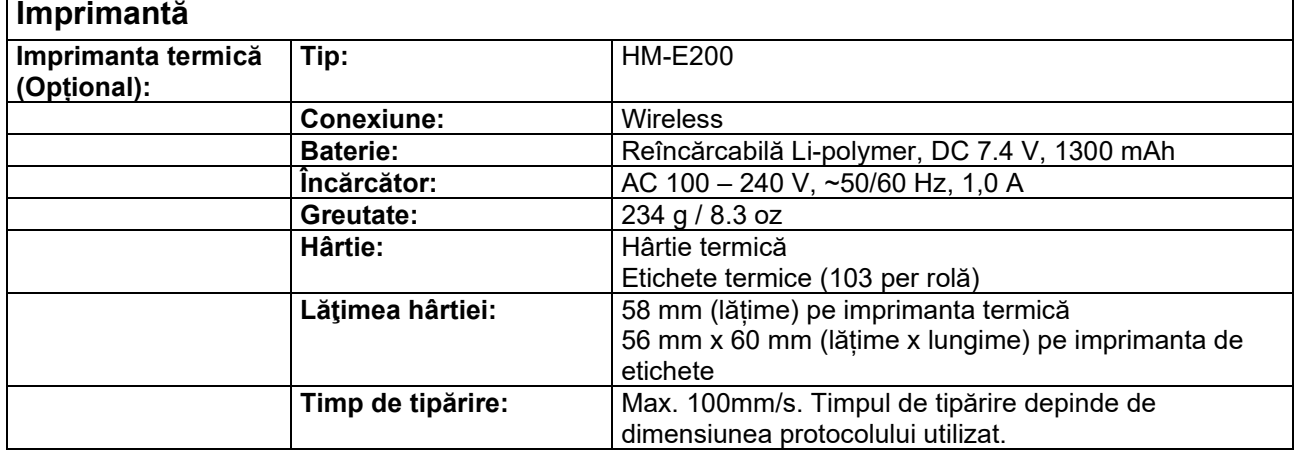

#### **ABRIS Prefix Caneal:** 3 electrozi, 51 cm, 20"<br> **Cistig:** 72 dB **Cistig:** 72 dB<br> **Raspuns in frecventa:** 0,5 - 5000 Hz **Raspuns in frecventa: Zgomot:** <25 nV/√Hz <u>> 100 dB at 100 Hz</u><br>22.05 kHz **Rata esantionare: Max tensiune intrare offset :**  $2.5V$ **Impedanta intrare:** 10 MΩ/ 250 pF **Alimentare de la unitatea :** Sursa de alimenatre izolata **Masurarea electrica Frecventa de masurare:** 33 Hz<br>**Forma de unda:** Rectangular **Forma de unda:** Rectangu<br>**Curentul de masurare:** 11.25 µA **Curentul de masurare:**<br>Domeniu: **Domeniu:** 0.5 kΩ – 50 kΩ ± 10 %<br>**Stimuli:** CE-Chirp® (200 Hz – 1 **Stimulus Stimuli:** CE-Chirp® (200 Hz – 11 kHz), Click (200 Hz – 11 kHz) **Rata de stimulare:** 90 Hz

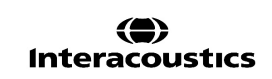

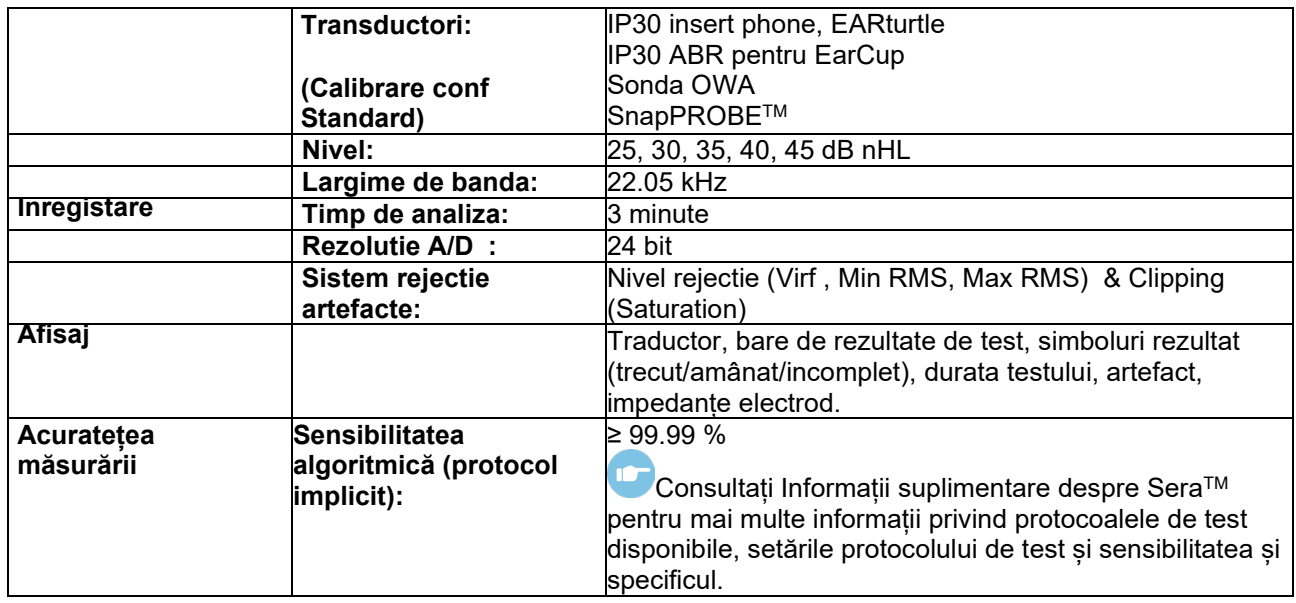

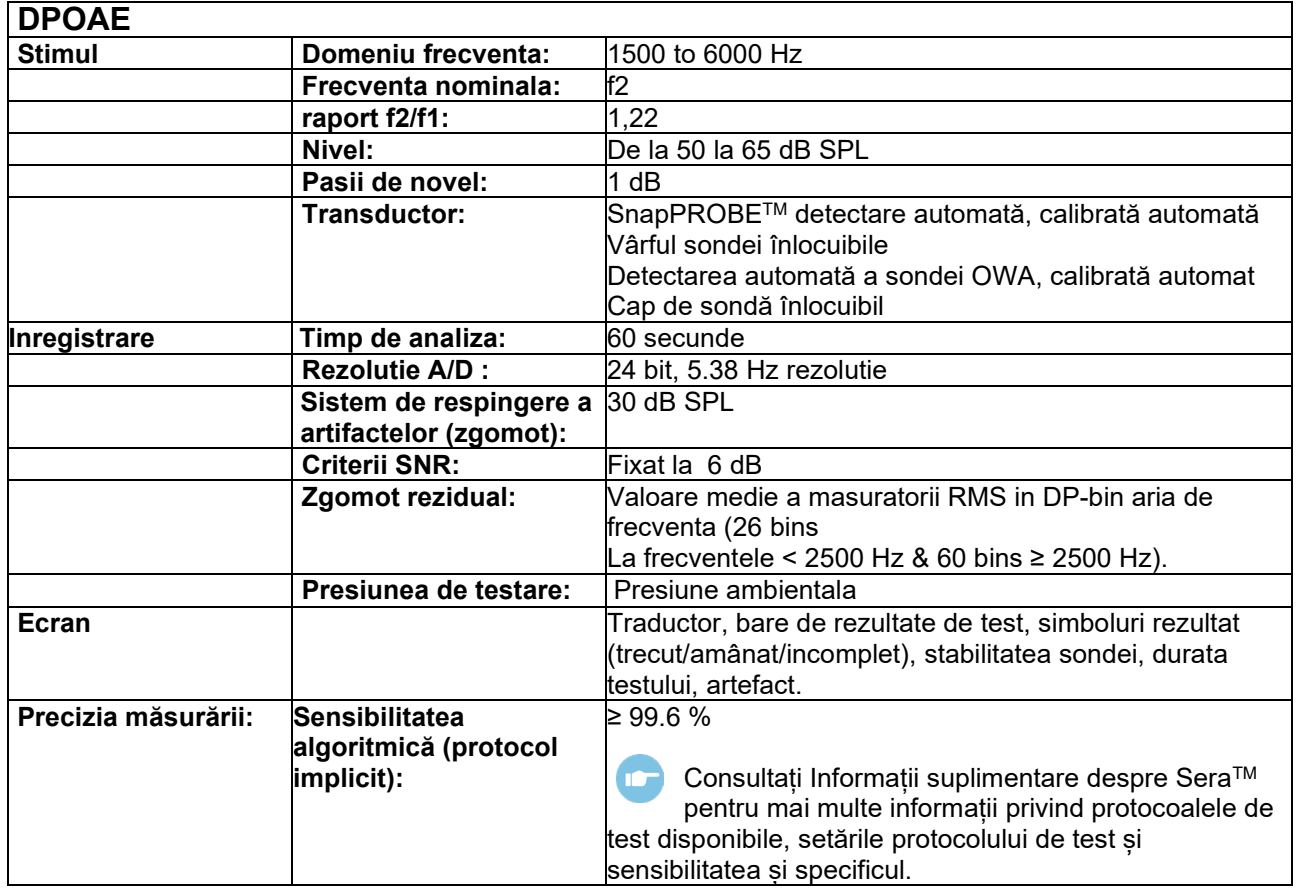

Sera™ cu DPOAE folosește o metodă îmbunătățită de control al nivelului de stimulare care livrează cu exactitate mai bună intensitatea specificată în toată gama de canale auriculare, de la sugari la adulți. Aplicarea standardului IEC 60645-6 este limitată în prezent la urechile adulților. De aceea, pentru a servi mai bine o piață cu un produs care asigură niveluri de stimulare mai exacte pentru o gamă largă de volume de canale auriculare (în special sugari), am ales să folosim o procedură de calibrare mai cuprinzătoare pentru DPOAE care nu intră în scopul IEC 60645-6.

Toate protocoalele care includ IEC în denumire folosesc metoda de calibrare IEC specificată.

# unne

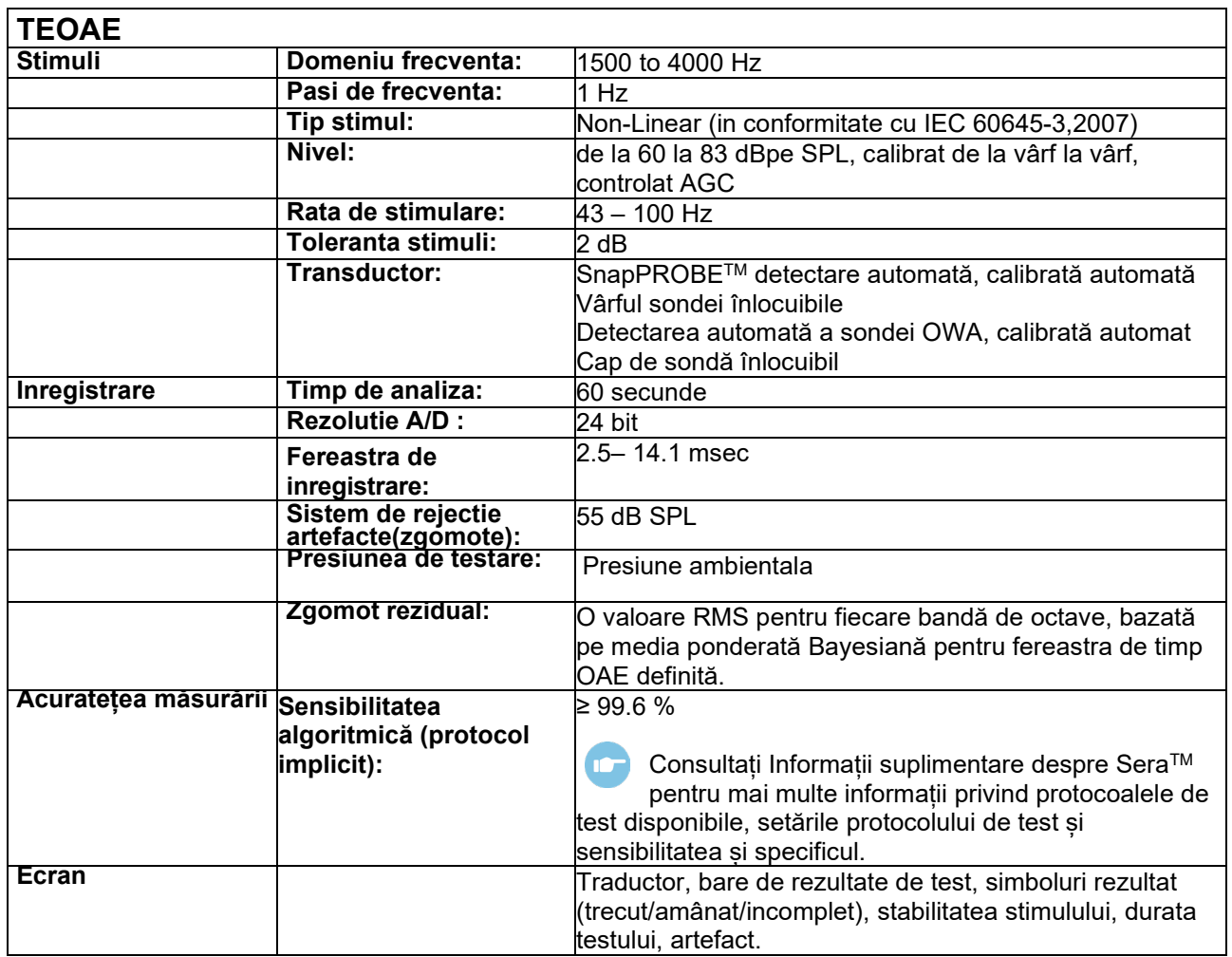

# whenhand

## **Specificatii conexiuni intrare/iesire**

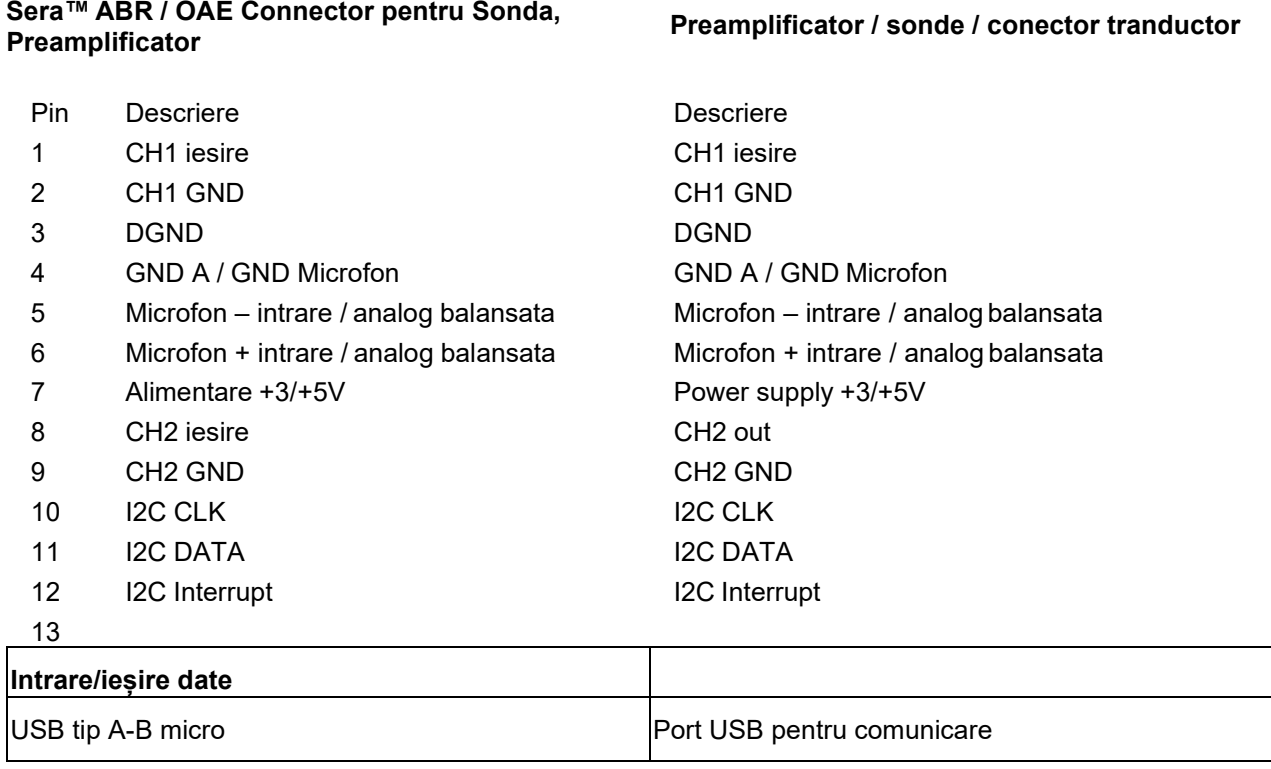

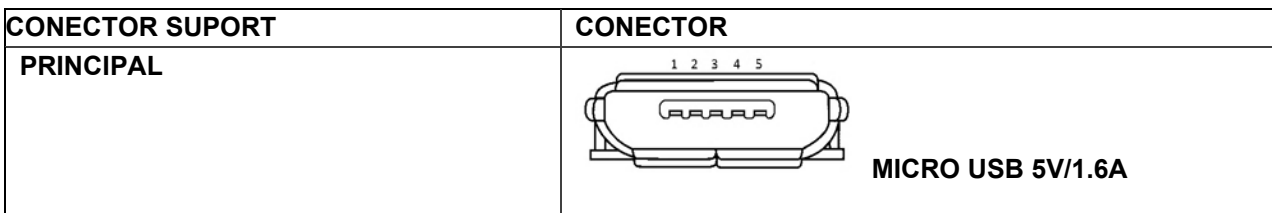

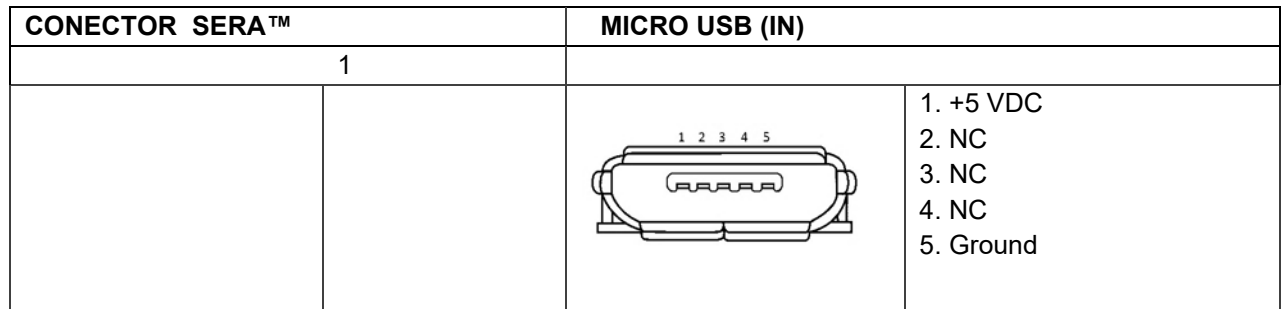

#### **Proprietăți de calibrare**

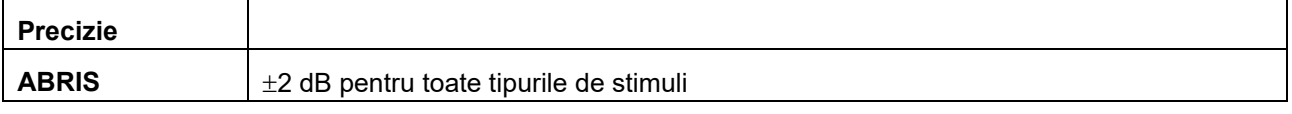

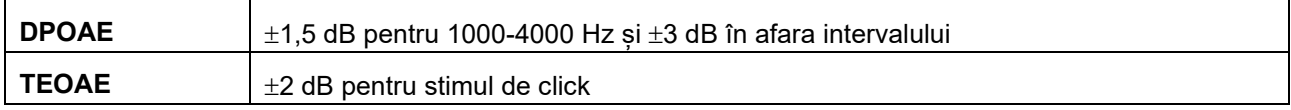

# whenhand

## **Valori Valori de referință sle calibrarii pentru stimulul CE-Chirp®**

Stimulii sondei și ai căștii sunt calibrați cu valori SPL folosind un cuplor simulator al urechii realizat în conformitate cu IEC 60318-4.

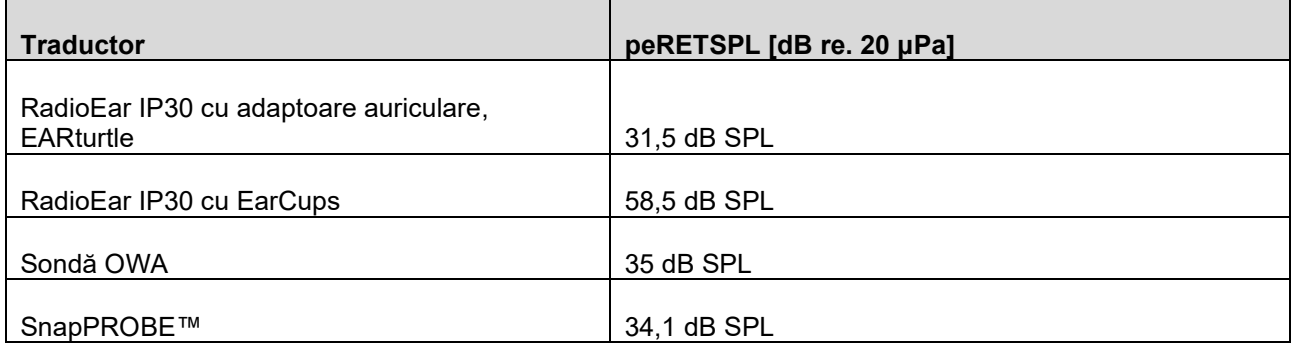

Valorile de referință pentru stimulul CE-Chirp® sunt valorile standard Interacoustics.

## **Valorile de referință de calibrare pentru stimulul clic**

Stimulii sondei și ai căștii sunt calibrați cu valori SPL folosind un cuplor simulator al urechii realizat în conformitate cu IEC 60318-4.

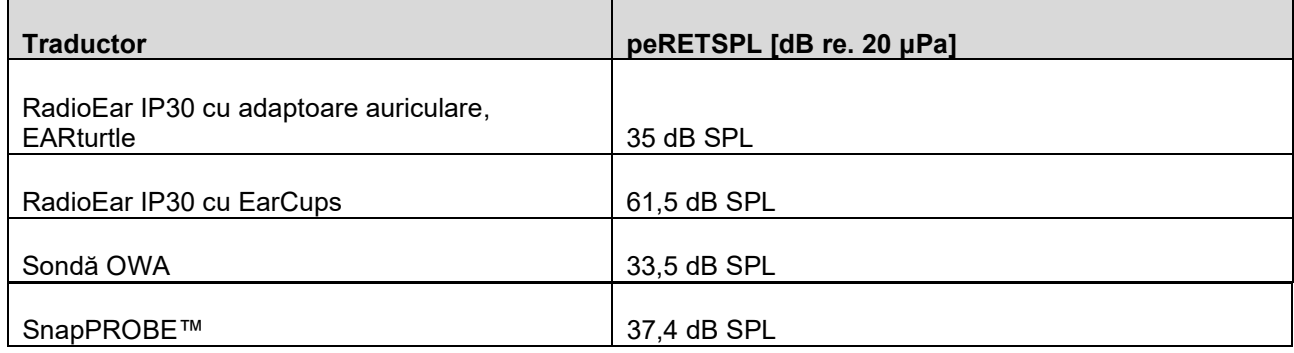

## **Tipuri de couplere pentru calibrare**

#### **ABRIS:**

Sonda si stimuli sunt calibrate în valori SPL folosind un coupler de ureche artificiala si efectueaza în conformitate IEC 60318-4.

#### **DPOAE:**

Sonda si stimuli L1 si L2 sunt calibrate individual în valori SPL folosind simulator de ureche IEC 711 si în conformitate cu IEC 60318-4.

#### **TEOAE:**

Stimulii sondei sunt calibrati în valorile peSPL folosind simulator de ureche IEC 711, în conformitate IEC 60318-4.

### **Informatii Generale despre Specificatii**

Interacoustics se straduieste continuu sa îsi îmbunatateasca produsele si performantele acestora. De aceea aceste specificatii pot fi modificate fara notificare prealabila.

Performantele si specificatiile instrumentului pot fi garantate numai în cazul în care acesta este supus unei verificari tehnice de întretinere cel putin o data pe an. Acest lucru ar trebui sa fie efectuata de catre un atelier service autorizat de Interacoustics.

Interacoustics pune diagramele si manuale de service la dispozitia companiilor de service autorizate.

Întrebari despre reprezentantii si produse pot fi trimise la:

#### **Interacoustics A/S** Audiometer Allé 1 5500 Middelfart Denmark<br>Tel.: +45 6371 3 Tel.: +45 6371 3555<br>
E-mail: info@interacous E-mail: info@interacoustics.com<br>Web: www.interacoustics.com [www.interacoustics.com](http://www.interacoustics.com/)

### **Anexa A: Stimuli**

La anumite protocoale ABR automate este folosit un stimul diferit de cel specificat în standardul IEC 60645- 3. Acest stimul CE-Chirp® are acelasi raspuns liniar de frecventa si magnitudine ca stimulul Click specificat în standard. Cu toate acestea, este proiectat ca o suma de functii cosinus în domeniul frecventa. Frecventele cosinusurilor sunt multipli ai ratei de repetitie a stimulului, cu o intensitate egala pentru fiecare frecventa, pentru a atinge aceeasi

magnitudine liniara si frecventa de raspuns. Cu toate acestea, faza a componentelor cosinus sunt intarziate conform întarzierii cohleare a frecventei pentru a realiza un design mai eficient al stimulului. Domeniul de

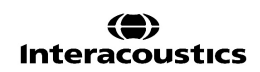

## Manhool

## **Appendix B: Electromagnetic Compatibility (EMC)**

Acest echipament este adecvat în mediile de spital și clinice, însă nu în preajma echipamentelor chirurgicale HF-active și a camerelor ecranate-RF de la sistemele de imagistică cu rezonanță magnetică, unde tulburările electromagnetice sunt ridicate.

OBSERVAȚIE: PERFORMANȚA ESENȚIALĂ a acestui echipament este definită de fabricant ca fiind: Acest echipament nu are o PERFORMANȚĂ ESENȚIALĂ Absența sau pierderea PERFORMANȚEI ESENȚIALE nu poate conduce la niciun risc imediat inacceptabil. Diagnosticul final se va baza întotdeauna pe cunoștințele clinice.

Utilizarea acestui echipament lângă alte echipamente trebuie evitată deoarece poate conduce la o funcționare incorectă. Dacă este necesară o astfel de utilizare, acest echipament și celelalte echipamente trebuie monitorizate pentru a se verifica dacă funcționează normal.

Utilizarea accesoriilor și cablurilor diferite de cele specificate sau furnizate de fabricantul acestui echipament pot avea ca rezultat creșterea emisiilor electromagnetice sau scăderea imunității electromagnetice a acestui echipament și poate rezulta în functionarea incorectă. Lista de accesorii și cabluri se găsește în această secțiune.

Echipamentul portabil de comunicații RF (inclusiv perifericele, cum ar fi cablurile de antenă și antenele externe) trebuie utilizate la peste 30 de cm (12 inch) de orice componentă a echipamentului, inclusiv cablurile specificate de fabricant. În caz contrar, poate apărea o degradare a performanțelor acestui echipament de la utilizarea necorespunzătoare.

Acest echipament este conform cu IEC60601-1-2:2014+AMD1:2020, clasa de emisie B grupa 1.

OBSERVAȚIE: Nu există deviații de la standardul colateral și utilizări permise.

OBSERVAȚIE: Toate instrucțiunile necesare pentru întreținere se conformează cu CEM și se găsesc în secțiunea întreținere generală a acestor instrucțiuni. Nu mai sunt necesare alte măsuri. Pentru a asigura conformitatea cu cerințele CEM, conform celor specificate în IEC 60601-1-2, este esențial să se utilizeze numai următoarele accesorii, după caz:

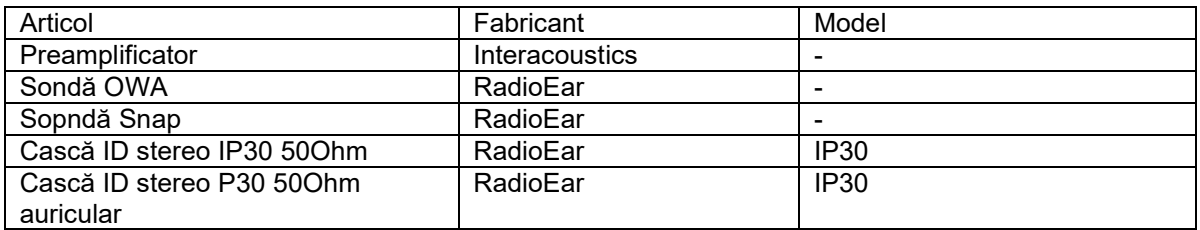

Toate persoanele care conectează un echipament suplimentar sunt responsabile de verificarea conformității sistemului cu standardul IEC 60601-1-2.

Conformitatea cu cerințele CEM, specificate în IEC 60601-1-2 este asigurată dacă tipurile și lungimile de cabluri sunt cele specificate mai jos:

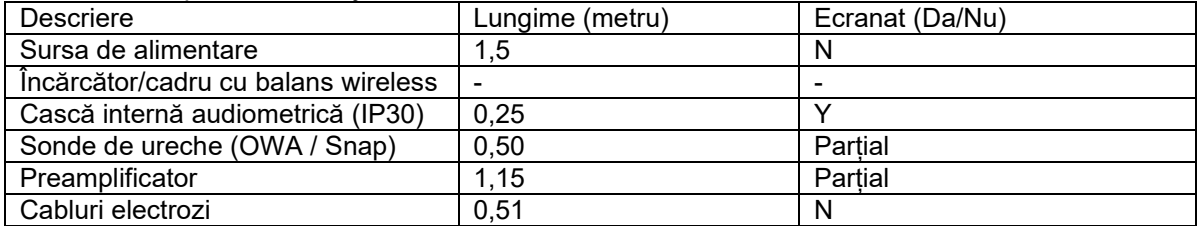

Utilizarea la echipamente medicale/sisteme de accesorii, traductoare și cabluri diferite de acest echipament poate conduce la un nivel crescut al emisiilor sau la o imunitate redusă a echipamentului/sistemului.

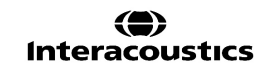

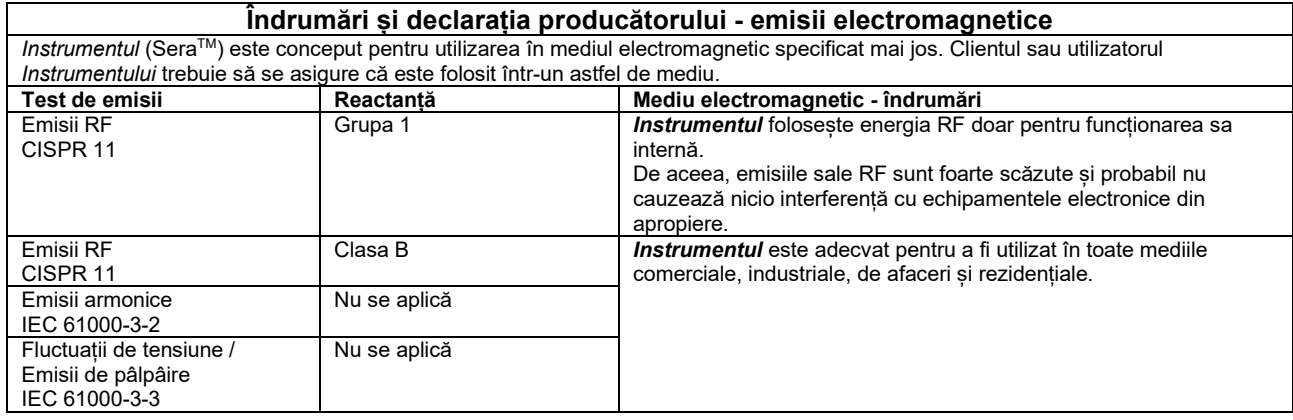

#### **Distanțele de separare recomandate dintre echipamentele de comunicații RF portabile și mobile și Instrument.**

Instrumentul (SeraTM) este conceput pentru a fi utilizat într-un mediu electromagnetic în care tulburările în RF sunt controlate. Clientul sau utilizatorul Instrumentului poate ajuta la prevenirea interferențelor electromagnetice prin păstrarea unei distanțe minime între echipamentul de comunicații RF (transmițătoare) portabile și mobile și Instrument conform recomandărilor de mai jos, în conformitate cu puterea maximă de emisie a echipamentului de comunicații.

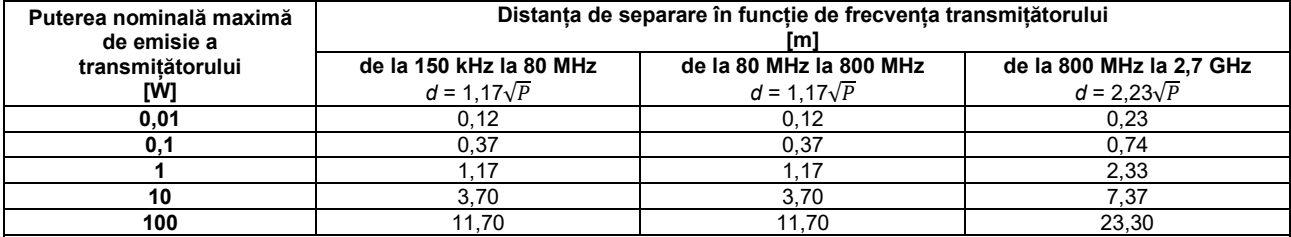

Pentru transmițătoarele clasificate la o putere maximă de emisie care nu este menționată mai sus, distanța recomandată de separare *d* în metri (m) poate fi estimată folosind ecuația aplicabilă la frecvența transmițătorului, unde *P* este puterea nominală maximă de emisie exprimată în wați (W) în conformitate cu producătorul transmițătorului.

**Observația 1** La 80 MHz și 800 MHZ, se aplică gama de frecvență mai înaltă.

**Observația 2** Aceste îndrumări s-ar putea să nu se aplice în toate cazurile. Propagarea electromagnetică este afectată de absorbția și reflexia din structuri, obiecte și oameni.

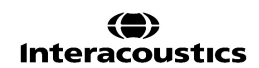

# whomove

#### **Îndrumări și declarația producătorului - Imunitatea electromagnetică Instrumentul (SeraTM) este conceput pentru utilizarea în mediul electromagnetic specificat mai jos. Clientul sau utilizatorul Instrumentului trebuie să se asigure că este folosit într-un astfel de**

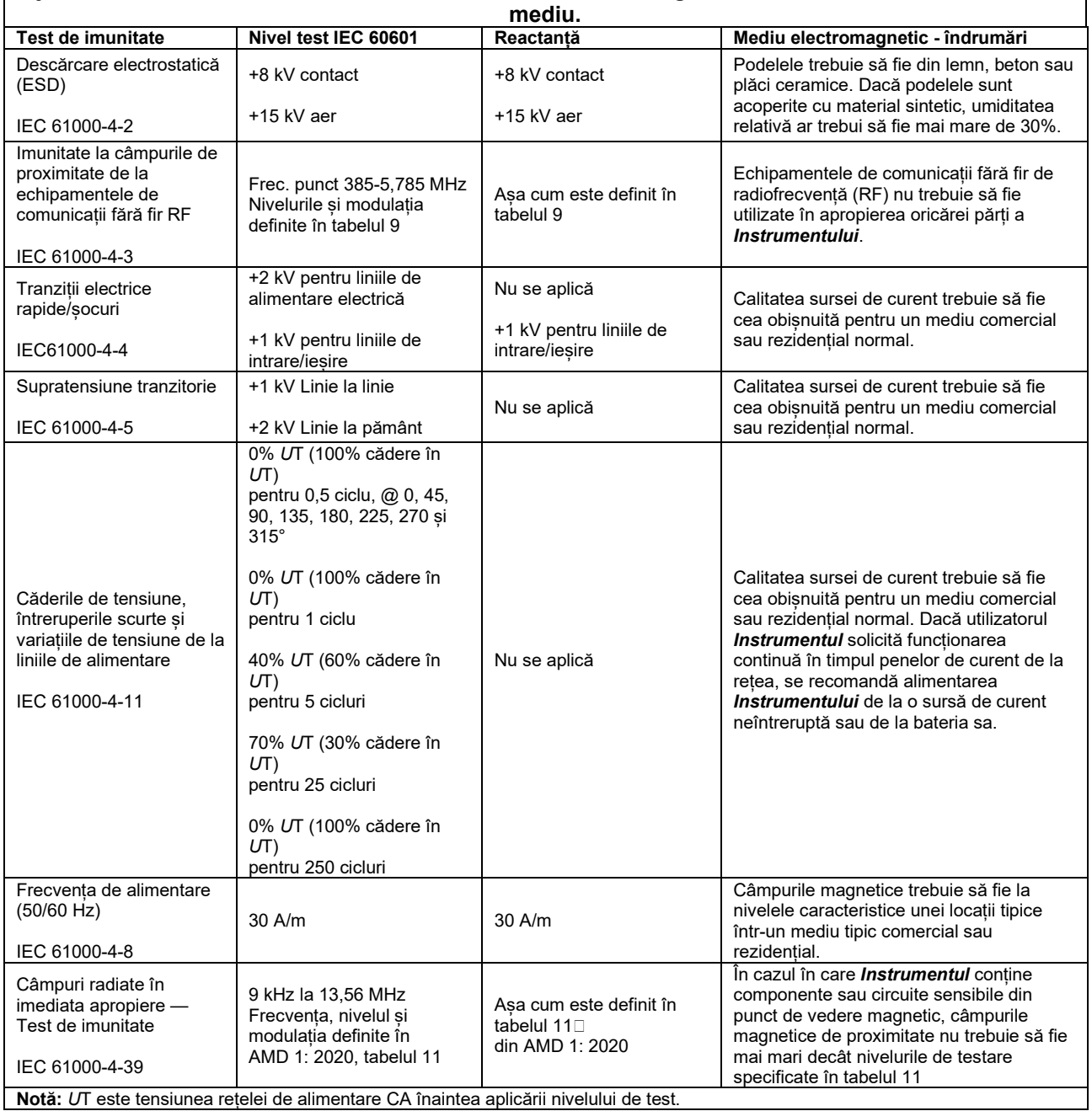

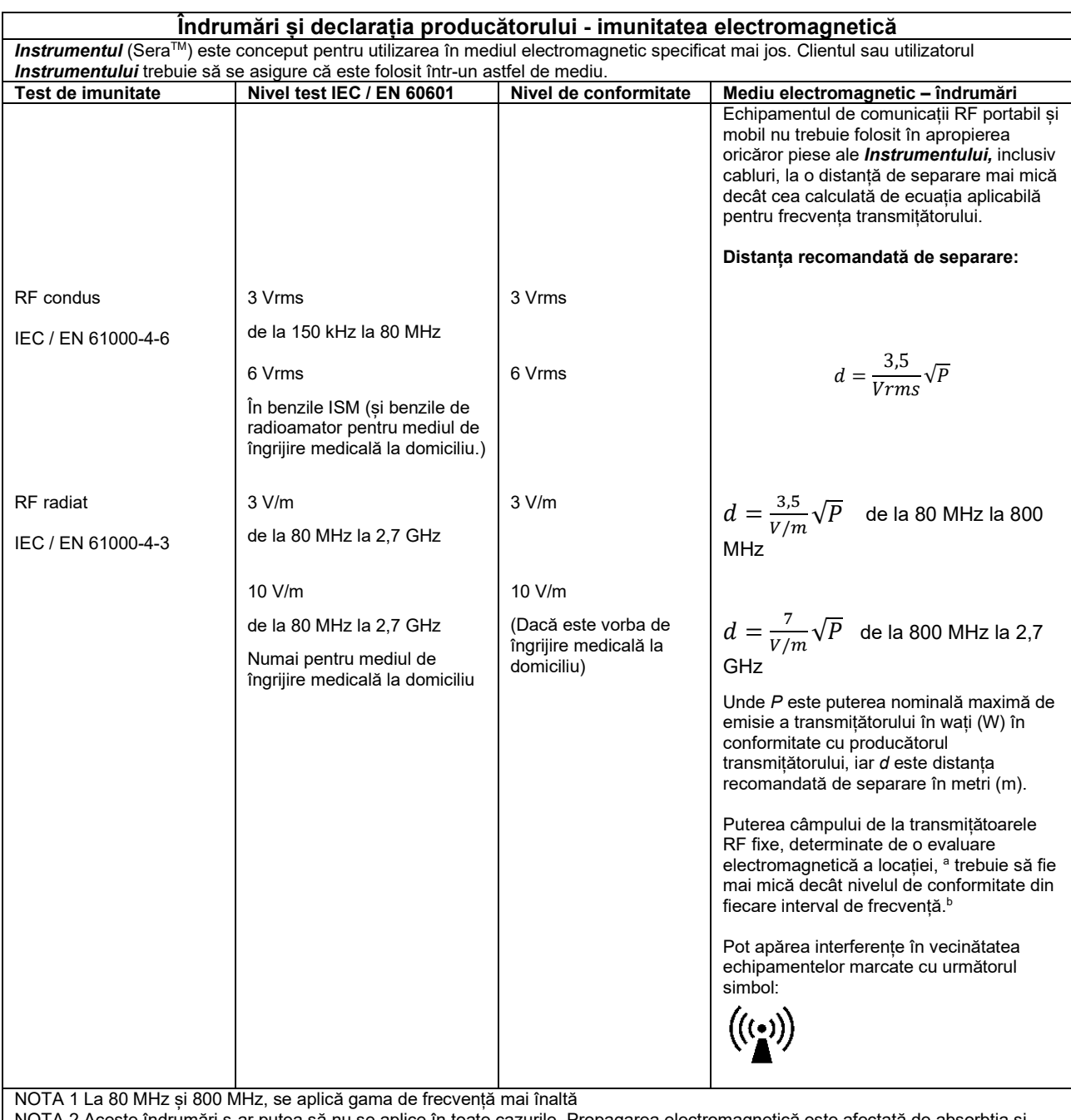

DTA 2 Aceste îndrumări s-ar putea să nu se aplice în toate cazurile. Propagarea electromagnetică este afectată de absorbția și reflexia din structuri, obiecte și oameni.

**a)** Puterea câmpului de la transmițătoare fixe, cum ar fi stații de bază pentru telefoane radio (celulare/fără fir) și radiouri terestre mobile, radio amatori, transmițătoare radio AM și FM și de TV nu pot fi prezise teoretic cu acuratețe. Pentru a evalua mediul electromagnetic de la transmițătoarele RF fixe, trebuie avut în vedere o evaluare electromagnetică a locației. Dacă puterea măsurată a câmpului din locația de utilizare a *Instrumentului* depășește nivelul de conformitate RF aplicabil de mai sus, *Instrumentul* trebuie supravegheat pentru a verifica funcționarea normală. Dacă se observă funcționarea anormală, trebuie luate măsuri suplimentare, cu ar fi reorientarea sau repoziționarea *Instrumentului.*

**b)** În gama de frecvențe de la 150 kHz la 80 MHz, puterea câmpului trebuie să fie mai mică de 3 V/m.